# DSD GUI

User Manual

June 20, 2017

# **Contents**

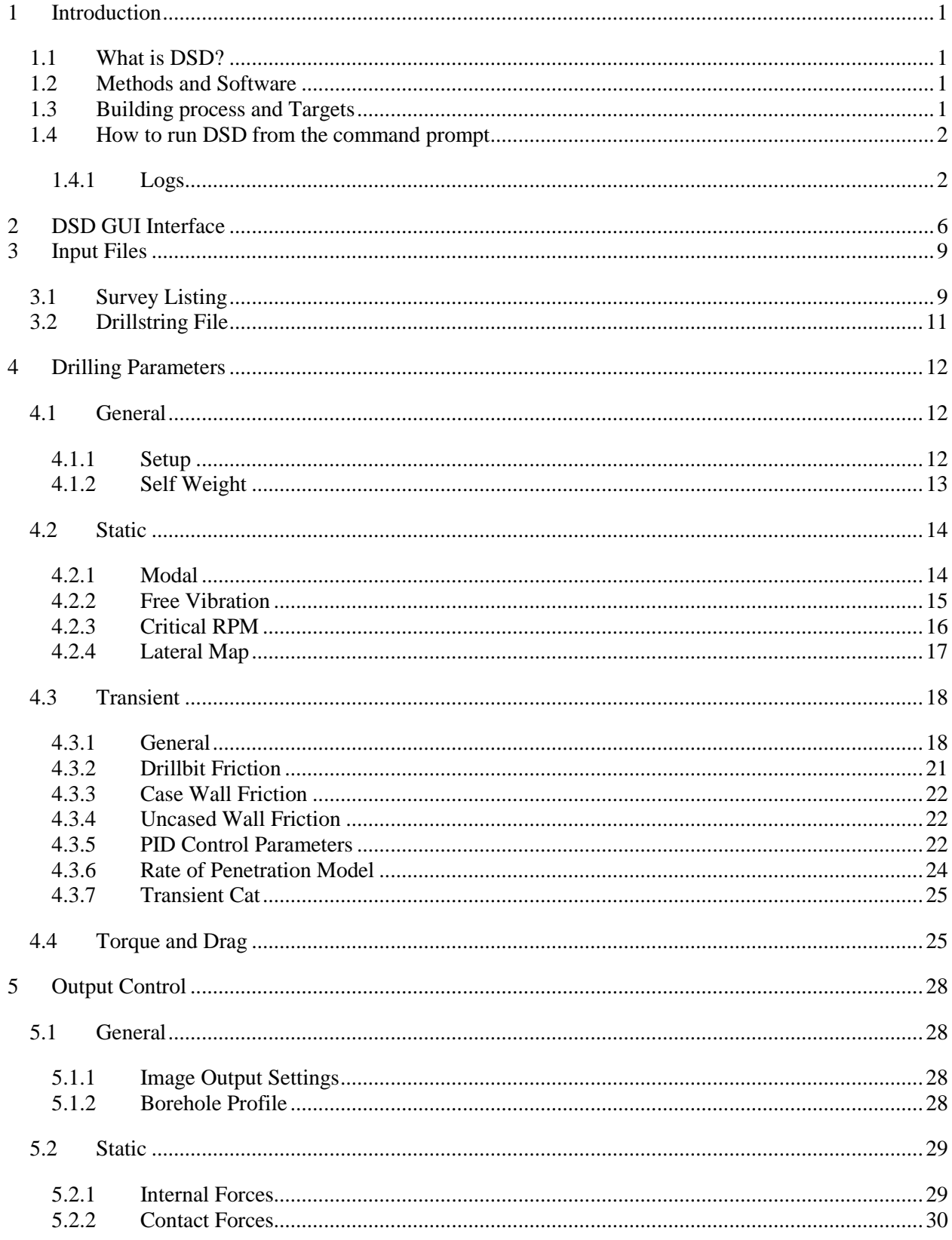

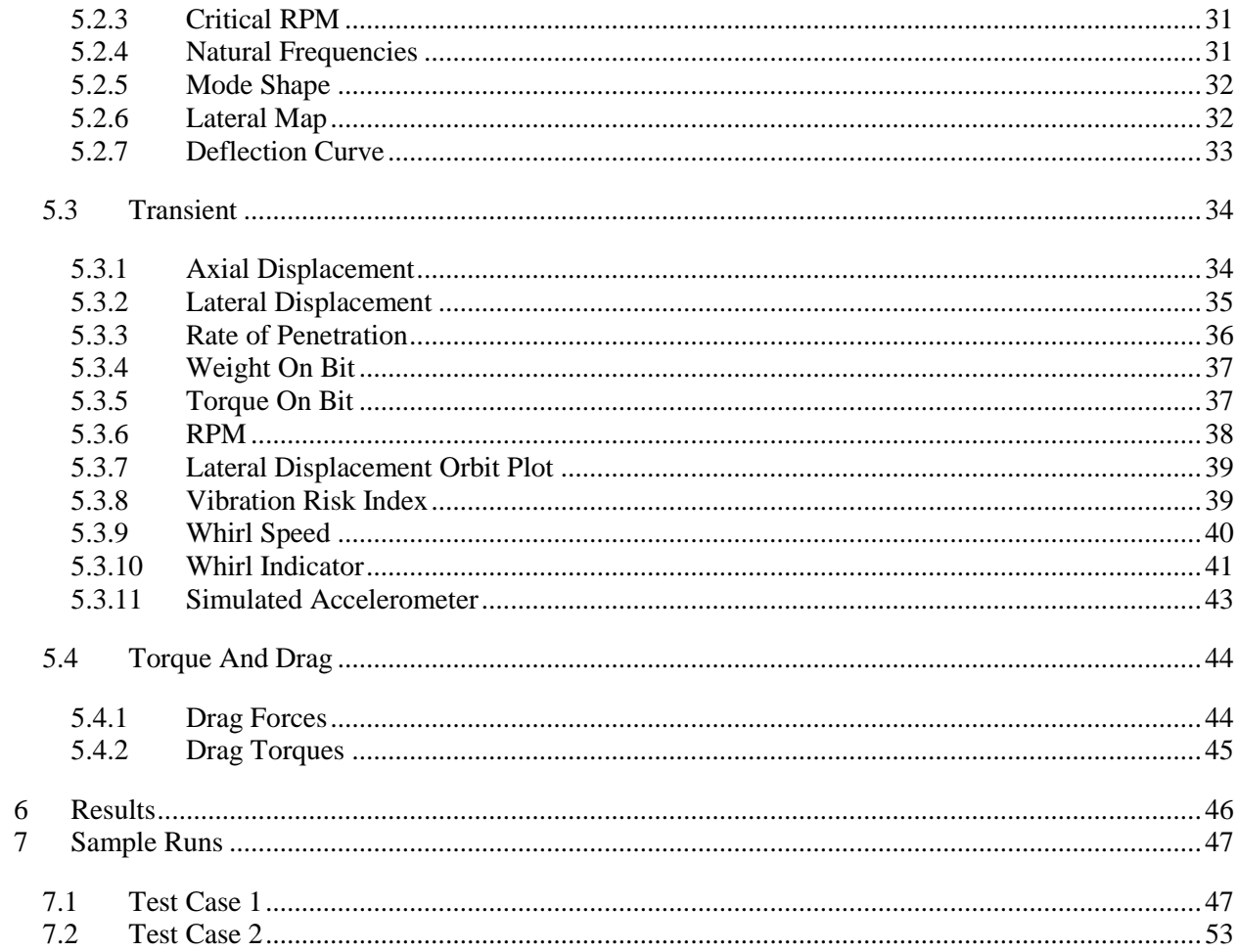

# <span id="page-3-0"></span>**1 Introduction**

# <span id="page-3-1"></span>**1.1 What is DSD?**

DSD is an application used for analyzing drill string statics and dynamics. DSD simulates the interaction of the drill string with the borehole under a variety of steady-state (static) and transient dynamic conditions. DSD can place the drill string in a given borehole, and calculate its equilibrium configuration (deflections, internal forces, and contact forces with the borehole). DSD can also simulate steady-state rotation of the drill string under the constraint conditions of the borehole, and calculate free vibration (natural) frequencies and mode shapes, critical frequencies and the lateral map for eccentric rotation.

DSD can perform a fully nonlinear transient analysis of the dynamics of a drill string rotating in a borehole. Parameters such as the weight on the bit, torque at the top drive, RPM, and properties of friction interactions along the surface of the borehole or bit can be controlled. The transient dynamics can be simulated in stages to analyze complex drilling scenarios. DSD reports results in both graphical form and spreadsheets in order to allow for further post-processing. A variety of outputs can be requested: frequency and mode plots, plots of internal forces, plots of contact forces, deflection curves, WOB and TOB plots, and vibration risk index plots.

# <span id="page-3-2"></span>**1.2 Methods and Software**

DSD is based on the finite element method. The drill string is represented by a fully nonlinear finite element model consisting of very accurate corotational beams that allow for arbitrary motions and large rotations. The interaction of the drill string and the borehole is represented by a variety of specialized contact models.

The finite element model is implemented in Matlab. The description of the finite element (FE) calculations and the formulation of geometrically nonlinear 3-D beams are not part of this manual. The mechanics of drill strings interacting with a wellbore under different load conditions were implemented in DSD using the previously mentioned FE methods. This document is the user's manual for the operation of the DSD program.

# <span id="page-3-3"></span>**1.3 Building process and Targets**

DSD simulates the various stages in the mechanical deformation of a drill string through a sequence of targets. In this context, the term "target" refers to a well-defined computational result. The target may be a simulation database representing a particular stage (for example, the transient analysis: Rotate) or a visualization of the results of a particular stage (for example, an RPM plot).

The target *T* we are interested in could depend on other targets. Therefore, in order to obtain *T*, DSD calculates only the needed essential intermediate targets to reach the main target *T*. For instance, let us say we are interested in the target "*show\_critical\_rpm*", and let us assume that we are starting from scratch, i.e. no simulation results exist yet. DSD will then be configured to deliver the target "*show\_critical\_rpm*", and it will realize that this target depends on the target "*critical\_rpm*" which has not been found yet. DSD will then automatically start building "*critical\_rpm*, which in turn depends on the target "*setup*". Since this

target doesn't exist yet, DSD starts building it, as it does not depend on any other target. Once "*setup*" is built, DSD can then go back to building "*critical\_rpm*", which allows it to build the final target "*show\_critical\_rpm*". This approach allows the DSD program to only build or re-build the targets that are actually needed and that are either missing or are out of date.

The following rules are used to decide whether a target needs to be rebuilt:

- If a target database exists, and its timestamp is newer than the current timestamp in the build context, and if the target data has not changed, then the target is not rebuilt.
- If a target database does not exist, or if the target database exists and its data does not match the target data in the database, then the target needs to be rebuilt. For example, if DSD needs to build the target "*modal*", it will check the target "*selfweight*", which in turn depends on the target "*setup*". Assuming that the target "*setup*" already exists, and that its timestamp is fresher than the timestamp of the target "*selfweight*", DSD then first rebuilds the target "*selfweight*", and only then starts building the target "*modal*".

A similar sequence of events would be triggered if we changed the data of the target "*setup*". After checking for the existence of the target "*selfweight*", DSD looks at "*setup*" and sees that the target data specified for "*setup*" has changed. Therefore "*setup*" will be rebuilt, and consequently "*selfweight*" is also rebuilt, since it depends on "*setup"*. Finally, the target "*modal*" can be built.

# <span id="page-4-0"></span>**1.4 How to run DSD from the command prompt**

DSD is a compiled application which can be run from the command line. The first argument is the name of the INI file, the second argument is the name of the target to be built. As an example, this line will invoke DSD to build the target "*selfweight*", with the description of the targets available in the file Example\_1.ini.

> DSD.exe Example\_1.ini selfweight

The executable returns the status of the calculation as either of two values: zero (0) for failure, and one (1) for success. If the last argument (name of the target) is omitted, all targets described in the INI file are built. As an example, the following line will invoke DSD to build the targets "*setup*", "*selfweight*", and "*show\_deflection\_curve*" whose description was included in the file Example\_1.ini.

> DSD.exe Example\_1.ini

## <span id="page-4-1"></span>**1.4.1 Logs**

DSD writes a log for the performed functions in the working folder. Below is an example of the log file written out in the working folder for a build of the target "*setup*", followed by the build of the target "*show\_borehole\_profile*".

--- 2013-10-11@14:55:54.342

DSD build: started for target setup

--- 2013-10-11@14:55:54.345

DSD build target: working on setup

--- 2013-10-11@14:56:33.421

DSD\_build\_target: success for setup

--- 2013-10-11@14:56:33.423

DSD\_build: succeeded for setup

--- 2013-10-11@14:56:33.435

DSD\_build: started for target show\_borehole\_profile

--- 2013-10-11@14:56:33.437

DSD\_build\_target: working on show\_borehole\_profile

--- 2013-10-11@14:56:33.464

DSD\_build\_target: working on setup

--- 2013-10-11@14:56:33.633

DSD\_build\_target: success for setup

--- 2013-10-11@14:56:35.005

DSD\_build\_target: success for show\_borehole\_profile

--- 2013-10-11@14:56:35.008

DSD\_build: succeeded for show\_borehole\_profile

DSD also writes a log file in the model folder. This log file has more detailed information, and is specific to the model under consideration. Here is an example of the model log corresponding to the DSD log above:

\_\_\_\_\_\_\_\_\_\_\_\_\_\_\_\_\_\_\_\_\_\_\_\_\_\_\_\_\_\_\_\_\_\_\_\_\_\_\_\_\_\_\_\_\_\_\_\_\_\_\_\_\_\_\_\_\_\_\_\_\_\_\_\_\_\_\_\_\_\_\_\_\_\_\_\_\_\_\_\_\_\_\_\_\_

\_\_\_\_\_\_\_\_\_\_\_\_\_\_\_\_\_\_\_\_\_\_\_\_\_\_\_\_\_\_\_\_\_\_\_\_\_\_\_\_\_\_\_\_\_\_\_\_\_\_\_\_\_\_\_\_\_\_\_\_\_\_\_\_\_\_\_\_\_\_\_\_\_\_\_\_\_\_\_\_\_\_\_\_\_

2013-10-11@14:55:54.42 Model initialized 2013-10-11@14:55:54.423 Reading borehole profile SurveyListing\_sample\_model\_3.csv 2013-10-11@14:55:54.478 Done 2013-10-11@14:55:54.483

Making drill string Drill stringModel1.csv 2013-10-11@14:55:54.643 Done 2013-10-11@14:55:54.647 Making wellbore 2013-10-11@14:55:54.805 Done 2013-10-11@14:55:54.809 Making finite element models 2013-10-11@14:55:54.892 Done 2013-10-11@14:55:54.895 Positioning drill string in the wellbore 2013-10-11@14:56:33.296 Done 2013-10-11@14:56:33.698 Showing borehole profile 2013-10-11@14:56:34.203 Done 2013-10-11@14:56:34.208 Saving image

./out\Example\_1\borehole\_profile.jpg

Here is an example of an INI file with a mistake introduced in its last line: the specification for the measurement units uses an invalid symbol of feet (the correct symbol is ft).

\_\_\_\_\_\_\_\_\_\_\_\_\_\_\_\_\_\_\_\_\_\_\_\_\_\_\_\_\_\_\_\_\_\_\_\_\_\_\_\_\_\_\_\_\_\_\_\_\_\_\_\_\_\_\_\_\_\_\_\_\_\_\_\_\_\_\_\_\_\_\_\_\_\_\_\_\_\_\_\_\_\_\_\_\_

\_\_\_\_\_\_\_\_\_\_\_\_\_\_\_\_\_\_\_\_\_\_\_\_\_\_\_\_\_\_\_\_\_\_\_\_\_\_\_\_\_\_\_\_\_\_\_\_\_\_\_\_\_\_\_\_\_\_\_\_\_\_\_\_\_\_\_\_\_\_\_\_\_\_\_\_\_\_\_\_\_\_\_\_\_

[setup]

model\_name = Example\_1\_w\_mistake

bit\_distance\_from\_top = 2000 [ft] cased\_length\_fraction  $= 0$ cased\_radius =  $0.15557+0.007$  [m] drill string\_file = Drill stringModel1.csv  $input_folder = ./in$ output\_folder = ./out survey\_listing = SurveyListing\_sample\_model\_3.csv uncased\_radius =  $0.15557+0.007$  [m] max\_element\_length = 90 [feet]

When DSD is run, it fails and returns a value of 0. The log in the working folder can then be inspected. The offending line may also be tracked in the INI file.

\_\_\_\_\_\_\_\_\_\_\_\_\_\_\_\_\_\_\_\_\_\_\_\_\_\_\_\_\_\_\_\_\_\_\_\_\_\_\_\_\_\_\_\_\_\_\_\_\_\_\_\_\_\_\_\_\_\_\_\_\_\_\_\_\_\_\_\_\_\_\_\_\_\_\_\_\_\_\_\_\_\_\_\_\_

\_\_\_\_\_\_\_\_\_\_\_\_\_\_\_\_\_\_\_\_\_\_\_\_\_\_\_\_\_\_\_\_\_\_\_\_\_\_\_\_\_\_\_\_\_\_\_\_\_\_\_\_\_\_\_\_\_\_\_\_\_\_\_\_\_\_\_\_\_\_\_\_\_\_\_\_\_\_\_\_\_\_\_\_\_

\_\_\_\_\_\_\_\_\_\_\_\_\_\_\_\_\_\_\_\_\_\_\_\_\_\_\_\_\_\_\_\_\_\_\_\_\_\_\_\_\_\_\_\_\_\_\_\_\_\_\_\_\_\_\_\_\_\_\_\_\_\_\_\_\_\_\_\_\_\_\_\_\_\_\_\_\_\_\_\_\_\_\_\_\_

--- 2013-10-11@15:46:39.333

DSD\_build: started for target setup

--- 2013-10-11@15:46:39.343

DSD\_build\_target: working on setup

--- 2013-10-11@15:46:39.568

Invalid units specification: feet

--- 2013-10-11@15:46:39.571

DSD\_build\_target: failure for setup

--- 2013-10-11@15:46:39.573

DSD\_build: failed for setup

# <span id="page-8-0"></span>**2 DSD GUI Interface**

The DSD graphical user interface (GUI) provides a means for the user to run DSD, generate, and execute INI files. The features in the Main Window are numbered according to their order of use as shown in [Figure](#page-8-1)  [1.](#page-8-1) The sequential instructions for running a simulation are also presented below.

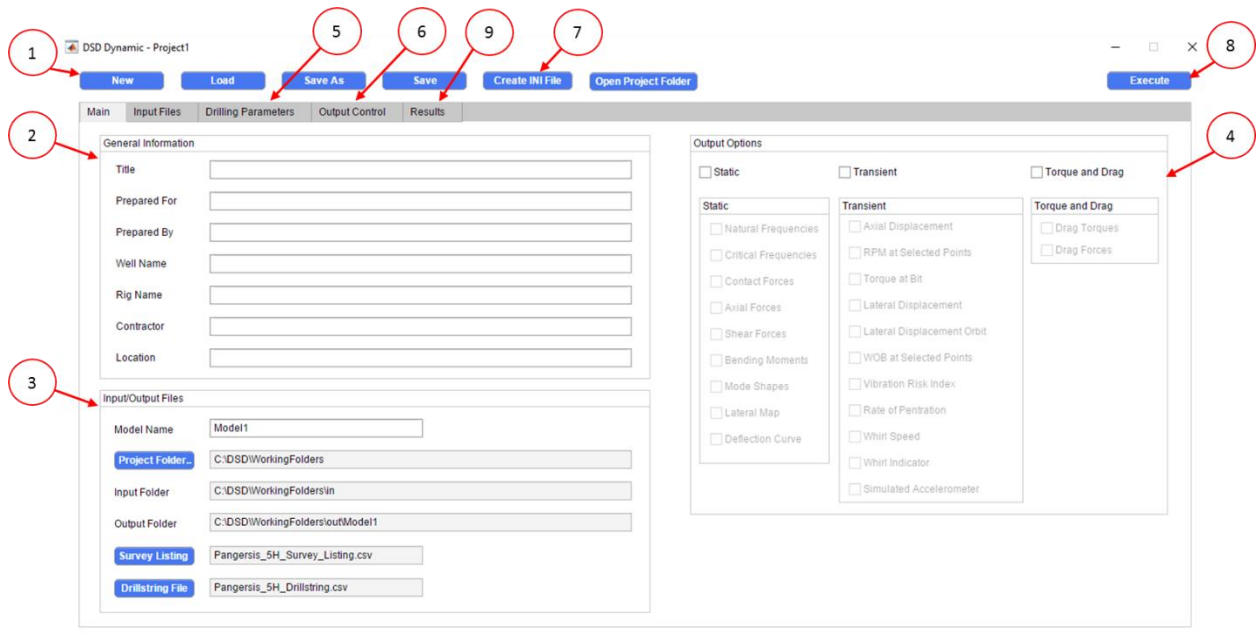

**Figure 1 – DSD Main Window**

#### <span id="page-8-1"></span>**1. Initialize the simulation using 'New', 'Load', 'Save' and 'Save As'**

The 'New' button clears all entries and restores default values.

The 'Load' button loads all GUI settings and inputs previously saved to a '.mat' file.

The 'Save As' button allows you to browse to a directory to save all current GUI settings and data to a '.mat' file.

The 'Save' button overwrites all current GUI settings and data to the currently opened/previously saved '.mat' file. In this case, the file 'Project1.mat' will be overwritten by the parameters specified in the GUI.

The 'Open Project Folder' button opens the current Project Folder. In this case, the directory path is set to 'C:\DSD\WorkingFolders'.

#### **2. General Information Panel**

The General Information Panel allows the user to save simulation details for future sessions.

#### **3. Input/Output Files Panel**

The input and output folder paths are set by browsing for the 'Project Folder' and entering a 'Model Name'. The 'Project Folder' contains two folders, 'in' and 'out', corresponding to the location of the input and output files respectively.

The user should copy the Survey Listing and Drillstring Files to the 'Input Folder' path that is shown. The 'Output Folder' will be created in the 'out' folder and is labelled using the 'Model Name' as shown.

The 'Survey Listing' file contains information about the length and orientation of the borehole profile. The 'Drill string' file contains information about the drill string composition. See the Input Files section for further details.

Once loaded, the contents of both files will be displayed in the 'Input Files' tab.

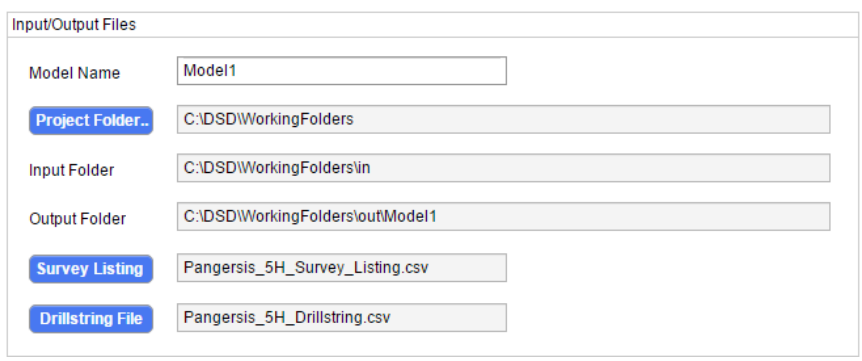

**Figure 2 - Input/Output Files Panel**

#### **4. Output Options Panel**

The Output Options panel allows the user to select the required simulation type in each category: Static, Transient or Torque and Drag. Once selected, the user should navigate to the Drilling Parameters and Output Control tabs to fill in the required panels.

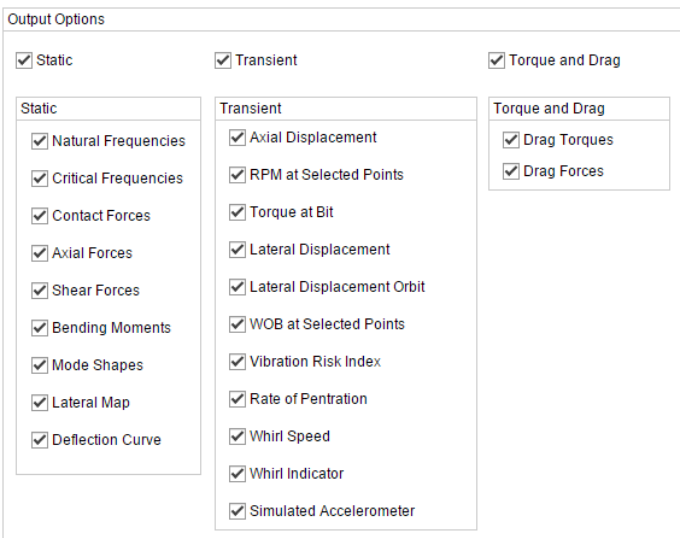

**Figure 3 - Output Options Panel**

#### **5. Drilling Parameters Tab**

The drilling parameters tab contains numerous panels for each simulation type. It allows the user to set simulation parameters that are required by each simulation target.

#### **6. Output Control Tab**

The output control tab contains options to control how the results will be visualized for each visualization target.

#### **7. Create INI File Button**

Once all parameters have been entered, this button allows the user to generate the INI file in the project folder. This file can be used to run DSD from the command prompt if required, allowing the user to run simulation batches.

#### **8. Execute Button**

The simulation can be executed and tracked from the GUI. If files are present from a previous run in the output folder, these will be checked for their use in the current simulation. These files may be overwritten, and so the user can change the Model Name if they desire the output to be placed in a different folder. The image names in the Output Control tab for each visualization target can also be changed instead.

#### **9. Results Tab**

The resultant images are displayed in the Result Tab. Any spreadsheet output of the data is located in the output folder.

# <span id="page-11-0"></span>**3 Input Files**

The 'Drill string' and 'Survey Listing' files are displayed in the 'Input Files' tab once they are loaded, as shown in [Figure 4](#page-11-2) and [Figure 5.](#page-11-3) The following sub-sections give further details on the allowed input types.

| <b>Drillstring File</b> |                   | <b>Survey Listing</b>             |                        |                 |                     |                        |                        |            |             |
|-------------------------|-------------------|-----------------------------------|------------------------|-----------------|---------------------|------------------------|------------------------|------------|-------------|
|                         |                   |                                   |                        |                 |                     |                        |                        |            |             |
|                         | Component         | Cylinder                          | <b>Young's Modulus</b> | Poisson's Ratio | <b>Mass Density</b> | <b>External Radius</b> | <b>Internal Radius</b> | Arclenath  | <b>TJOR</b> |
| Bit                     |                   | <b>Cylinder 1</b>                 | $2.05E+11$             | 0.3             | 7800                | 0.0762                 | 0.0373126              | 0.3048     |             |
| Motor                   |                   | <b>Cylinder 2</b>                 | $2.05E+11$             | 0.3             | 7800                | 0.0627126              | 0.0373126              | 7.641336   |             |
|                         | Stabilizer        | <b>Cylinder 3</b>                 | $2.05E+11$             | 0.3             | 7800                | 0.0627126              | 0.0373126              | 1.210056   |             |
|                         | <b>Float Sub</b>  | Cylinder 4                        | $2.05E+11$             | 0.3             | 7800                | 0.0635                 | 0.034925               | 0.9144     |             |
| Collar                  |                   | <b>Cylinder 5</b>                 | $2.05E+11$             | 0.3             | 7800                | 0.0611251              | 0.034925               | 3.23088    |             |
|                         | <b>Ubho Sub</b>   | Cylinder 6                        | $2.05E+11$             | 0.3             | 7800                | 0.0587375              | 0.028575               | 0.932688   |             |
| Collar                  |                   | Cylinder 7                        | $2.05E+11$             | 0.3             | 7800                | 0.060325               | 0.034925               | 9.378696   |             |
| Collar                  |                   | <b>Cylinder 8</b>                 | $2.05E+11$             | 0.3             | 7800                | 0.060325               | 0.034925               | 9.467088   |             |
|                         | Stabilizer        | Cylinder 9                        | $2.05E+11$             | 0.3             | 7800                | 0.0595376              | 0.034925               | 1.277112   |             |
|                         |                   | Crossover  Cylinder 10 2.05E+11   |                        | 0.3             | 7800                | 0.0627126              | 0.0333375              | 0.938784   |             |
|                         | <b>Drill Pipe</b> | Cylinder 11 2.05E+11              |                        | 0.3             | 7800                | 0.0508                 | 0.0333375              | 646.514328 |             |
|                         |                   | Scout Safe Cylinder 12 2.05E+11   |                        | 0.3             | 7800                | 0.0611251              | 0.028575               | 1.030224   |             |
|                         |                   | Scout Pulser Cylinder 13 2.05E+11 |                        | 0.3             | 7800                | 0.0611251              | 0.034925               | 3.986784   |             |
|                         |                   | Scout Amp Cylinder 14 2.05E+11    |                        | 0.3             | 7800                | 0.0611251              | 0.034925               | 3.374136   |             |
|                         | <b>Drill Pipe</b> | Cylinder 15 2.05E+11              |                        | 0.3             | 7800                | 0.0508                 | 0.0333375              | 2421.7091  |             |
|                         |                   | Heavy Wei Cylinder 16 2.05E+11    |                        | 0.3             | 7800                | 0.0619125              | 0.0333375              | 280.580592 |             |
|                         |                   |                                   |                        |                 |                     |                        |                        |            |             |

**Figure 4 - Drill string File Display**

<span id="page-11-2"></span>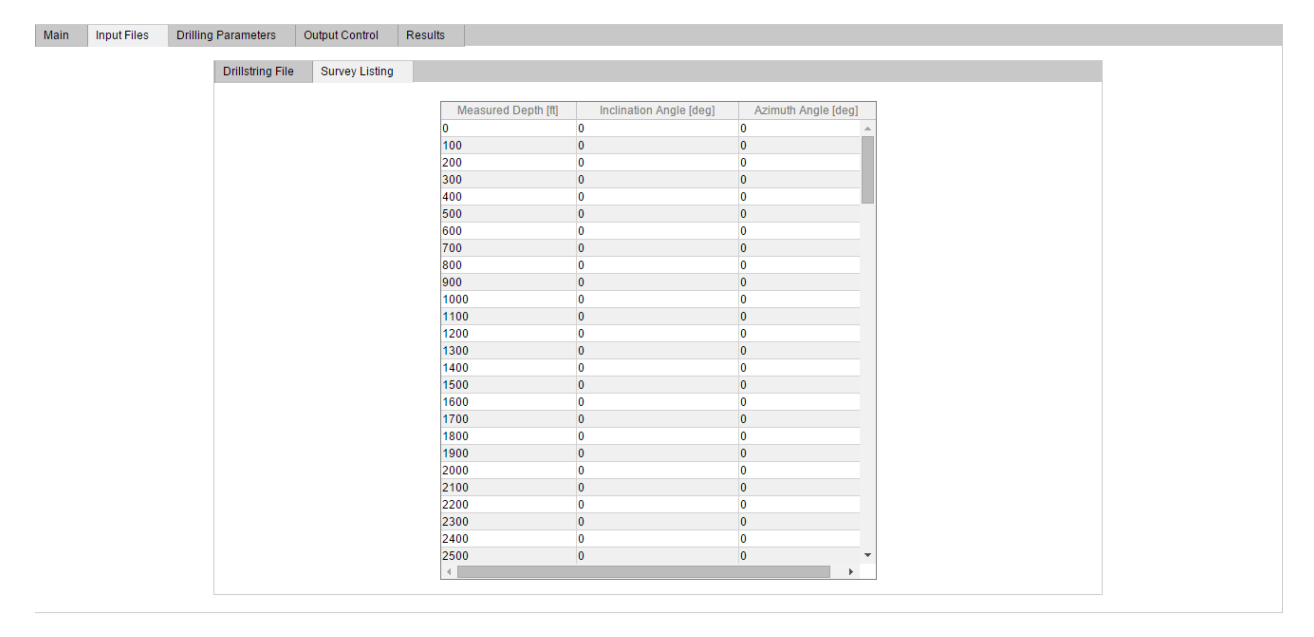

**Figure 5 - Survey Listing Display**

# <span id="page-11-3"></span><span id="page-11-1"></span>**3.1 Survey Listing**

The Borehole profile file is a 3-column, comma-delimited text file which specifies the length and orientation of the borehole. Survey listings can be in one for three formats; Cartesian, Polar or single-point survey. Both the format and the units are automatically detected. Units of length can either be in feet

(specified by the abbreviation ft) or meters (specified by the abbreviation m). The units of the angular measure are assumed to be in degrees. A description of each of the file formats are given below.

#### **1. Cartesian.**

In this format, the three columns represent True Vertical Depth (TVD),  $N(+)/S$  and  $E(+)/W$ . The TVD corresponds to the negative z-axis, the  $N(+)/S$  to the +y/-y axis and the  $E(+)/W$  to the +x/-x. An example of a file in Cartesian format is shown below.

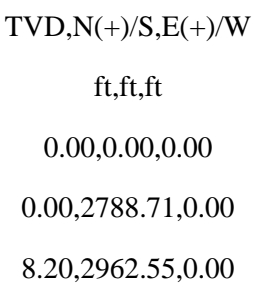

#### **2. Polar**

In this format, the three columns represent the Measured Depth (MD), Inclination and Azimuth. Inclination is defined as the angle that the borehole makes with the vertical. Therefore, a 0 degree inclination is vertical (downward pointing) and a 90 degree inclination is horizontal in direction. An angle greater than 90 degrees refers to "drilling up". Azimuth is defined as having a value of 0 degrees for a North heading, 90 degrees for an East heading, 180 degrees for a South heading, and 270 degrees for a West heading. An example of a file in polar format is shown below.

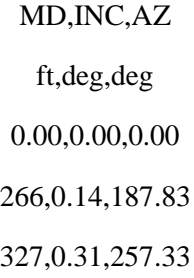

#### **3. Single-point survey**

This is a condensed version of the survey file and consists of one line with five entries. The first three entries specify the location of the bit using measured depth, inclination and azimuth. The next two entries specify constant build and walk rates between the between the bit and the top of the BHA. The wellbore profile along the length of the BHA is calculated by DSD. A sample entry is shown below.

MD,INC,AZ,Build Rate,Walk Rate

ft,deg,deg,deg/100 ft,deg/100 ft

16500,19.9,202.42,0.1,-0.76

# <span id="page-13-0"></span>**3.2 Drillstring File**

The drill string file is a Comma-Separated Value (CSV) spreadsheet that describes the drill string composition. All dimensions (radii and arc lengths) are assumed to be in meters. The mass density is assumed to be in kilograms per meter cubed. The Young's (elasticity) modulus is assumed to be in Pascals. Figure 6 shows an example of a 10-component drill string, where each component consists of a single cylinder. Note that an optional outer radius of the tool joints is specified.

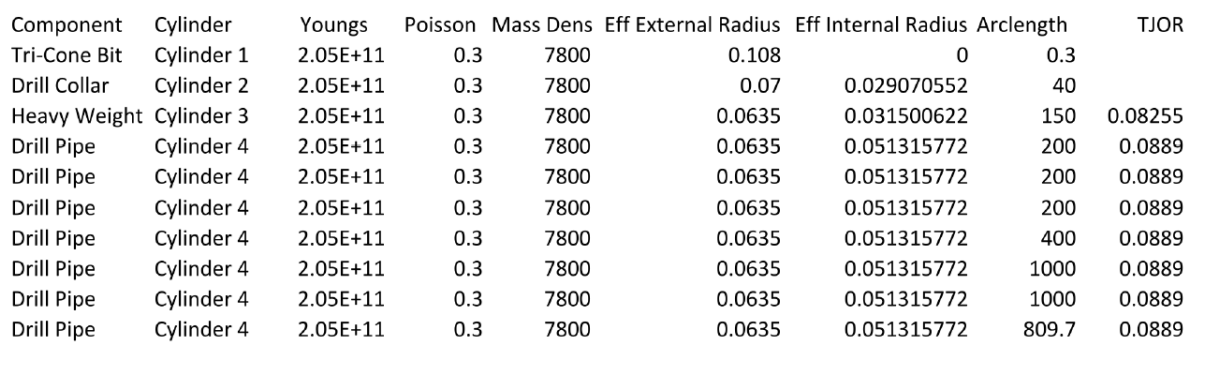

#### **Figure 6 – 10 Component Drill string Input File**

The abbreviations in the first line of the file are as follows: Comp.= component, Cyl.= cylinder, Youngs= Young's modulus, Poiss.= Poisson ratio, Mass D.= mass density, Eff. Ext. Rad.= effective external radius, Eff. Int. Rad. = effective internal radius, Arclength= arc length, and  $TJOR =$  tool joint outer radius.

Note that the value TJOR (the tool joint outer radius) is optional. If it is not supplied, the effective external radius is considered instead of the tool joint radius. The radius is used in any calculation that involves contact with the borehole surface. Using the correct radius is crucial especially in calculations of the frictional torques. If the tool joint radius is known (and different from the effective external radius), it should be supplied as an input. Figure 7 shows an example of an 8-component drill string, where each component consists of one or more cylinder. Note that the elastic properties may be specified for each cylinder or for each component.

| Component   | Cvlinder    | Youngs       | Poisson |      | Mass Density Eff External Radius Eff Internal Radius |             | Arclength |
|-------------|-------------|--------------|---------|------|------------------------------------------------------|-------------|-----------|
| Component 1 | Cylinder 1  | 2.05E+11     | 0.3     | 7850 | 0.13018                                              | 0           | 0.0508    |
|             | Cylinder 2  |              |         |      | 0.15557                                              | $\Omega$    | 0.2794    |
|             | Cylinder 3  |              |         |      | 0.10477                                              | $\mathbf 0$ | 0.127     |
| Component 2 | Cylinder 4  | 2.05E+11     | 0.3     | 7850 | 0.10477                                              | 0.0381      | 0.1524    |
|             | Cylinder 5  |              |         |      | 0.15557                                              | 0.0381      | 0.6096    |
|             | Cylinder 6  |              |         |      | 0.10477                                              | 0.0381      | 0.1524    |
| Component 3 | Cylinder 7  | $2.05E+11$   | 0.3     | 7850 | 0.10477                                              | 0.0381      | 1.524     |
| Component 4 | Cylinder 8  | $2.05E + 11$ | 0.3     | 7850 | 0.10477                                              | 0.066421    | 8.5344    |
| Component 5 | Cylinder 9  | 2.05E+11     | 0.3     | 7850 | 0.10477                                              | 0.03937     | 0.3048    |
|             | Cylinder 10 |              |         |      | 0.15319                                              | 0.03937     | 1.2192    |
|             | Cylinder 11 |              |         |      | 0.10477                                              | 0.03937     | 0.3048    |
| Component 6 | Cylinder 12 | 2.05E+11     | 0.3     | 7850 | 0.10477                                              | 0.065659    | 6.7056    |
| Component 7 | Cylinder 13 | 2.05E+11     | 0.3     | 7850 | 0.10477                                              | 0.0381      | 0.6096    |
| Component 8 | Cylinder 14 | $2.05E+11$   | 0.3     | 7850 | 0.10351                                              | 0.03556     | 0.6096    |
|             | Cylinder 15 |              |         |      | 0.15557                                              | 0.03556     | 1.8288    |
|             | Cylinder 16 |              |         |      | 0.10351                                              | 0.03556     | 0.6096    |
|             |             |              |         |      |                                                      |             |           |

**Figure 7 – 8 Component Drill string Input File**

# <span id="page-14-0"></span>**4 Drilling Parameters**

# <span id="page-14-1"></span>**4.1 General**

# <span id="page-14-2"></span>**4.1.1 Setup**

The setup panel is required for all simulation types and is the first target built in any simulation. This target establishes the initial static equilibrium of the drill string once it is inserted into the borehole.

# **The model is first initialized.**

The model is initialized with basic quantities such as: system of measurement units, input and output folders. The input folder must exist and be accessible. If the output folder does not exist, it will be created. The borehole profile is read and initialized. The list of control points is refined internally to maintain the shape of the curve. The transitions between segments are first refined with tangency-enforcing points, and the segments of strong curvature then have additional points inserted.

# **The drill string is read and initialized.**

The drill string is localized by placing the bit at the indicated distance from the surface (measured depth). Note that the length of the borehole profile must be longer than the total length of the drill string.

## **The wellbore data structure is created.**

The finite element method machine (FEMM) data structures are created. The FEMMs represent the mechanical response of the drill string and the interaction of the drill string and the wellbore. The model of the drill string is positioned in the borehole.

The drill string finite element model is positioned within the confines of the borehole surface by nonlinear iterations of equilibrium. This means that the drill string is placed in equilibrium inside an arbitrarily curved borehole. The bending of the drill string and the contact of the drill string with the borehole surface are correctly represented. In general, the drill string is not going to be stress-free in a curved borehole, and the contact forces between the drill string and the borehole are not going to be zero.

A description of the parameters needed in the setup panel, shown in Figure 8, is now presented.

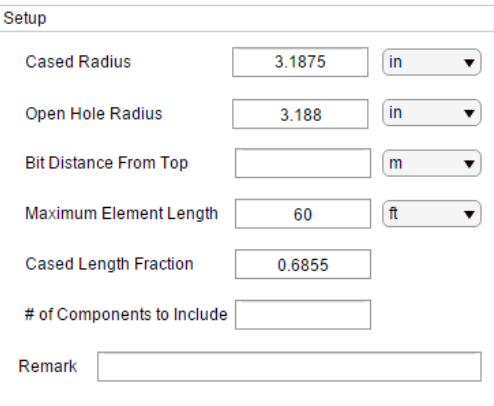

**Figure 8 - Setup Panel** 

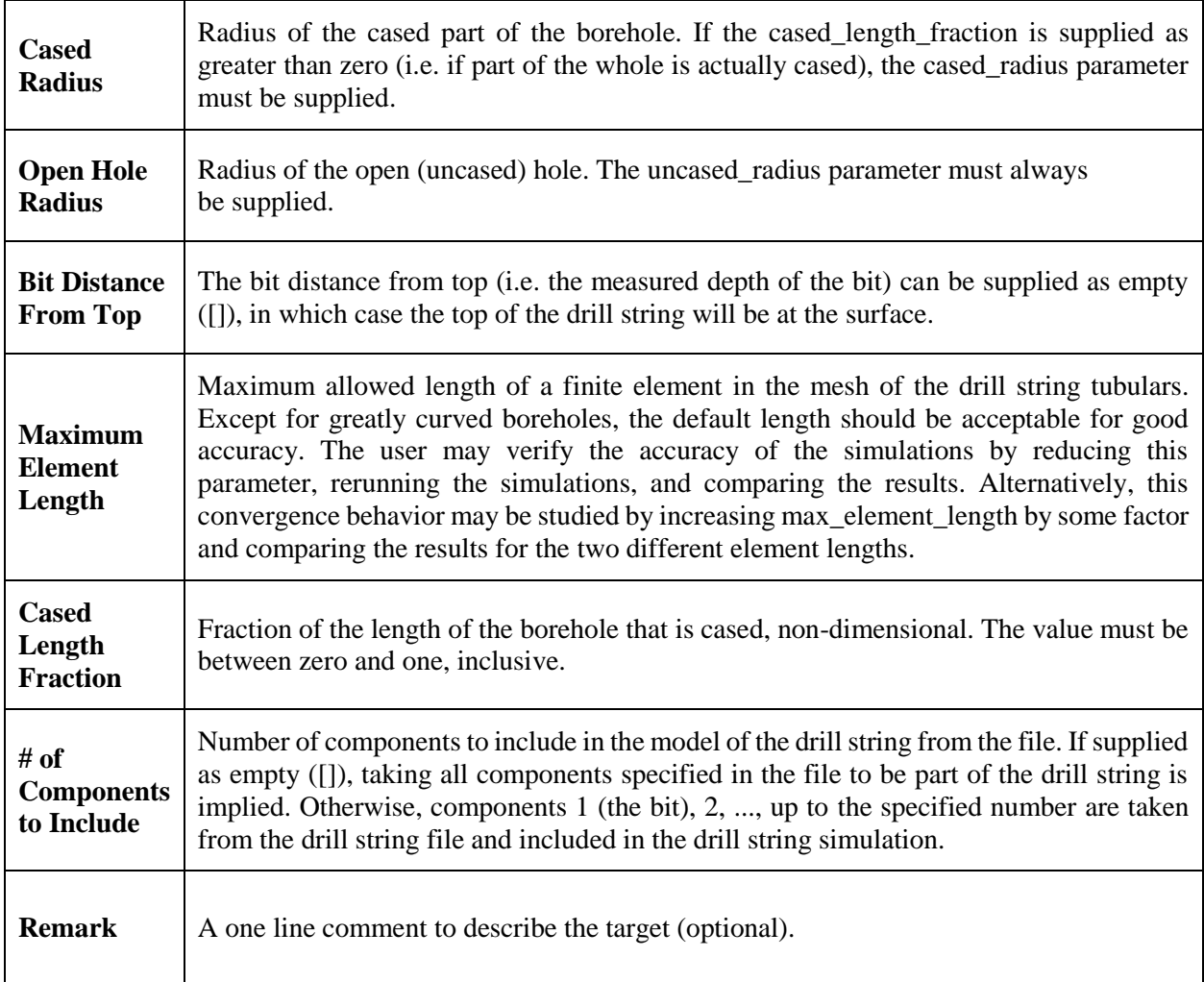

# <span id="page-15-0"></span>**4.1.2 Self Weight**

This target establishes static equilibrium of the drill string under self-weight and drilling loads.

# **Equilibrium**

The equilibrium of the drill string is obtained by dynamic relaxation. The drill string is allowed to deform dynamically and the kinetic energy is filtered out by numerical dissipation of the Newmark time integration algorithm and by ad hoc mass-and stiffness-proportional Rayleigh damping. The nonlinear incremental problem in each time step is solved by iteration. In addition, the hook force is updated at selected time instants in order to obtain the desired weight on bit. The hook force is calculated with the following tolerance:

$$
Book\_force\_tol = max([1e-3 \times WOB, 1e-5 \times Initial\_guess\_of\_Hook\_force])
$$

Here WOB is the weight on bit, and Initial\_guess\_of\_Hook\_force is the initial estimate of the hook force. The contact with the borehole is in this computation is considered to be frictionless.

#### **Boundary conditions**

The boundary conditions are as follows: At the top drive we apply spring restraints against lateral displacements, effectively enforcing a pinned condition at the rotary table, and all rotations are also penalized by spring constants. At the bit we apply an axial restraint in order to mimic rock-bit contact. Finally, at the top drive a hook force is applied in the direction tangential to the borehole curve, with a magnitude that will produce the weight on bit (WOB) as given in the target data. Since the hook force to produce the desired WOB is unknown in general, we need to calculate it iteratively from the condition of equilibrium.

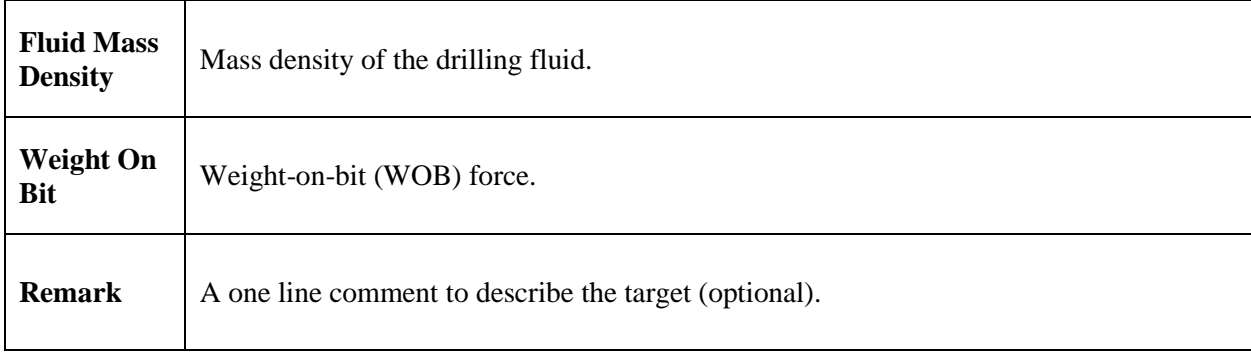

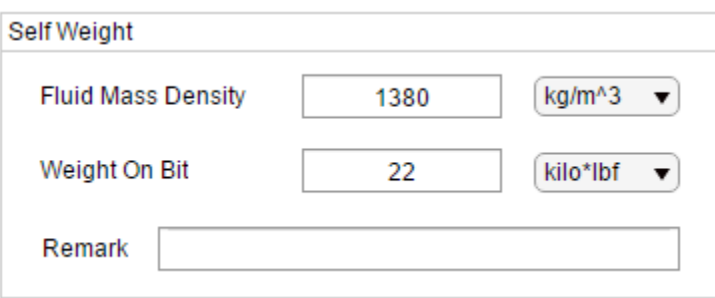

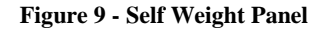

# <span id="page-16-0"></span>**4.2 Static**

#### <span id="page-16-1"></span>**4.2.1 Modal**

This target sets up the boundary conditions for subsequent modal analyses.

The contact with the borehole is evaluated in order to find the location of the temporary supports for the modal analysis. The drill string is assumed to be in contact with the borehole when the contact force is greater than some minimum value. This minimum contact force is a fraction of the axial stiffness of the drill string multiplied by the ratio of the borehole radius to the length of the drill string. Lateral displacement constraints are added at all points with significant contact force and at the top and bottom of the drill string. Axial rotation is prevented at the rotary table and also at the bit.

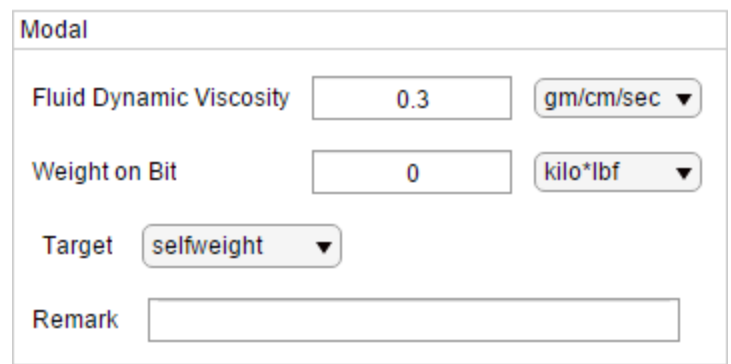

**Figure 10 - Modal Panel**

| Fluid<br><b>Dynamic</b><br><b>Viscosity</b> | Dynamic viscosity of the drilling fluid.              |  |  |  |  |  |
|---------------------------------------------|-------------------------------------------------------|--|--|--|--|--|
| <b>Remark</b>                               | A one line comment to describe the target (optional). |  |  |  |  |  |
| <b>Weight On</b><br><b>Bit</b>              | Weight-on-bit (WOB) force.                            |  |  |  |  |  |
| <b>Target</b>                               | Target onto which modal analysis is applied.          |  |  |  |  |  |

## <span id="page-17-0"></span>**4.2.2 Free Vibration**

This target solves the free-vibration problem for the drill string under static loads and borehole constraint. It is important to note that one must be careful not to ask for too many natural frequencies, since the total number of frequencies is equal to six times the number of the finite elements in the model. The forces that maintain the static equilibrium of the drill string (pre-stress) are taken into account. For instance, axial tension in the string would tend to raise the natural frequencies, while axial compression would decrease them.

#### **Boundary conditions**

The boundary conditions are as described for this target below.

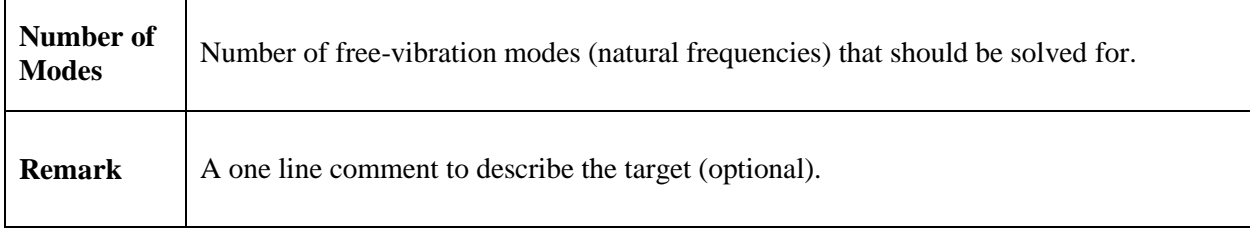

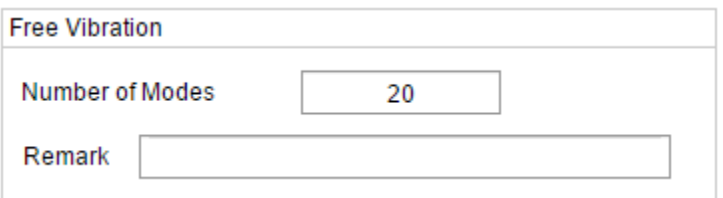

**Figure 11 - Free Vibration Panel**

## <span id="page-18-0"></span>**4.2.3 Critical RPM**

This target solves the critical-rpm problem for a drill string rotating at steady-state with lateral eccentricity, under static loads and borehole constraints. The steady-state harmonic vibration problem is solved for the drill string rotating with an eccentric axis. Static drilling loads and pre-stress due to self-weight and drilling loads are considered. Damping and gyroscopic forces are also included.

#### **Boundary conditions**

The boundary conditions are as described for this target below.

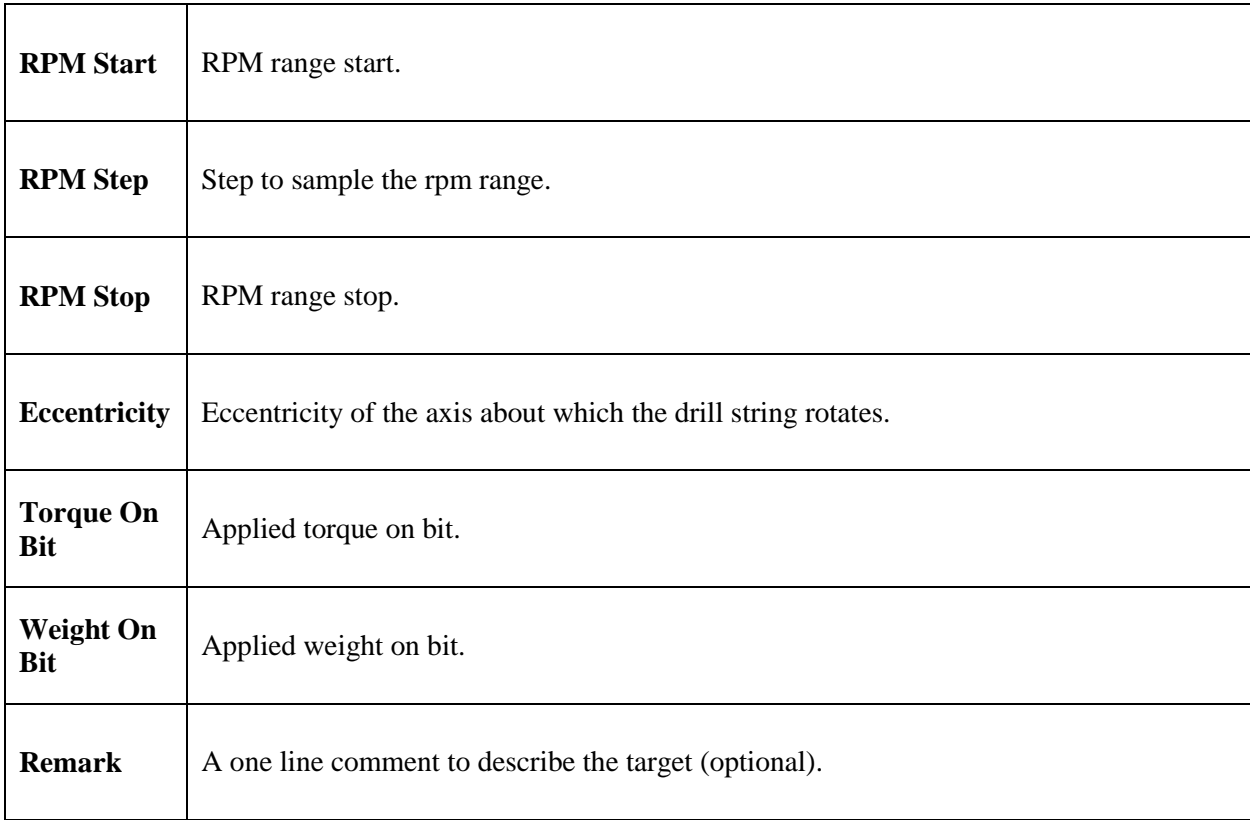

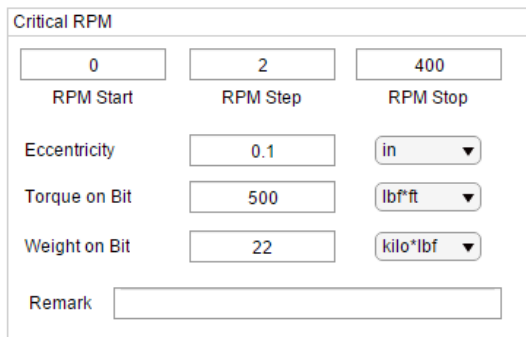

**Figure 12 - Critical RPM Panel**

# <span id="page-19-0"></span>**4.2.4 Lateral Map**

This target solves the critical-rpm problem for the drill string rotating at steady state with lateral eccentricity under the borehole constraint and a range of static loads. The steady-state harmonic vibration problem is solved for the drill string rotating with an eccentric axis. Static drilling loads and pre-stress due to selfweight and drilling loads are considered. Damping and gyroscopic forces are included.

## **Boundary conditions**

The boundary conditions are as described for this target below.

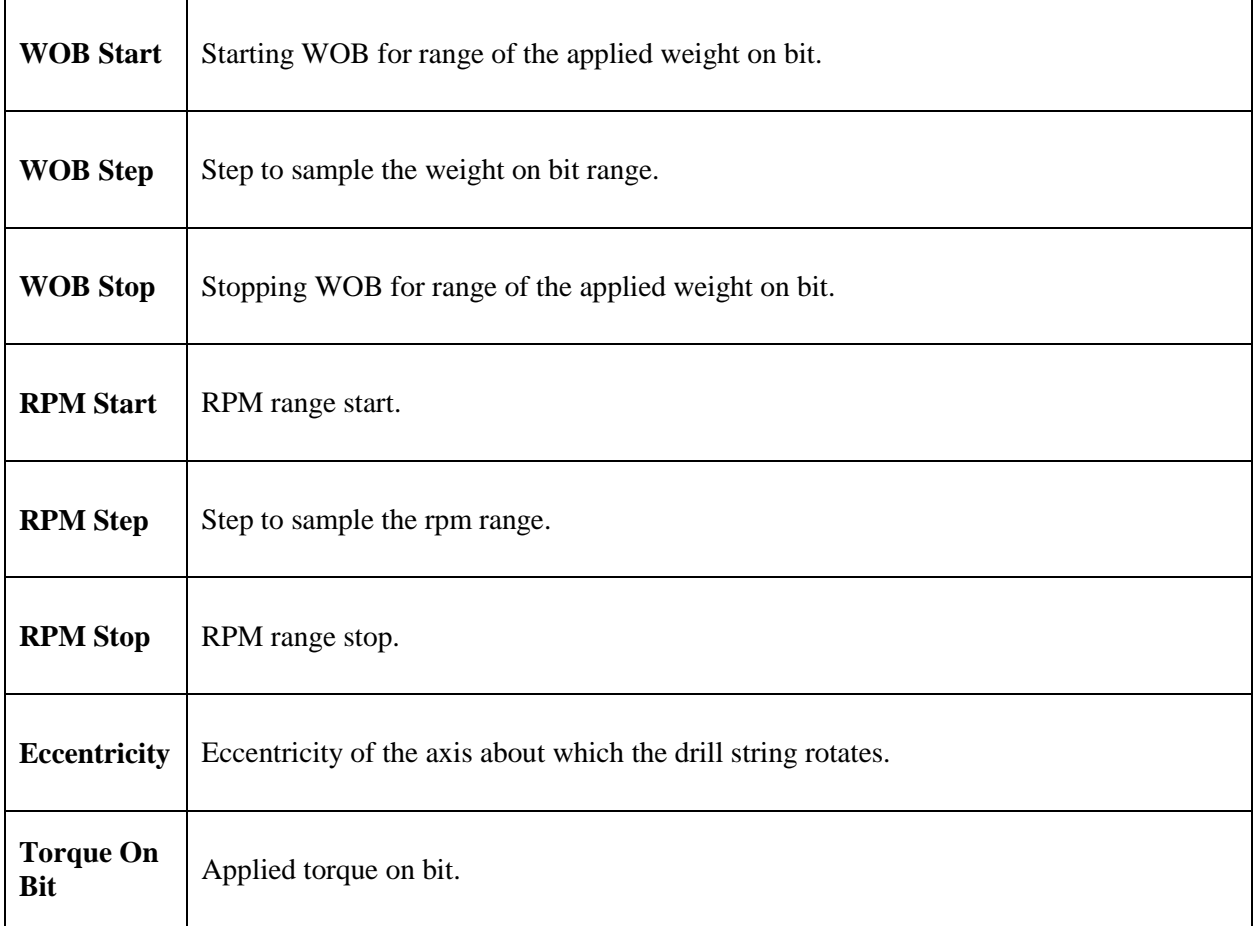

| <b>Remark</b> | A one line comment to describe the target (optional). |                 |                 |          |  |  |  |  |  |  |  |
|---------------|-------------------------------------------------------|-----------------|-----------------|----------|--|--|--|--|--|--|--|
|               | <b>Lateral Map</b>                                    |                 |                 |          |  |  |  |  |  |  |  |
|               | 0                                                     | 5               | 60              | kilo*lbf |  |  |  |  |  |  |  |
|               | <b>WOB Start</b>                                      | WOB Step        | WOB Stop        |          |  |  |  |  |  |  |  |
|               | 0                                                     | 5               | 400             |          |  |  |  |  |  |  |  |
|               | <b>RPM Start</b>                                      | <b>RPM</b> Step | <b>RPM Stop</b> |          |  |  |  |  |  |  |  |
|               | Eccentricity                                          | 0.1             | in<br>▼         |          |  |  |  |  |  |  |  |
|               | <b>Torque on Bit</b>                                  | 500             | lbf*ft<br>▼     |          |  |  |  |  |  |  |  |
|               | Remark                                                |                 |                 |          |  |  |  |  |  |  |  |

**Figure 13 - Lateral Map Panel**

# <span id="page-20-0"></span>**4.3 Transient**

#### <span id="page-20-1"></span>**4.3.1 General**

This target computes the fully-nonlinear time-dependent response of a rotating drill string.

#### **Boundary conditions**

The boundary conditions are as follows: At the top drive spring restraints against lateral displacements are applied and the rotations, except for the axial one, are also penalized by spring constants. At the bit, a unilateral axial restraint is applied to mimic rock-bit contact. Finally, a hook force is applied at the top drive in the direction tangential to the borehole curve of a magnitude that will produce the weight on bit (WOB) as given in the target data. The top drive (hook) force is obtained from its static value (calculated for the selfweight target) and the static value of the WOB. Therefore for a given value of the dynamic WOB, the corresponding hook force is calculated as:

$$
HookForce(t) = -WOB(t) + Static\_Hook\_force + Static\_WOB.
$$

#### **Time stepping**

The equilibrium of the drill string is obtained by dynamic time-stepping with adaptive time step selection. The convergence is monitored both in the magnitude of out-of-balance forces and in the magnitude of the iterative correction to the displacements. When convergence cannot be achieved with the current time step, the time step is reduced and the iteration is re-tried. Conversely, if the iteration was brief and successful, an attempt is made to increase the time step length, up to the limit that is set by the minimum number of time steps per revolution.

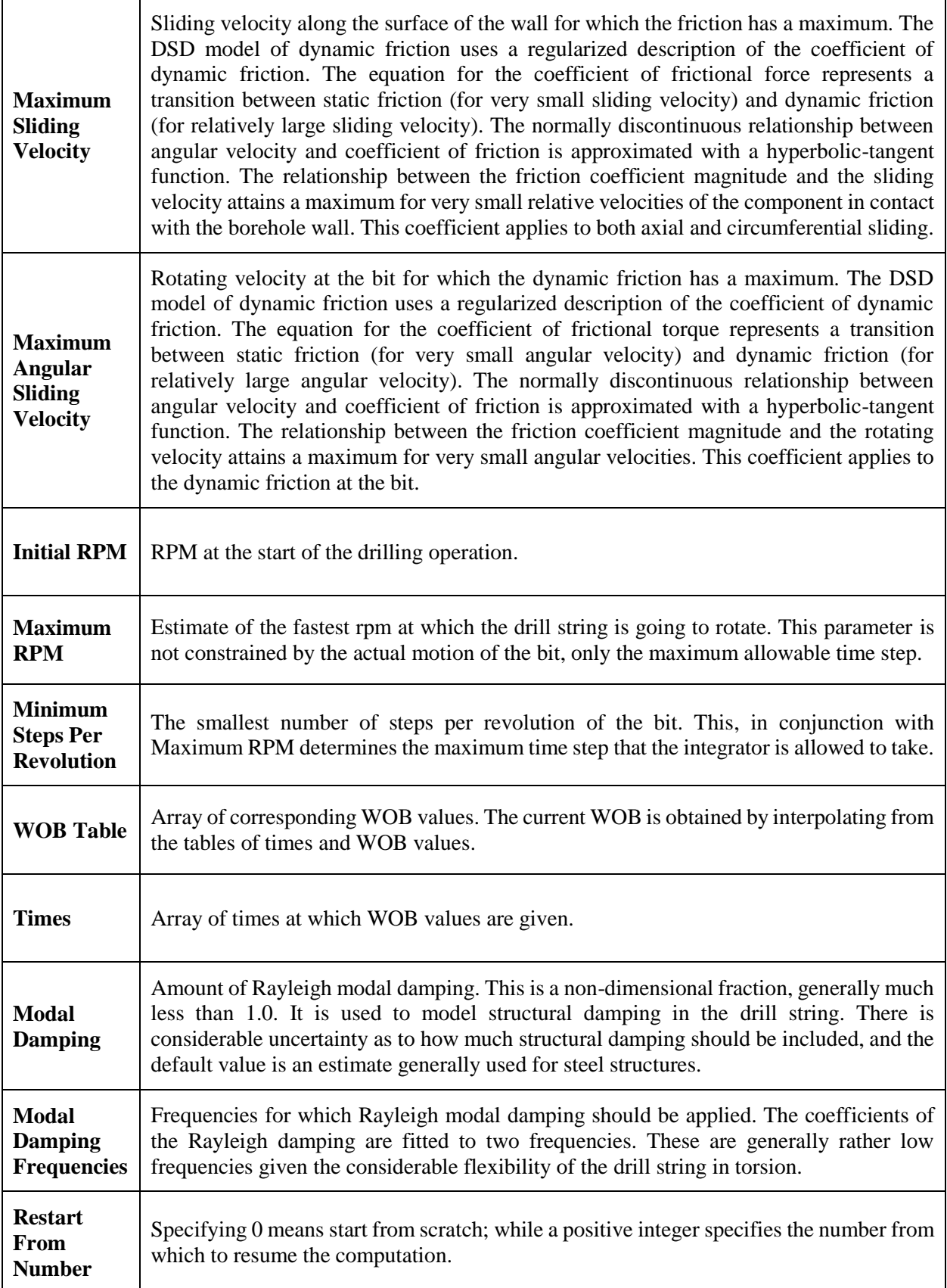

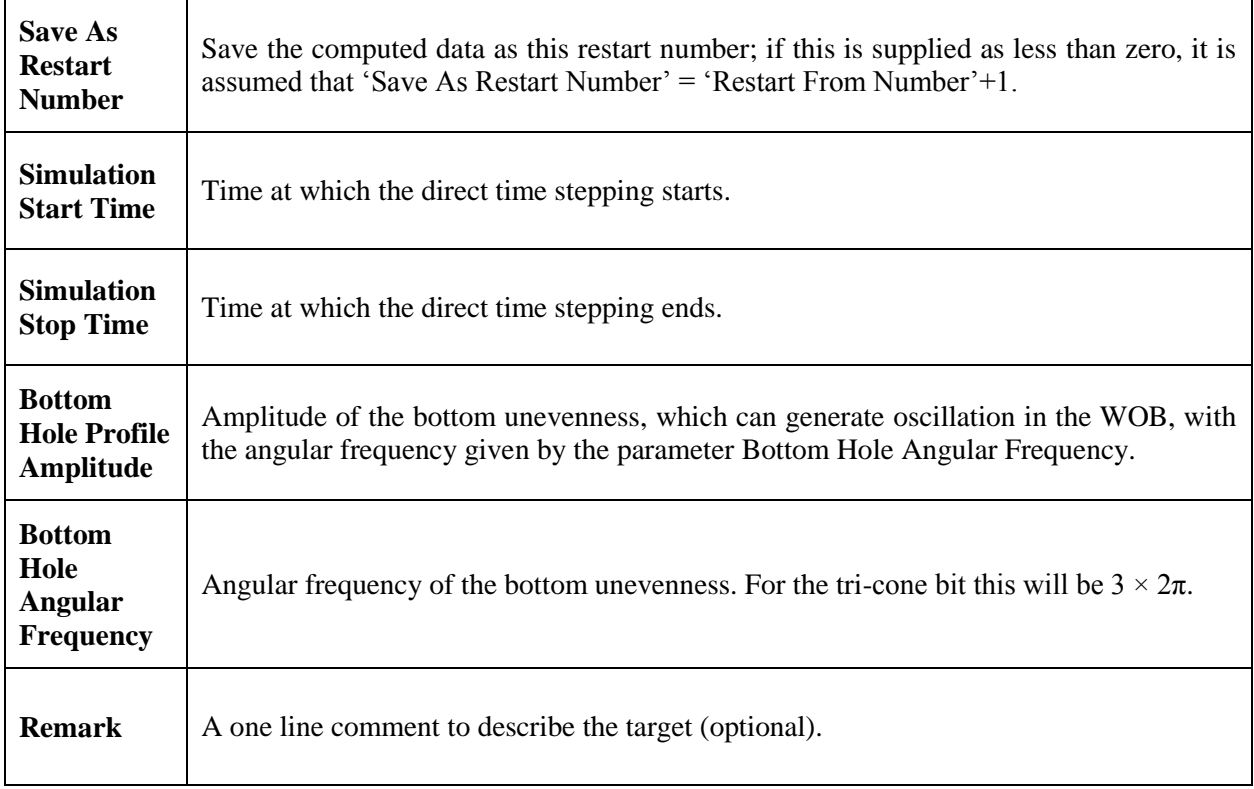

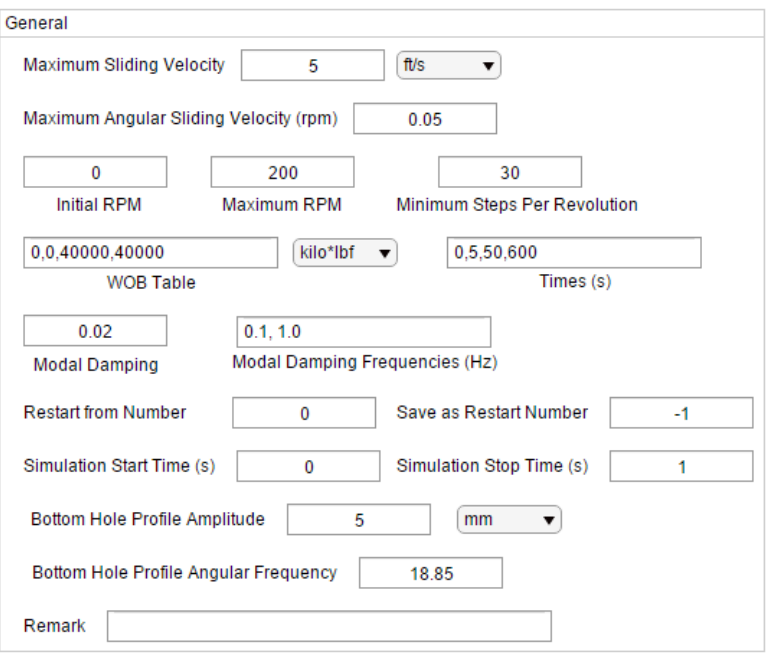

**Figure 14 - General Transient Panel**

# <span id="page-23-0"></span>**4.3.2 Drillbit Friction**

The Drilling Kinetic Friction Coefficient can be set either by directly specifying its value or by enabling 'Calculate Drillbit Friction' and supplying the Confined Compressive Stress, Cutter Diameter and Fluid Mass Density in order to predict it. For direct specification of the drilling friction torque coefficient, these parameters are not needed and are not used.

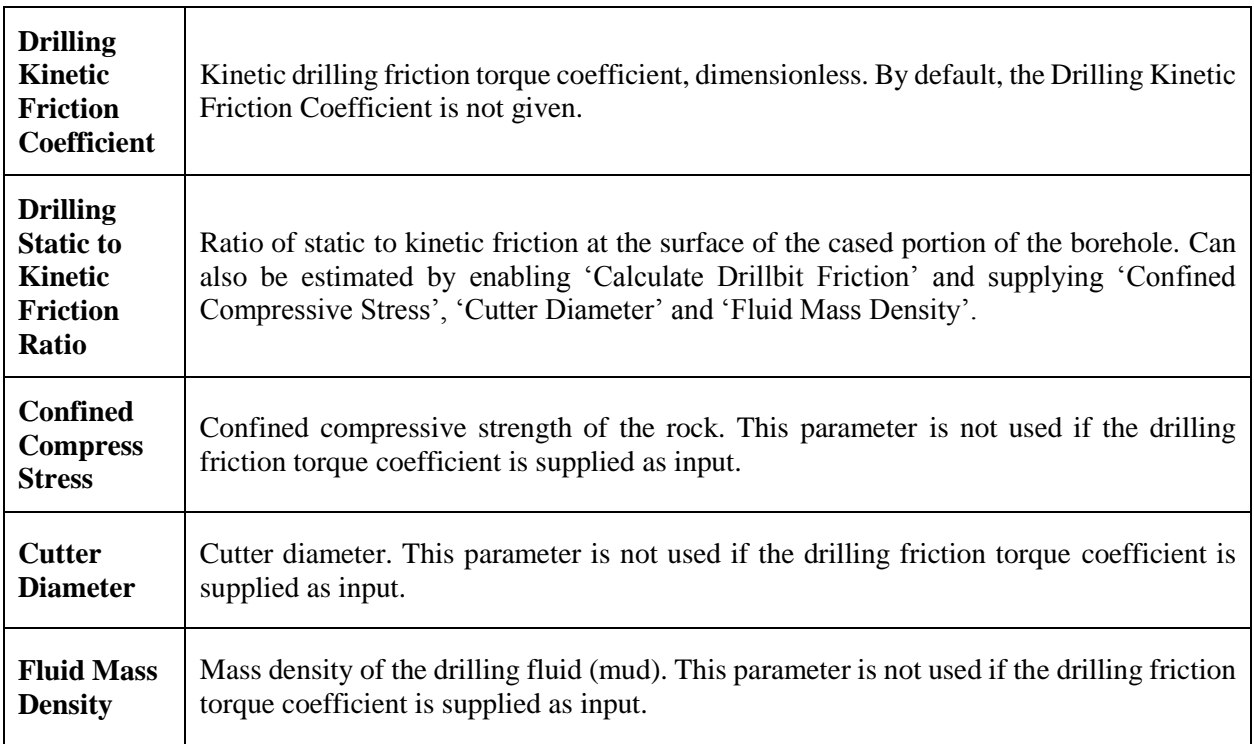

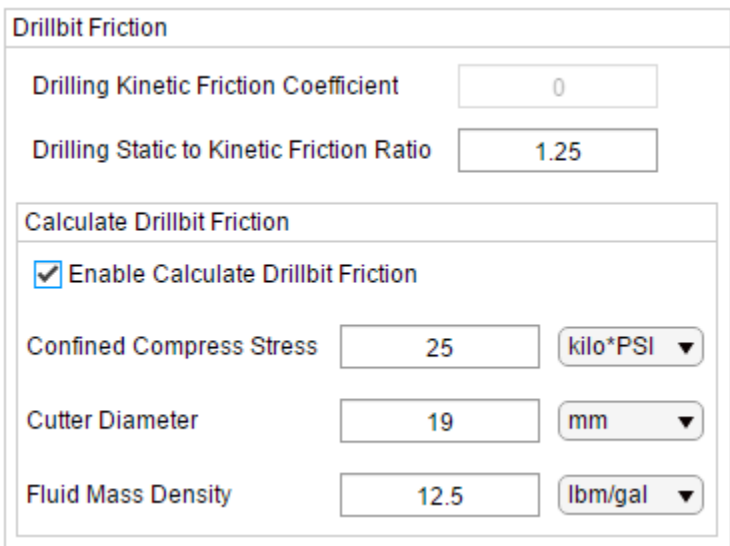

**Figure 15 - Drillbit Friction Panel**

## <span id="page-24-0"></span>**4.3.3 Case Wall Friction**

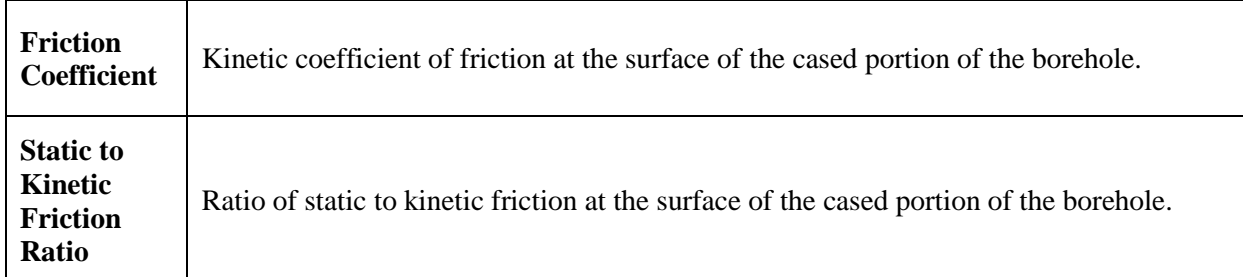

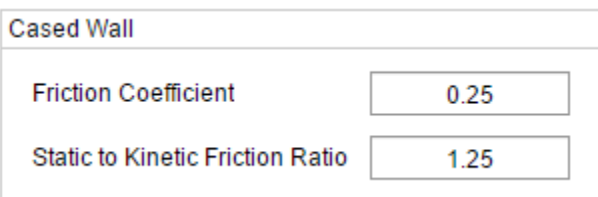

**Figure 16 - Cased Wall Friction Panel**

#### <span id="page-24-1"></span>**4.3.4 Uncased Wall Friction**

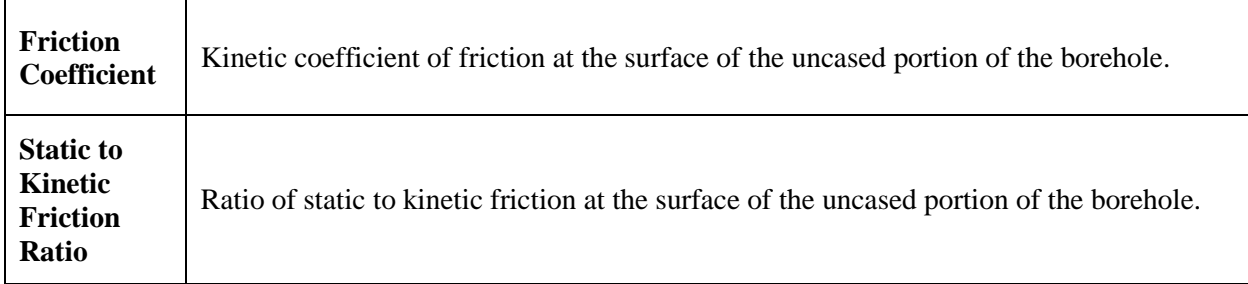

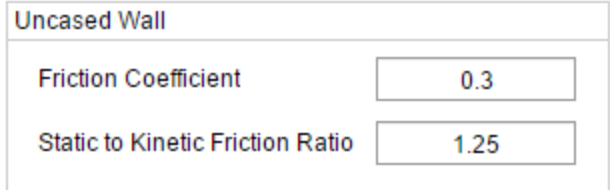

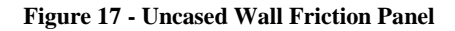

#### <span id="page-24-2"></span>**4.3.5 PID Control Parameters**

The torque on the bit (TOB) can be controlled either by providing a table of time-TOB pairs or by providing the RPM at the rotary table through a table of time-RPM pairs. Therefore, the user needs to specify Times and Torque tables, or Times and RPM tables. The Torque table and RPM table cannot be specified simultaneously, and so one of them needs to be left empty. When the RPM table is specified, the torqueon-bit control function creates a PID (Proportional, Integral, Derivative) controller with constants given by the three control parameters: Proportional, Integral and Derivative. The weight-on-bit is controlled by prescribing a table of time-WOB pairs in the Transient General Panel.

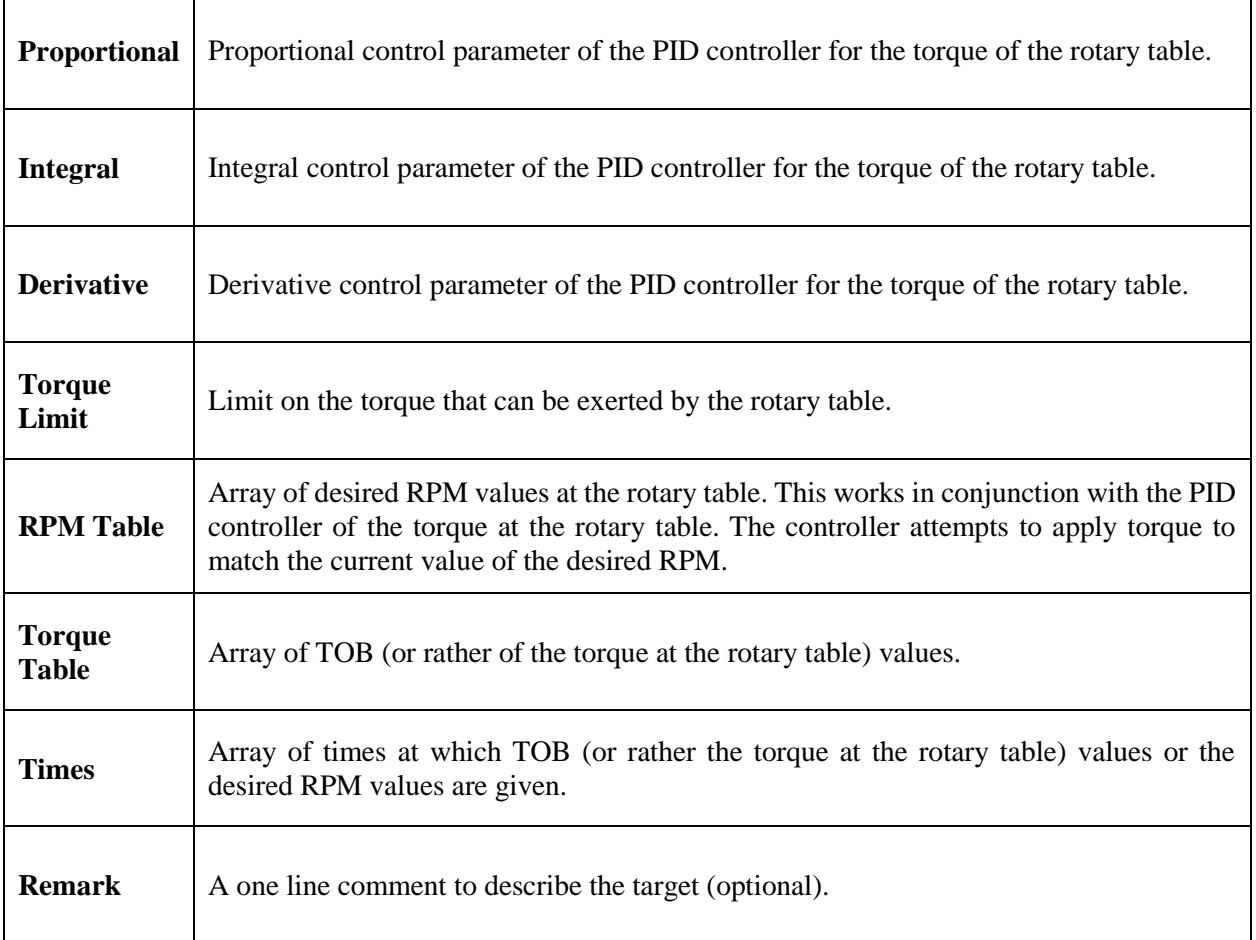

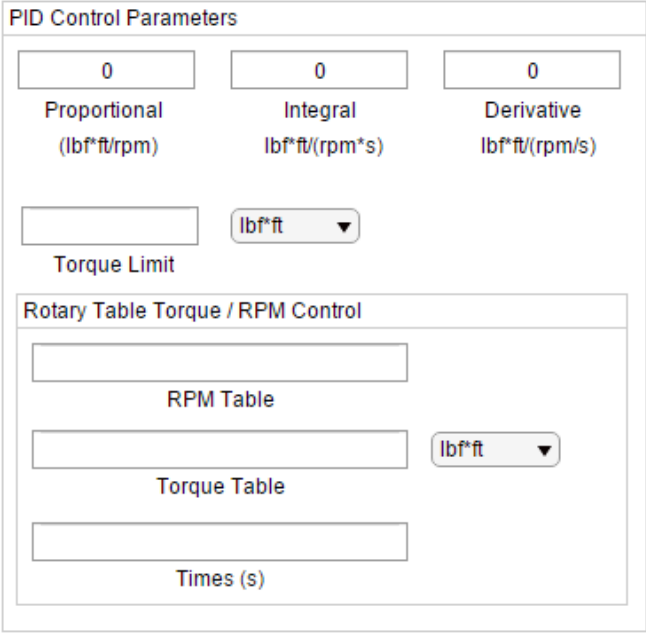

**Figure 18 - PID Control Parameters Panel**

#### <span id="page-26-0"></span>**4.3.6 Rate of Penetration Model**

The Rate of Penetration (ROP) model is based on the following formulas:

$$
ROP = -ROP\_a1 + (WOB > 0) \times ROP\_a2 \times WOB + (Omega\_bit > 0) \times ROP\_a3 \times Omega\_bit
$$
\n
$$
ROP = ROP \times (Omega\_bit > max\_friction\_angular\_velocity)
$$

First, the ROP is evaluated from the formula

$$
ROP = -ROP\_a1 + (WOB > 0) \times ROP\_a2 \times WOB + (Omega\_bit > 0) \times ROP\_a3 \times Omega\_bit
$$

where

*ROP\_a1*, *ROP\_a2*, and *ROP\_a3* are parameters of the model

*WOB* is the weight on bit force.

*Omega\_bit* is the angular speed of the bit.

For both *WOB* and *Omega\_bit*, nonzero contribution to the ROP is calculated only when the quantity has the correct orientation. WOB must press the bit into the rock (*WOB>0*), and the angular speed must correspond to the bit turning with the teeth cutting into the rock (*Omega\_bit>0*).

Second, the ROP is assumed to be nonzero only when the bit is turning and the teeth are cutting, which corresponds to the bit rotating with an angular velocity greater than the maximum friction angular velocity. For a value smaller than this velocity, the bit is assumed to be stuck.

 $ROP = ROP \times (Omega\; bit > max\; friction\; angular\; velocity)$ 

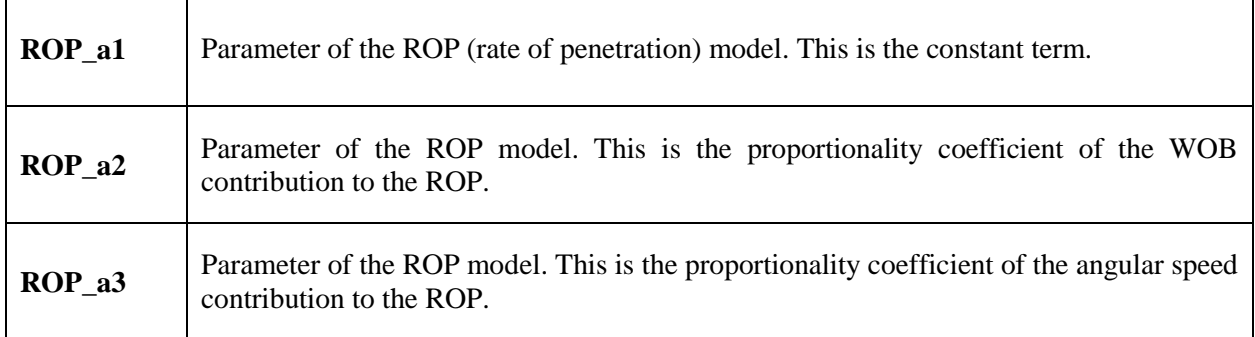

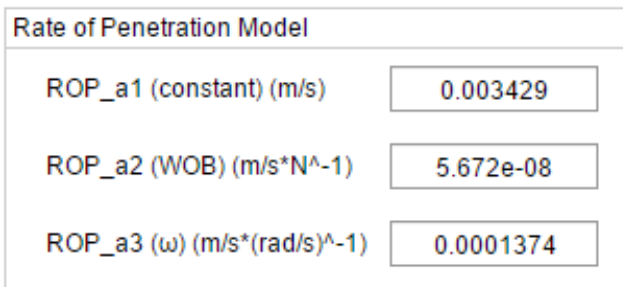

**Figure 19 – Rate of Penetration Panel**

# <span id="page-27-0"></span>**4.3.7 Transient Cat**

This target concatenates results from separate sequential rotate simulation restarts. Previously calculated restarts will be combined by this target into a single data set that can be referred to as yet another restart.

As an example, consider the following scenario: the "*rotate*" target was run four times, once starting from restart 0 to simulate the rotation of the drill string from 0.0 seconds to 5.0 seconds, which was saved as restart 1. Another time to simulate the rotation from 5.0 seconds to 60 seconds, which was saved as restart 2, then rotating from 60 seconds to 120 seconds, which was saved as restart 3, and finally rotating from 60 seconds to 120 seconds with changed drilling parameters, which was saved as restart 4. We would like to analyze the sequence of the simulation runs that resulted in restarts 1,2,4 as a single data set. Thus, the input would be set as in [Figure 20](#page-27-2).

Using Transient Cat, Restart 5 is equivalent to simulating the rotation of the drill string (under the same conditions which were used in restarts 1,2, and 4) from 0.0 seconds to 120 seconds in a single simulation. Also note that for this concatenation to make sense, the time during which the drill string was moving must consist of contiguous, non-overlapping sub-intervals, in this case 0-5, 5-60, and 60-120 seconds.

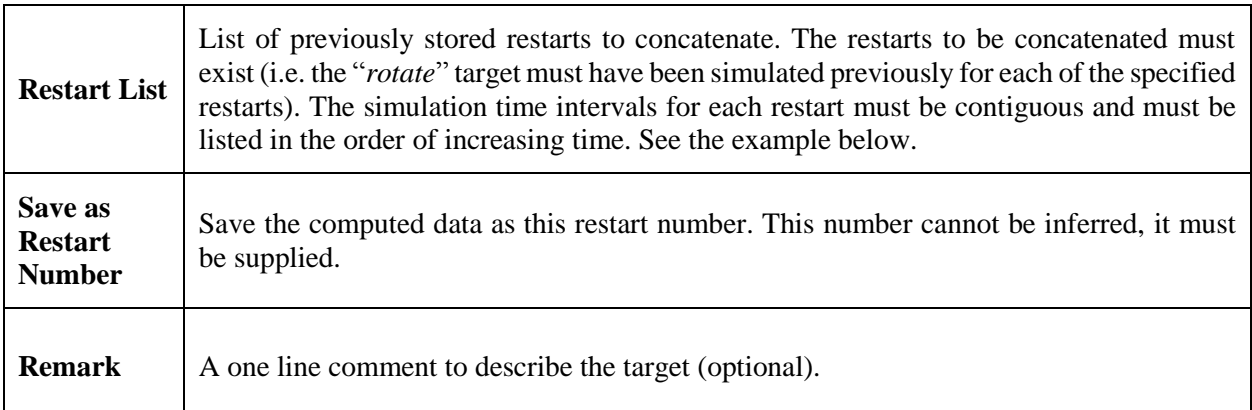

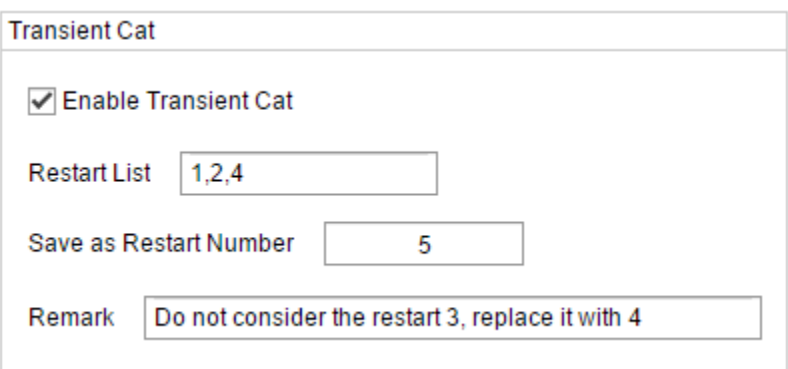

**Figure 20 - Transient Cat**

# <span id="page-27-2"></span><span id="page-27-1"></span>**4.4 Torque and Drag**

The static equilibrium of the drill string under the given set of self-weight, WOB, and hook force was found. The result is a set of normal contact forces between the drill string and the borehole. These forces are converted to friction forces, which when added vectorially will allow the determination of three hook forces: tripping out, tripping in, and static. The friction forces are also converted to friction torques which are added up to estimate the torque at the rotary table needed to turn the drill string against friction.

These hook forces are calculated for a variable composition of the drill string given by the num\_components target data. The drill string is repeatedly built up of the desired number of components, equilibrium is iterated, and the hook forces are calculated.

## **Boundary conditions**

At the kelly, spring restraints against lateral displacements are applied and all rotations are penalized by spring constants. At the bit, axial restraint to mimic rock-bit contact is applied. Finally, a hook force is applied at the top in the direction tangential to the borehole curve, with a magnitude that will produce the weight on bit (WOB), as given in the target data. Since the hook force is unknown initially, it needs to be calculated by iteration from the condition of equilibrium.

The function will calculate the friction forces due to the interaction of the drill bit with the borehole walls. If WOB=0, the hook force balances out the drill string without friction. The pickup weight would be this value of the hook force plus all the friction forces between the drill string and the wall.

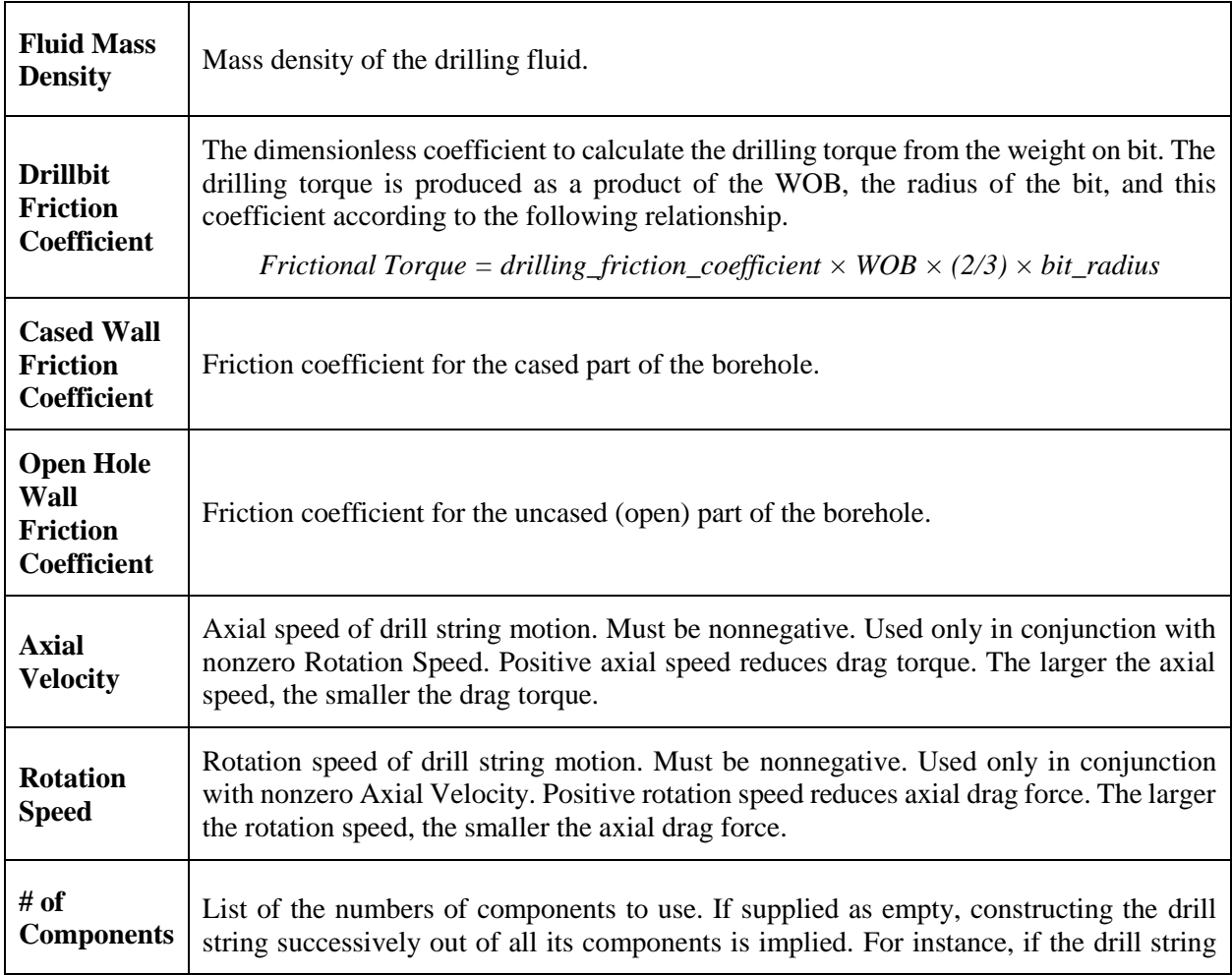

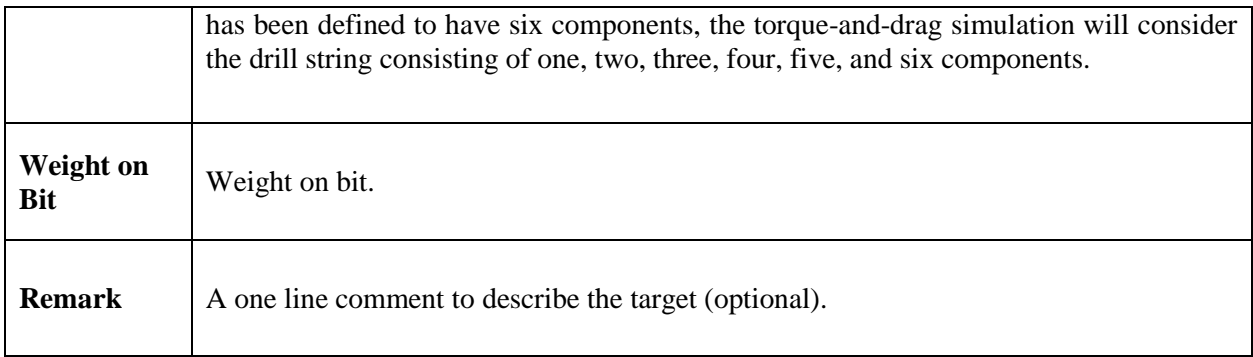

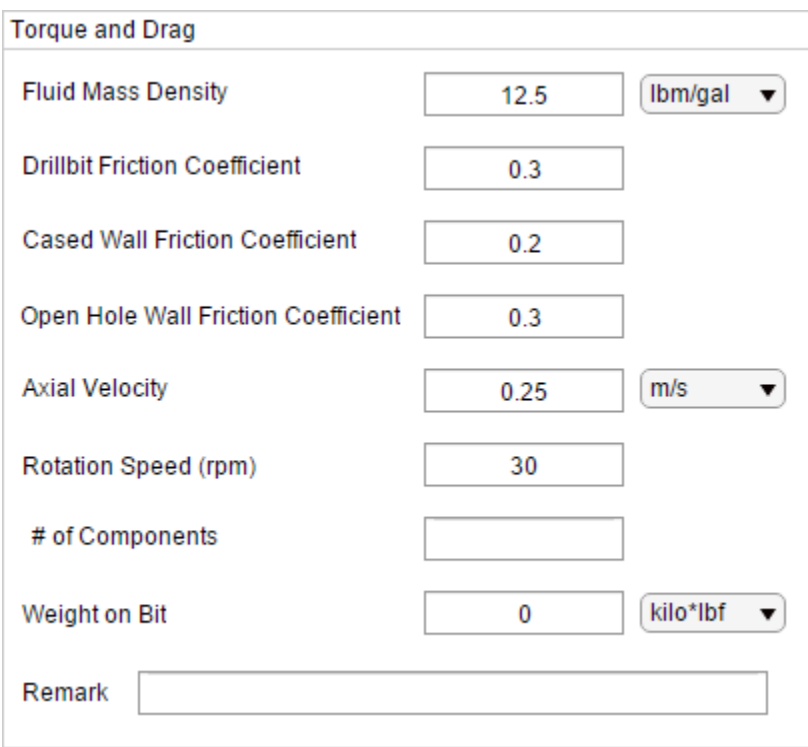

**Figure 21 - Torque and Drag Panel**

# <span id="page-30-0"></span>**5 Output Control**

# <span id="page-30-1"></span>**5.1 General**

# <span id="page-30-2"></span>**5.1.1 Image Output Settings**

The image output settings panel can be used to specify the properties of the resulting images from the simulations.

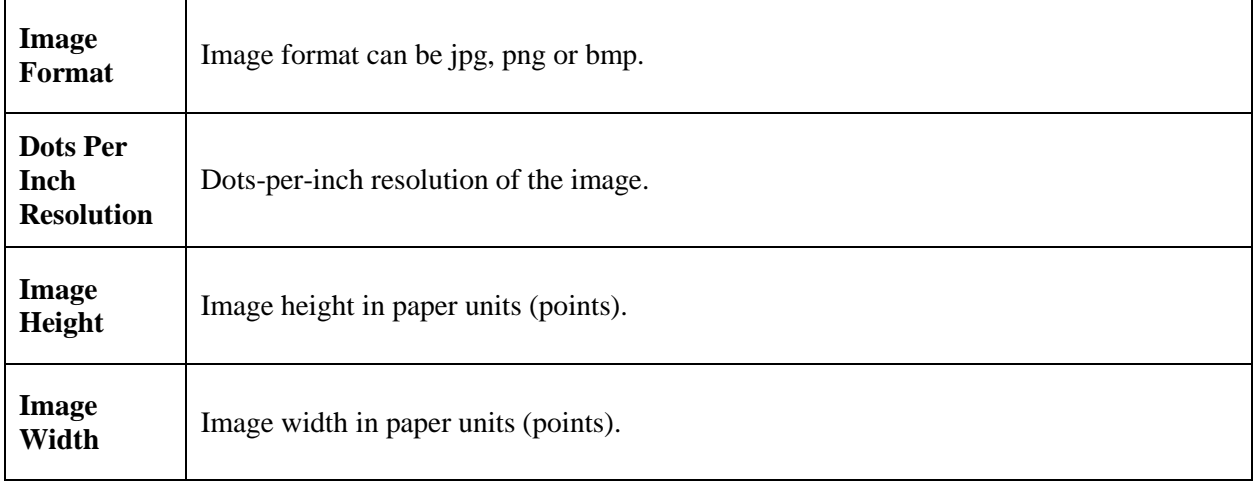

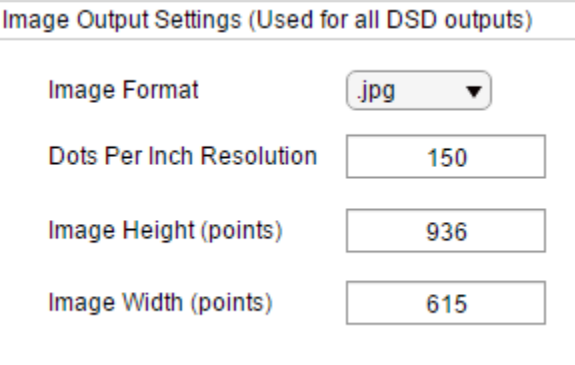

**Figure 22 - Image Output Settings Panel**

# <span id="page-30-3"></span>**5.1.2 Borehole Profile**

The curve representing the borehole profile is plotted in 3-D Cartesian coordinates. The control points are shown as markers.

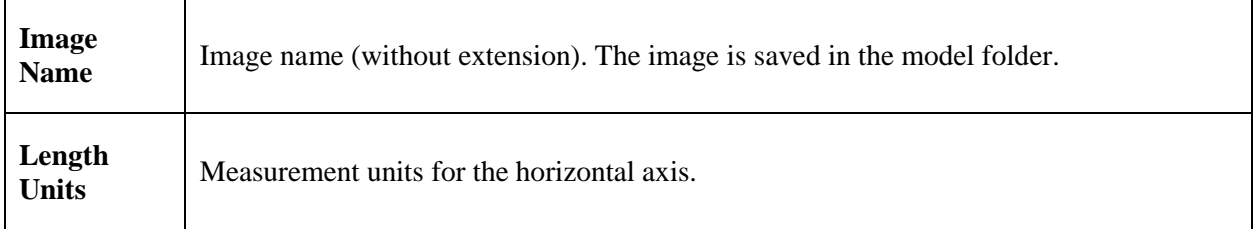

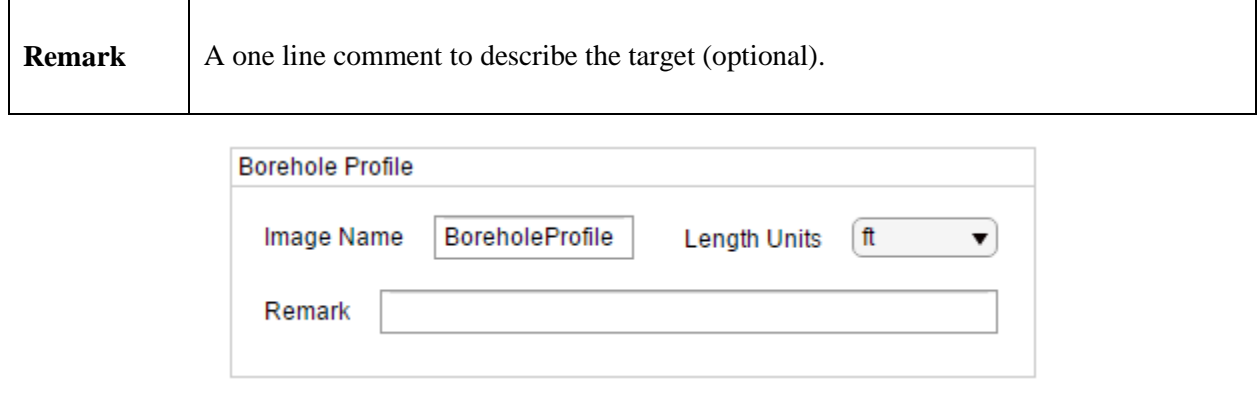

**Figure 23 - Borehole Profile Output Options**

# <span id="page-31-0"></span>**5.2 Static**

## <span id="page-31-1"></span>**5.2.1 Internal Forces**

The curves representing the internal force resultants are plotted in a single graph. Different outputs, such as torques and forces, should not be mixed together in a single graph.

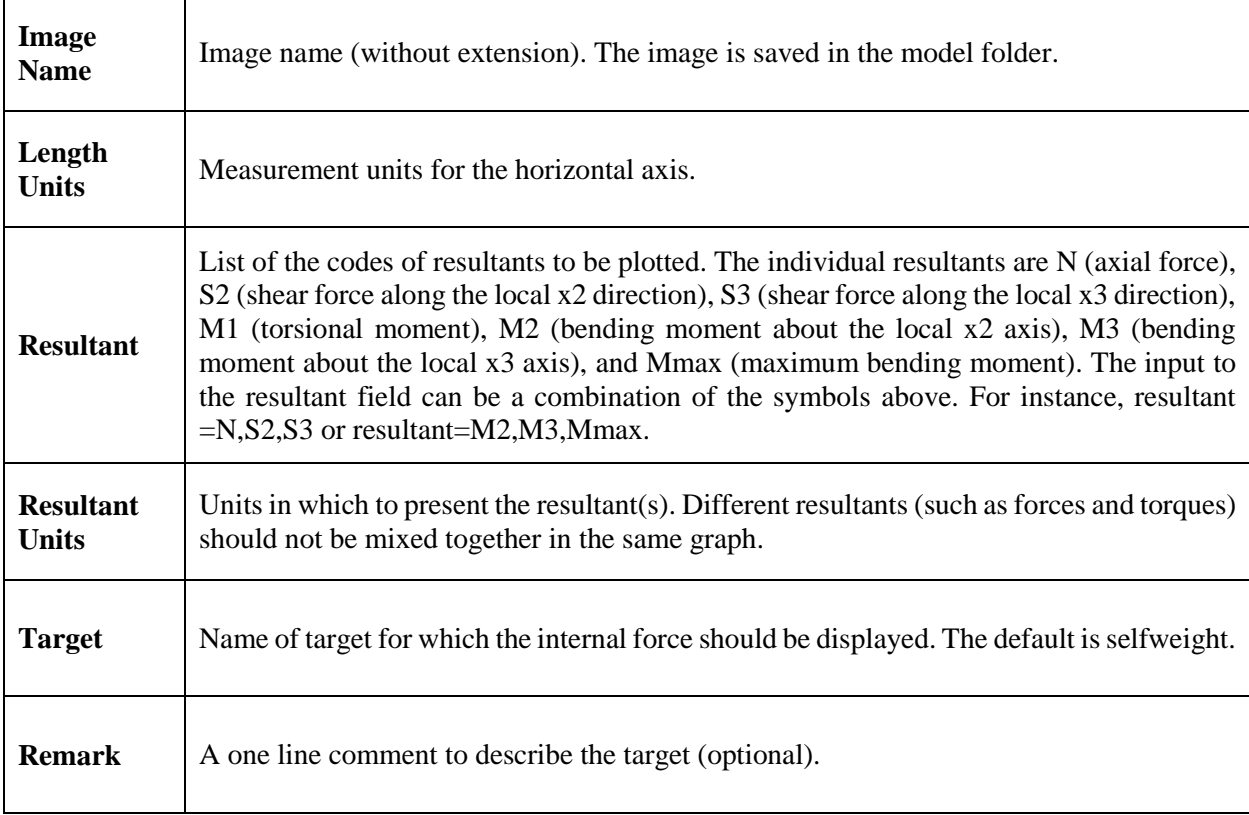

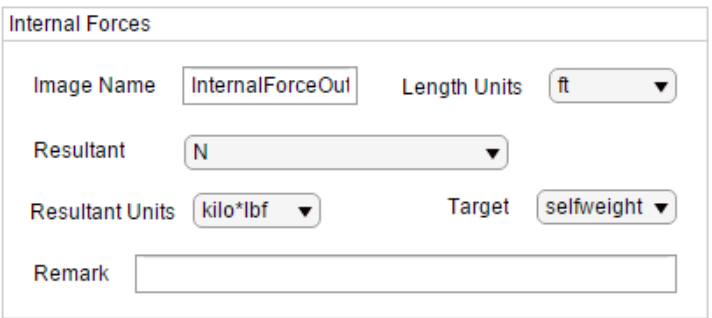

**Figure 24 - Internal Forces Panel**

#### <span id="page-32-0"></span>**5.2.2 Contact Forces**

This option produces a plot of the contact forces between the drill string and the borehole. These are only the forces of the frictionless normal contact. The forces are calculated and displayed for the target which was specified as an input. Any target that computes the deformed shape of the drill string is allowed.

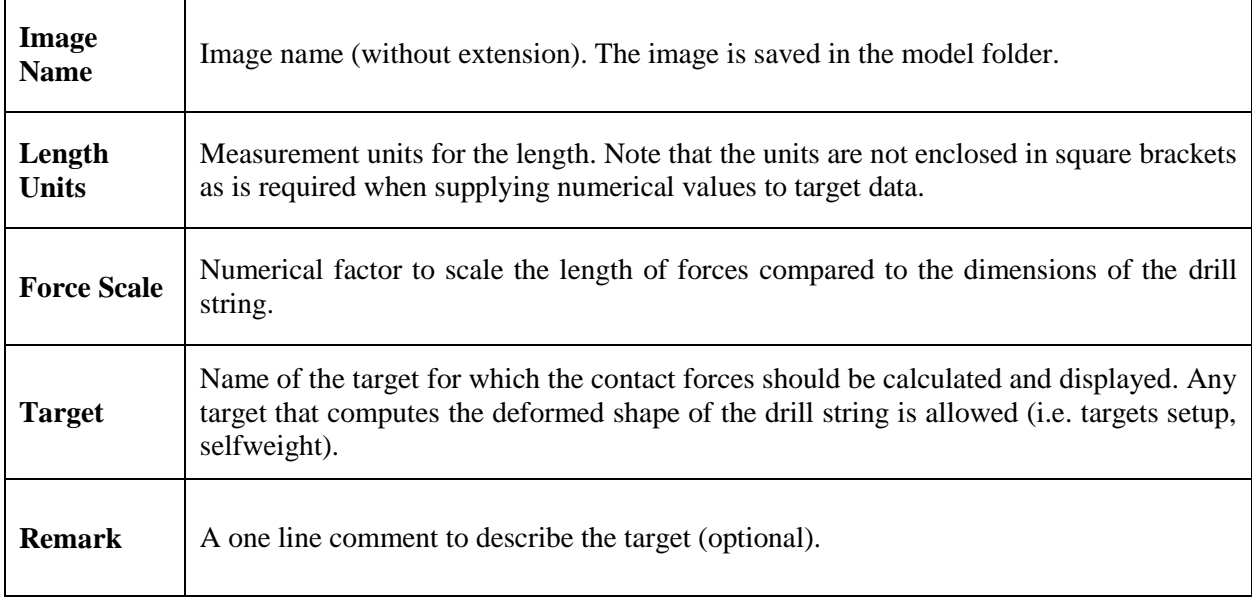

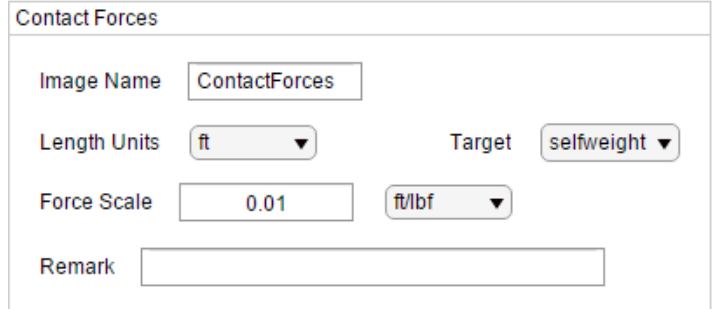

**Figure 25 - Contact Forces Panel**

# <span id="page-33-0"></span>**5.2.3 Critical RPM**

This option produces a plot of the lateral deflection of the drill string under eccentric steady-state rotation conditions. The boundary conditions are as specified for the target Free Vibration. In addition to an image of the graph, the data is also saved as an Excel spreadsheet in CSV format.

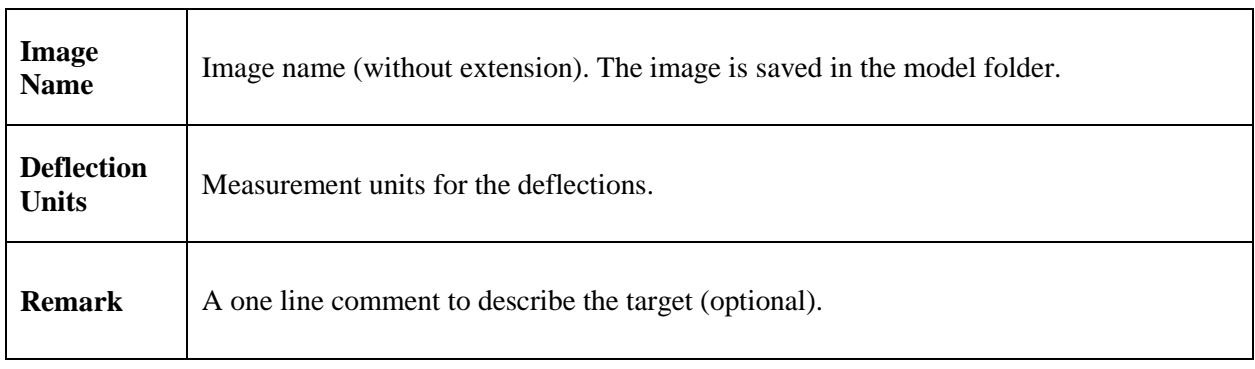

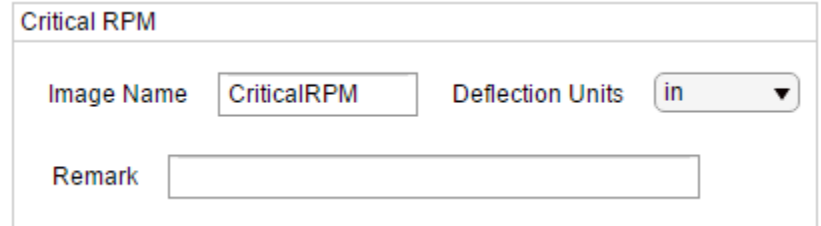

#### **Figure 26 - Critical RPM Panel**

### <span id="page-33-1"></span>**5.2.4 Natural Frequencies**

This option produces a plot of the free-vibration (natural) frequencies. The boundary conditions are as specified for the target Free Vibration. In addition to an image of the graph, the data is also saved as an Excel spreadsheet in CSV format.

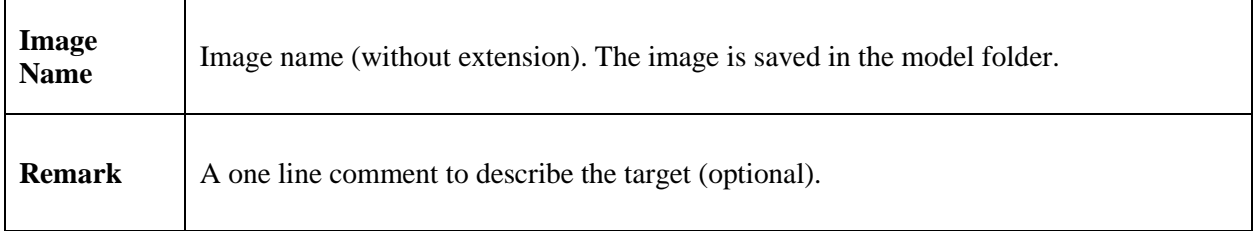

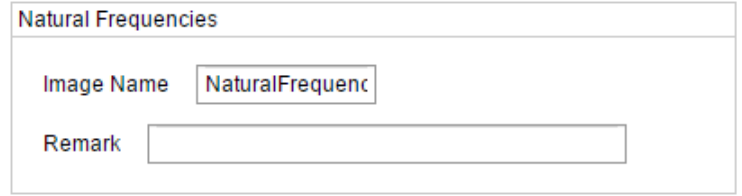

**Figure 27 - Natural Frequencies Panel**

## <span id="page-34-0"></span>**5.2.5 Mode Shape**

This option produces a plot of the free-vibration mode shape. The boundary conditions are as specified for the target Free Vibration.

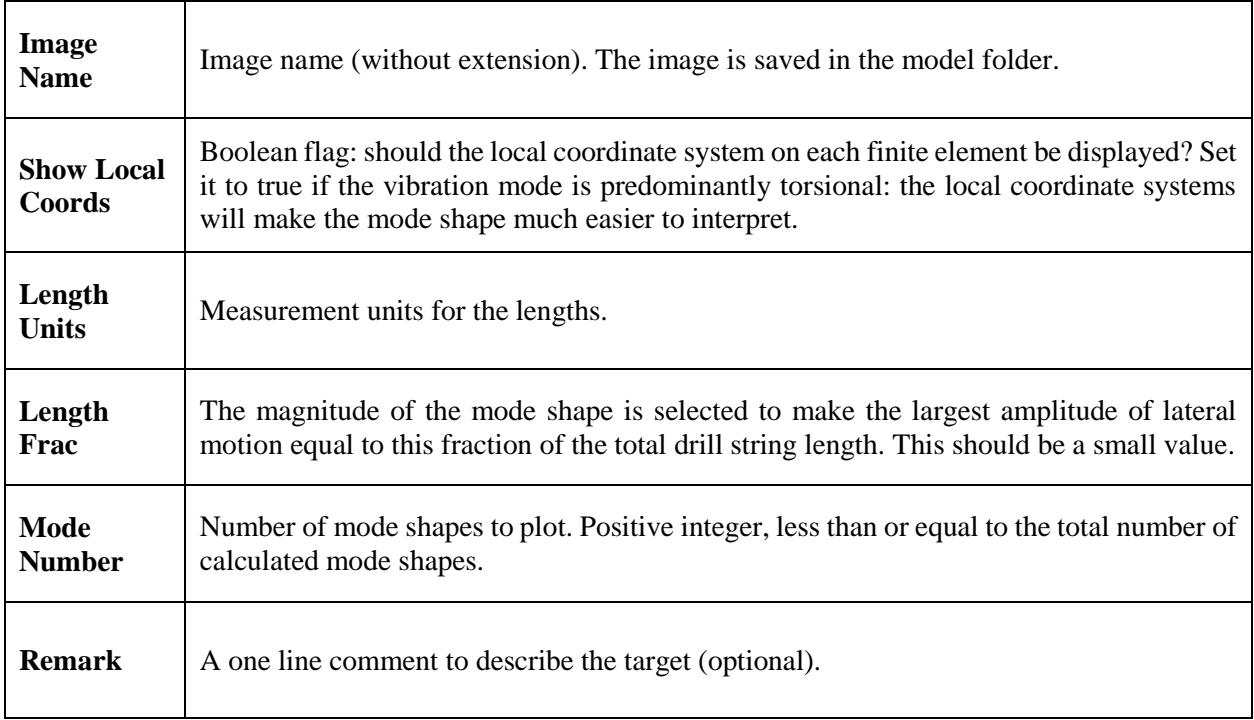

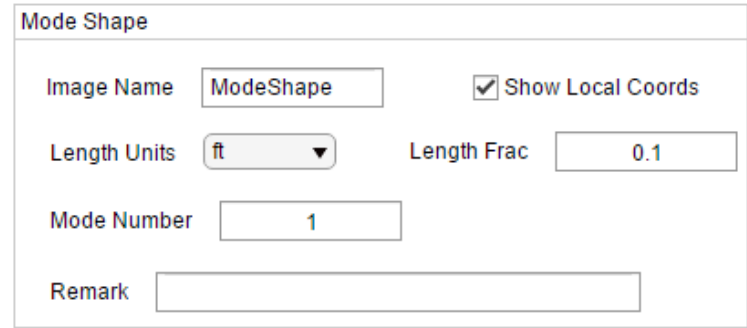

**Figure 28 - Mode Shape Panel**

# <span id="page-34-1"></span>**5.2.6 Lateral Map**

This option produces a 3-D surface plot of the lateral deflection of the drill string under eccentric steadystate rotation conditions. The plot shows the lateral deflection of the drill string under eccentric steady-state rotation conditions as a function of the weight on bit (WOB) and the rotation speed (RPM). The boundary conditions are as specified for the target Free Vibration.

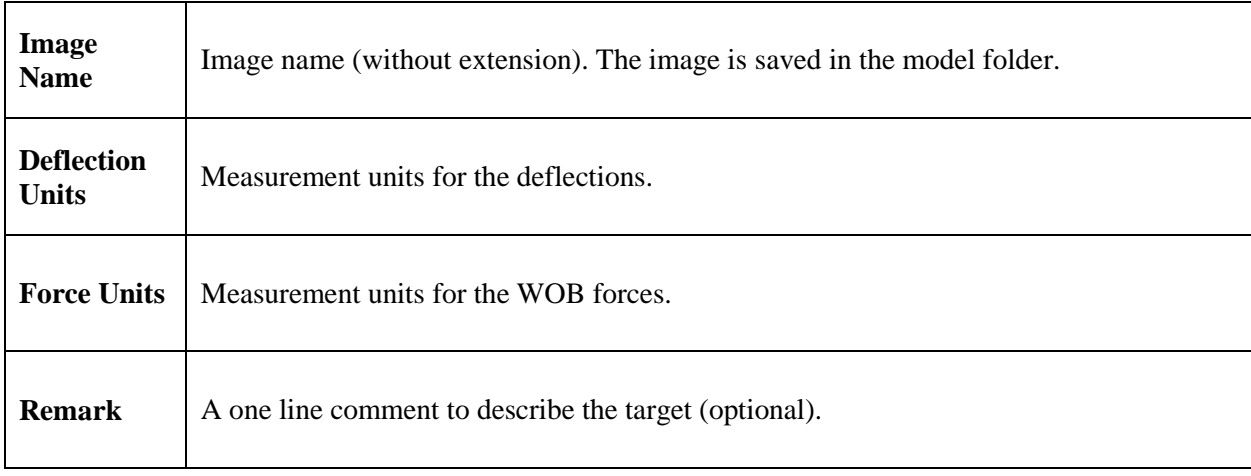

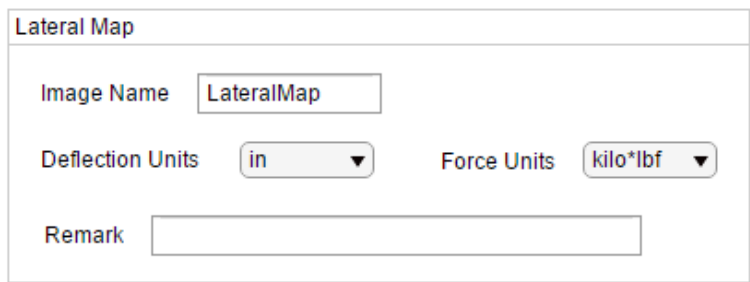

#### **Figure 29 - Lateral Map Panel**

# <span id="page-35-0"></span>**5.2.7 Deflection Curve**

This option produces a plot of the schematic deflection curve of the drill string. The deflection is the lateral displacement of the drill string in the plane fitted to the borehole curve, which includes the largest lateral displacement of the drill string. Strictly speaking, the curve will be a faithful representation of the deformation of the drill string only for loads that result in a planar deformation of the string. If the drill string deforms into a spatial curve, the present plot is only a crude approximation. In addition to an image of the graph, the data is also saved as an Excel spreadsheet in CSV format.

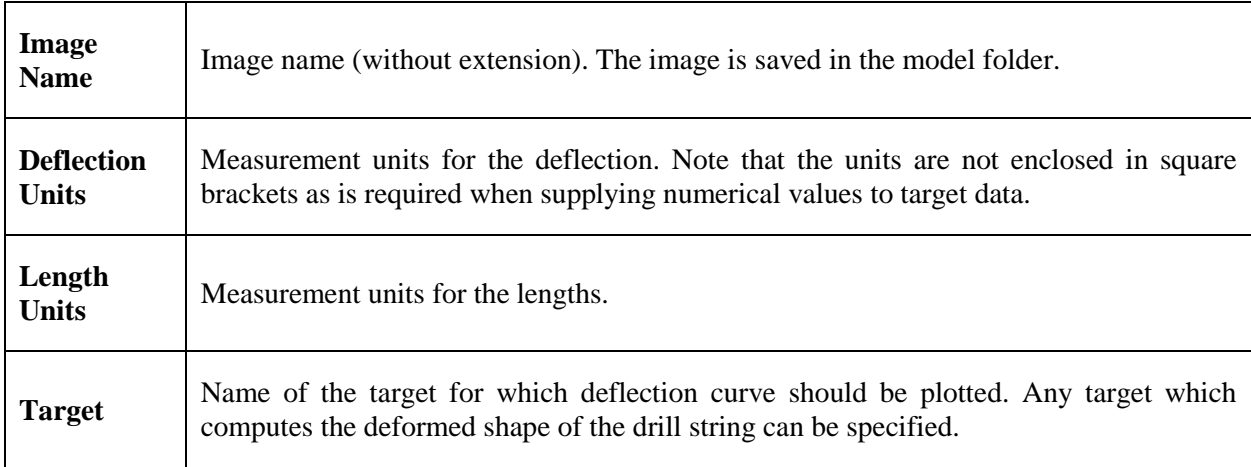

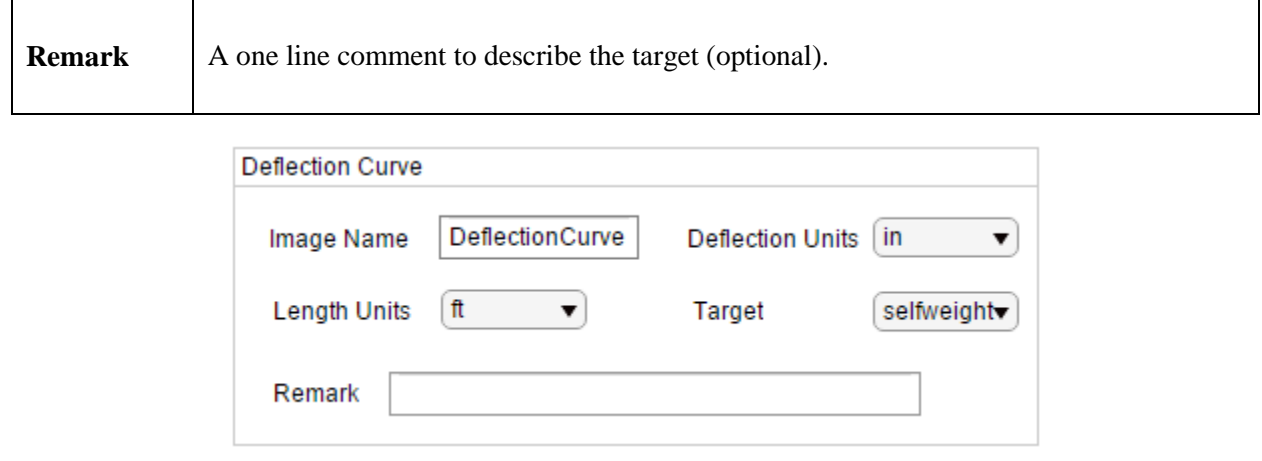

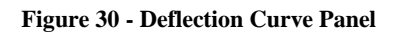

# <span id="page-36-0"></span>**5.3 Transient**

# <span id="page-36-1"></span>**5.3.1 Axial Displacement**

This option produces a plot of the axial displacements at various locations on the drill string during rotation. The plot shows the axial displacements at selected locations along the drill string as a function of time. The axial displacements are measured along the tangent vectors to the drill string midline. Positive displacement is measured when it occurs in the direction pointing towards the rotary table from the bit. The axial displacement at the relative distance from the bit  $0 \le x \le 1$  is marked in the legend of the plot as d=x. In addition to an image of the graph, the data is also saved as an Excel spreadsheet in CSV format.

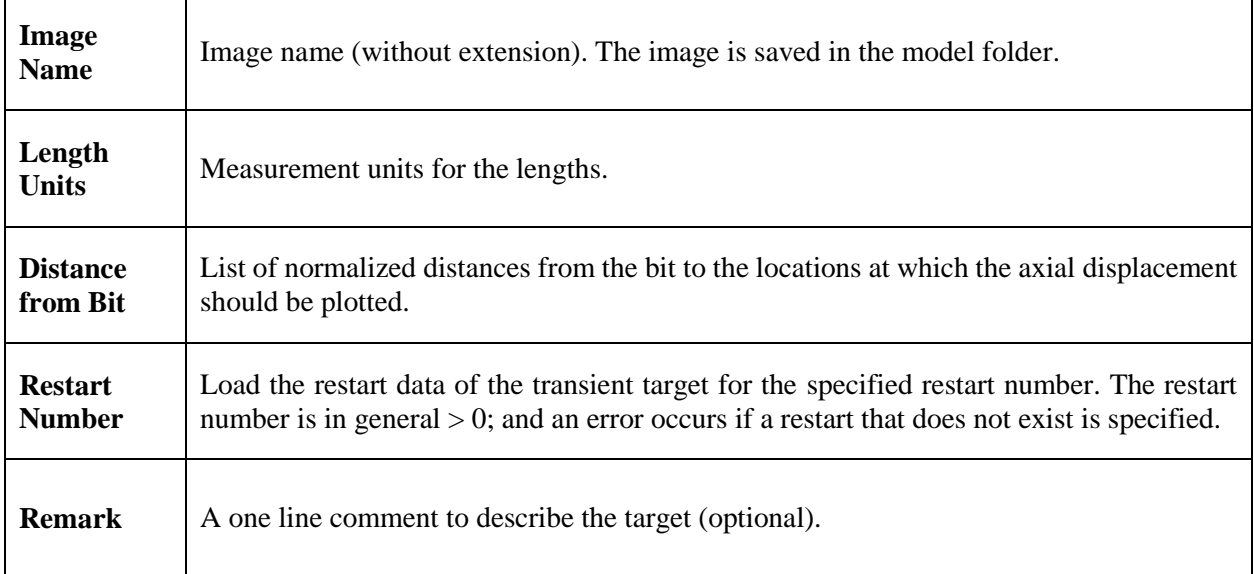

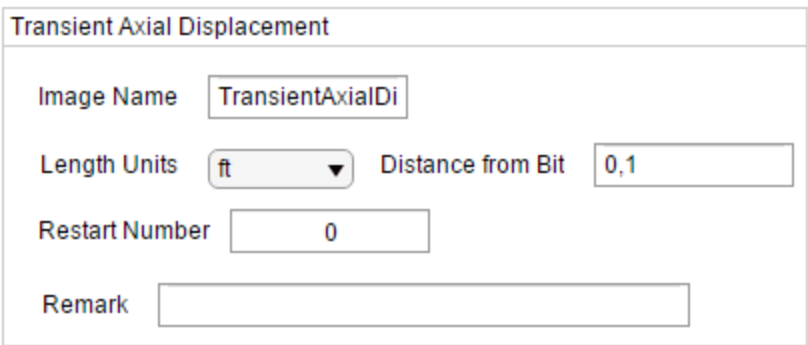

**Figure 31 - Axial Displacement Panel**

# <span id="page-37-0"></span>**5.3.2 Lateral Displacement**

This option produces a plot of the lateral displacements of various locations on the drill string during rotation as a function of time.

The lateral displacements are measured in a Cartesian coordinate system centered at the location of the centroid of the wellbore (casing) cross-section. The coordinate system is established as follows. The tangent vector *t* to the drill string defines the axial direction, and is the first basis vector of the local Cartesian coordinate system. The direction of gravity acceleration *g* is compared with the tangent vector *t*. If the direction of the gravitational acceleration is not parallel to the tangent vector *t* (i.e. if the drill string midline is not vertical), the two vectors  $t$  and  $g$  define a vertical plane. The basis vector  $h$  of the local Cartesian coordinate system is orthogonal to this plane. The third basis vector, *v*, completes the triple of orthonormal vectors of the basis, and lies in the vertical plane subtended by *t* and *g*. On the other hand, if the direction of the gravitational acceleration is parallel to the tangent vector t (i.e. if the drill string midline is vertical), the vertical plane is defined with a vector along the global Cartesian Y axis instead of the vector of gravitational acceleration. The components of the displacement u\_h and u\_v are expressed in the basis vectors *h* and *v*. Note that when the transverse displacements are plotted at several locations along the drill string, each of the locations will have its own local coordinate system defined as described above.

The lateral displacements at the relative distance from the bit  $0 \le x \le 1$  are shown in the legend of the plot as uh@d=x (component on the basis vector *h*) and  $uv@dx$  (component on the basis vector *v*).

In addition to an image of the graph, the data is also saved as an Excel spreadsheet in CSV format.

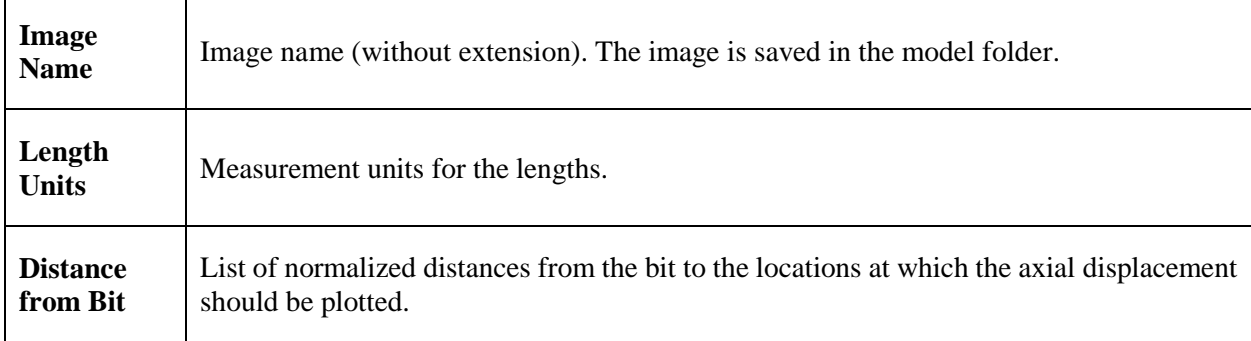

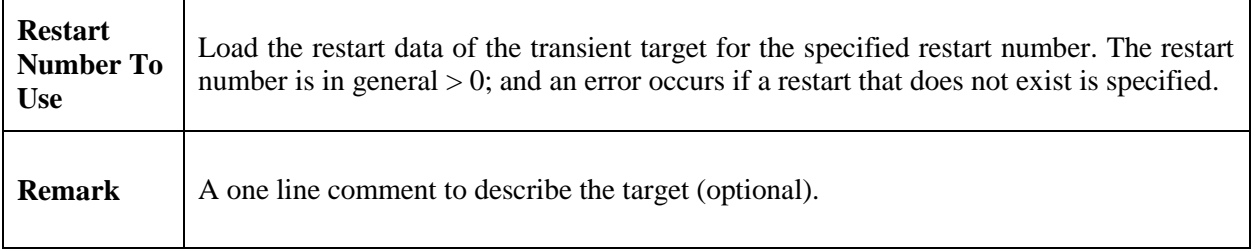

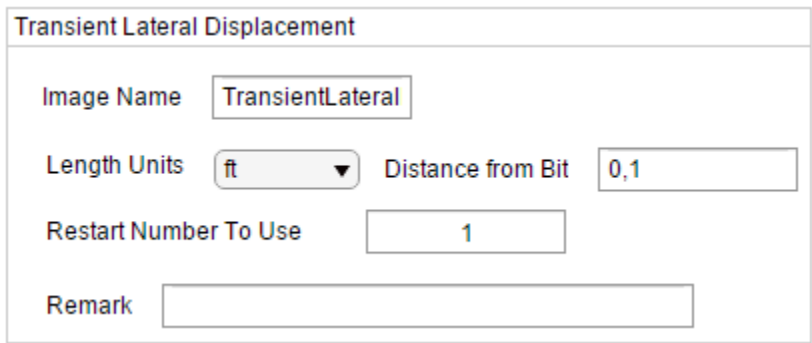

**Figure 32 - Lateral Displacement Panel**

## <span id="page-38-0"></span>**5.3.3 Rate of Penetration**

This option produces a plot of the rate of penetration (ROP) at various locations on the drill string during rotation as a function of time. The model for the calculation of the ROP is described for the "*rotate*" target. In addition to an image of the graph, the data is also saved as an Excel spreadsheet in CSV format.

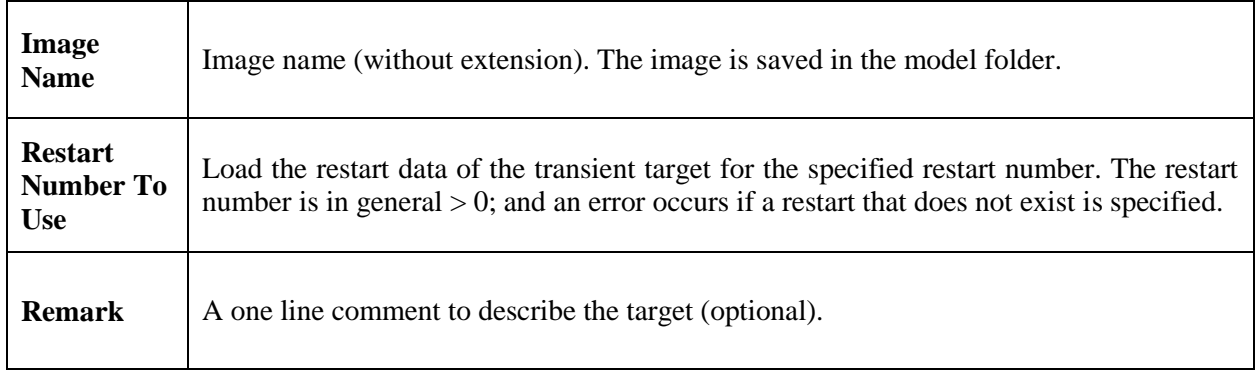

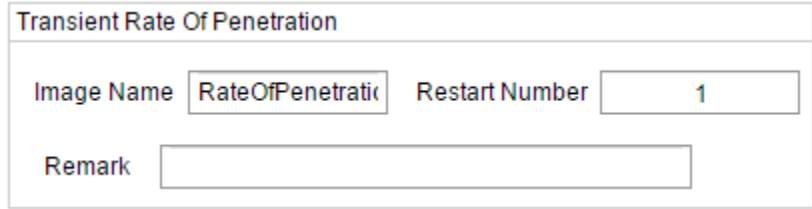

**Figure 33 - Rate of Penetration Panel**

# <span id="page-39-0"></span>**5.3.4 Weight On Bit**

This option produces a plot of the weight on bit (WOB) forces. Both the desired and actual (calculated from simulations) WOBs are plotted. In addition to an image of the graph, the data is also saved as an Excel spreadsheet in CSV format.

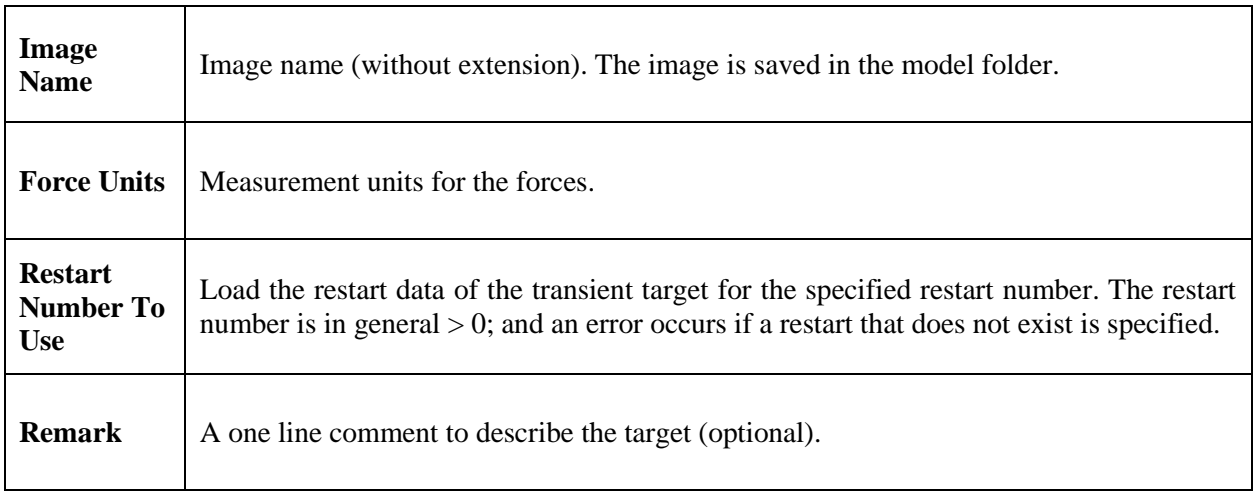

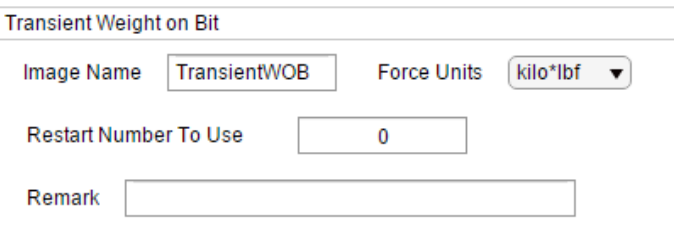

**Figure 34 - Weight on Bit Panel**

# <span id="page-39-1"></span>**5.3.5 Torque On Bit**

This option produces a plot of the torques at the bit and at the top drive during rotation.

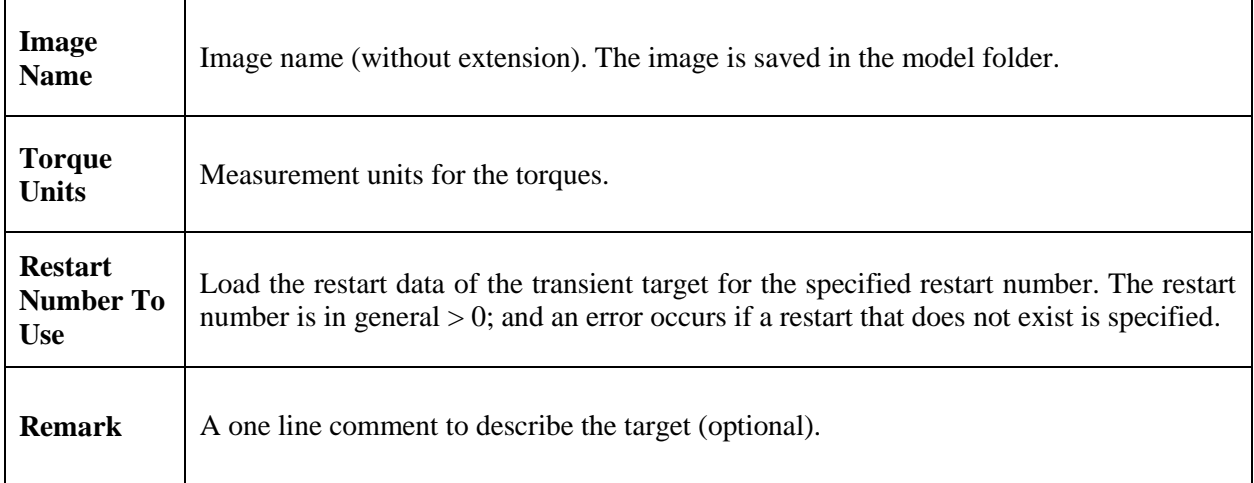

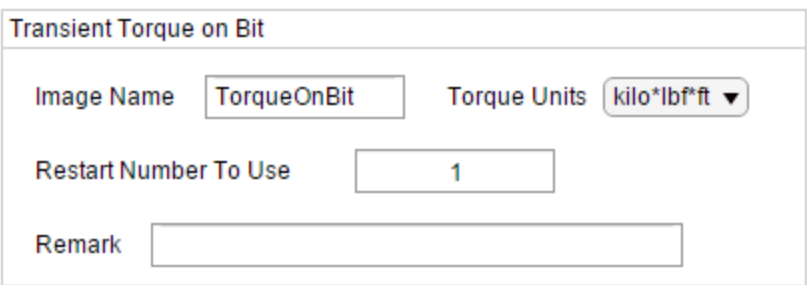

**Figure 35 - Torque on Bit Panel**

#### <span id="page-40-0"></span>**5.3.6 RPM**

This option produces a plot of the axial angular velocity in RPM units at various locations on the drill string during rotation. In addition to an image of the graph, the data is also saved as an Excel spreadsheet in the CSV format.

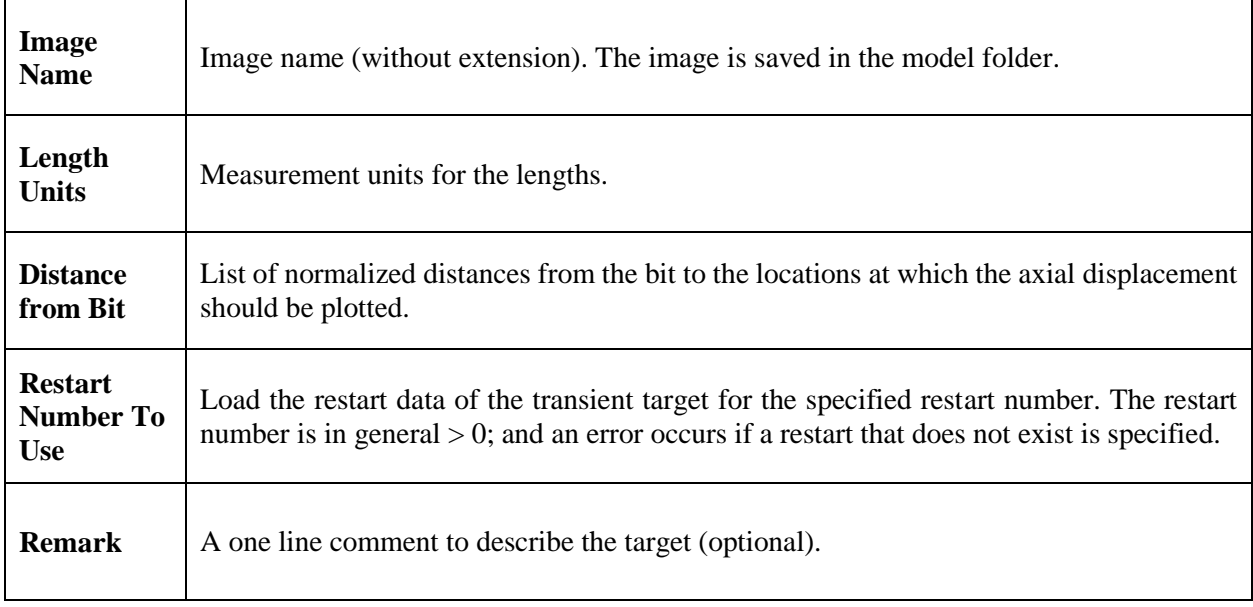

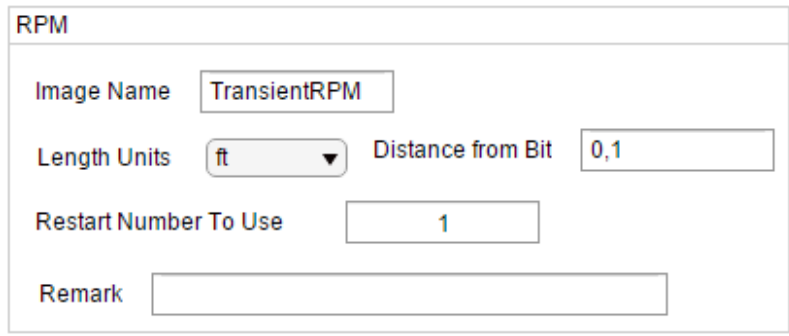

**Figure 36 - RPM Panel**

# <span id="page-41-0"></span>**5.3.7 Lateral Displacement Orbit Plot**

This option produces a plot of the lateral displacements at various locations on the drill string during rotation as a function of time. The coordinate system in which the displacements are measured was described for the target "*show rotate lateral displacement*". This plot shows the displacement along the basis vector *h* versus the displacement along the *v* basis vector. The lateral displacements at the relative distance from the bit  $0 \le x \le 1$  are marked in the legend of the plot as d=x. In addition to an image of the graph, the data is also saved as an Excel spreadsheet in CSV format.

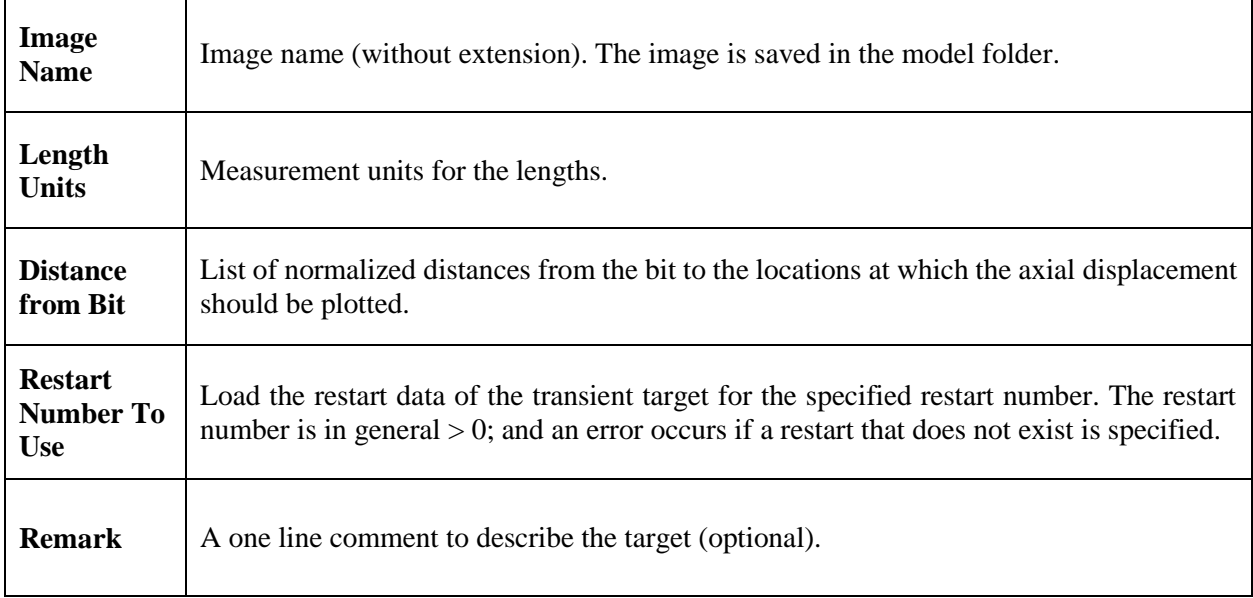

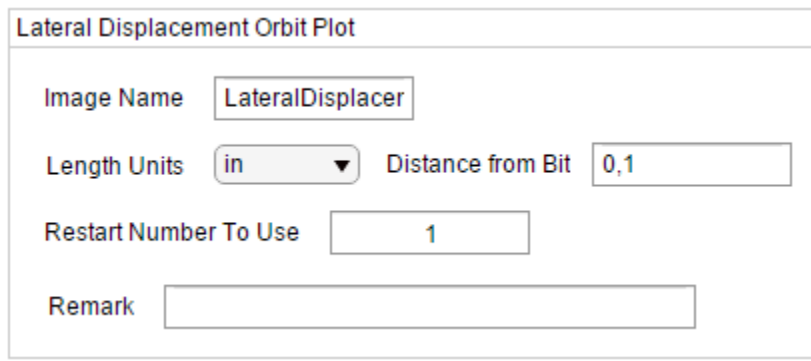

**Figure 37 - Lateral Displacement Orbit Plot Panel**

## <span id="page-41-1"></span>**5.3.8 Vibration Risk Index**

This option produces a plot of the vibration risk index during rotation. In addition to an image of the graph, the data is also saved as an Excel spreadsheet in CSV format.

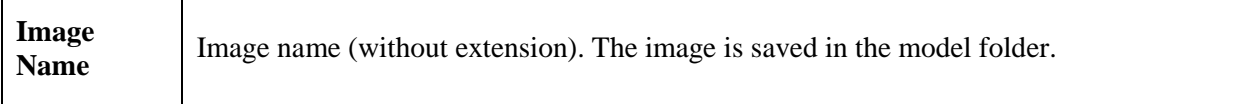

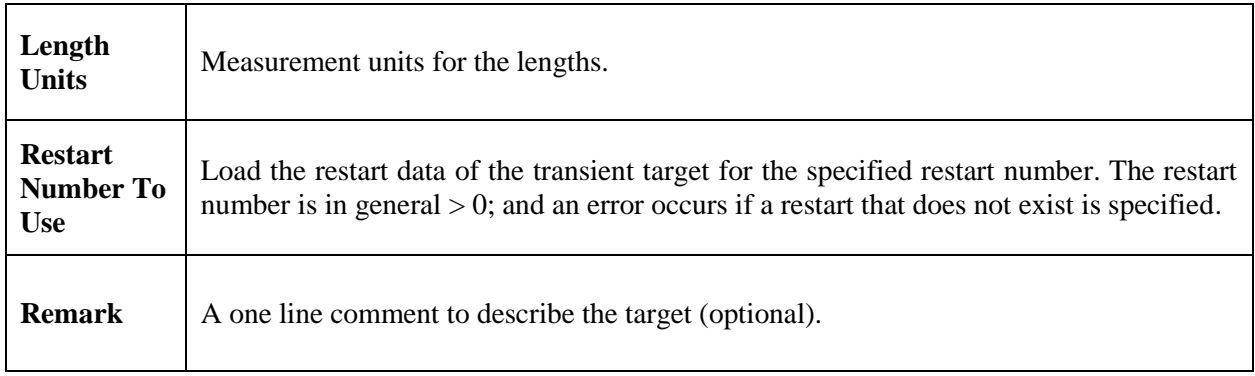

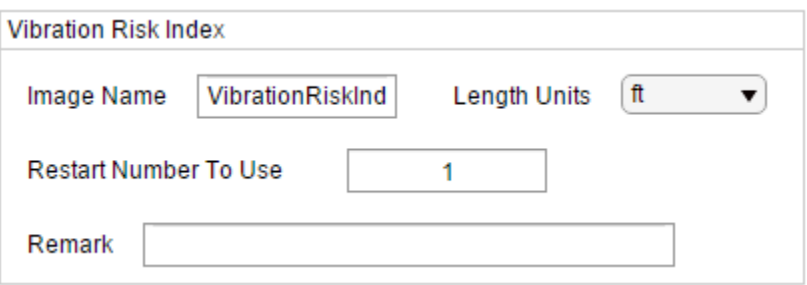

**Figure 38 - Vibration Risk Index Panel**

# <span id="page-42-0"></span>**5.3.9 Whirl Speed**

This option produces a plot of the whirling speeds at various locations on the drill string during rotation as a function of time. Both the axial angular velocity (speed) of the rotating drill string (marked with symbol ωa) and the angular velocity with which the centroid of the drill string rotates about the center of the borehole (designated as the whirling speed, marked with symbol ω) are shown. The rotation speeds are measured in the Cartesian coordinate system described for the target "*show rotate lateral displacement*". The rotation speed is positive when it is turning about the local tangent vector to the borehole midline in the positive sense of the right-hand rule. Therefore, if the axial speed of the rotating drill string is positive, and the whirling speed of the centroid is negative, the motion of the drill string corresponds to a backward whirl. Conversely, if both rotation speeds have the same sign, the motion of the centroid of the drill string corresponds to a forward whirl.

The axial angular velocity at the relative distance from the bit  $0 \le x \le 1$  is shown in the legend of the plot as  $\omega$  a@d=x. Similarly the whirling angular velocity  $\omega$  @d=x. In addition to an image of the graph, the data is also saved as an Excel spreadsheet in CSV format.

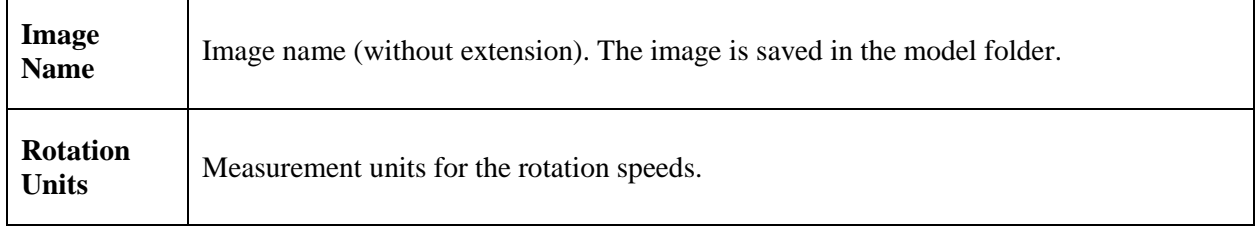

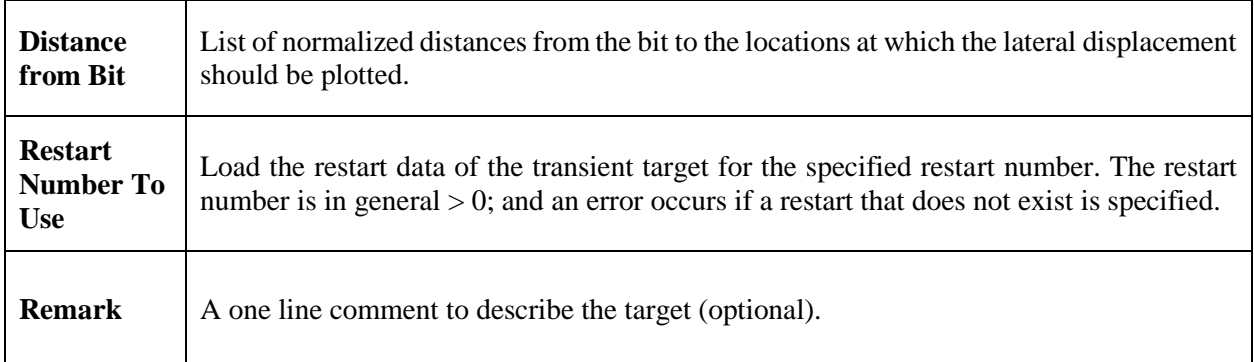

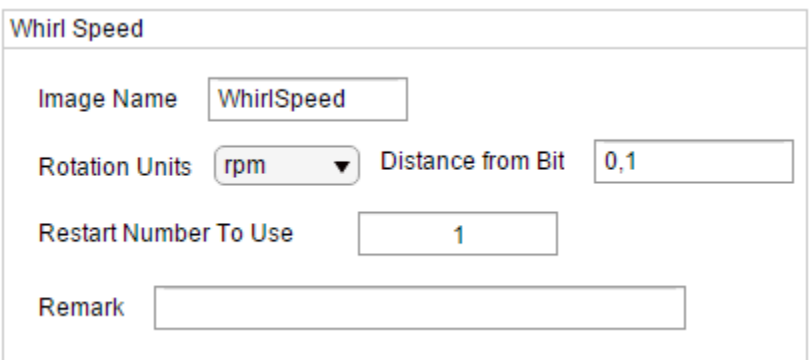

#### **Figure 39 - Whirl Speed Panel**

#### <span id="page-43-0"></span>**5.3.10 Whirl Indicator**

This option produces a plot of the whirl indicator at various locations on the drill string during rotation as a function of time. The whirling indicator WI is defined as:

$$
WI = \frac{\text{omega}}{\text{omega} \cdot \text{a}} \times \frac{\text{Radius}}{\text{maxRadius}}
$$

where omega is the angular velocity of the center of the drill string as it moves about the center of the borehole, omega a is the axial angular velocity of the drill string about its own axis, Radius is the distance of the drill string center from the center of the borehole, and maxRadius is the radius of the motion of the drill string, at which it contacts the borehole. Refer also to the [Figure 40](#page-43-1) for an explanation of these parameters.

<span id="page-43-1"></span>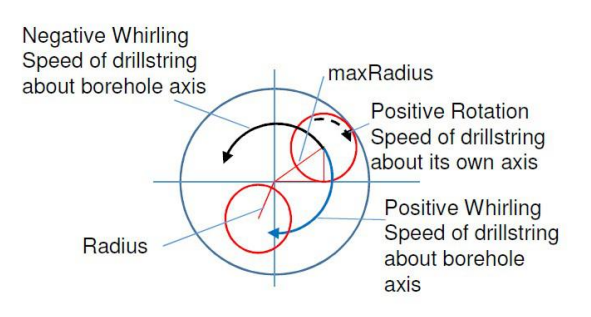

**Figure 40 - Whirling**

Whirling is established when the magnitude of the whirling indicator is at or above 1.0 (positive or negative). A positive WI indicates forward whirling, whereas a negative WI indicates backward whirling. In addition to an image of the graph, the data is also saved as an Excel spreadsheet in CSV format.

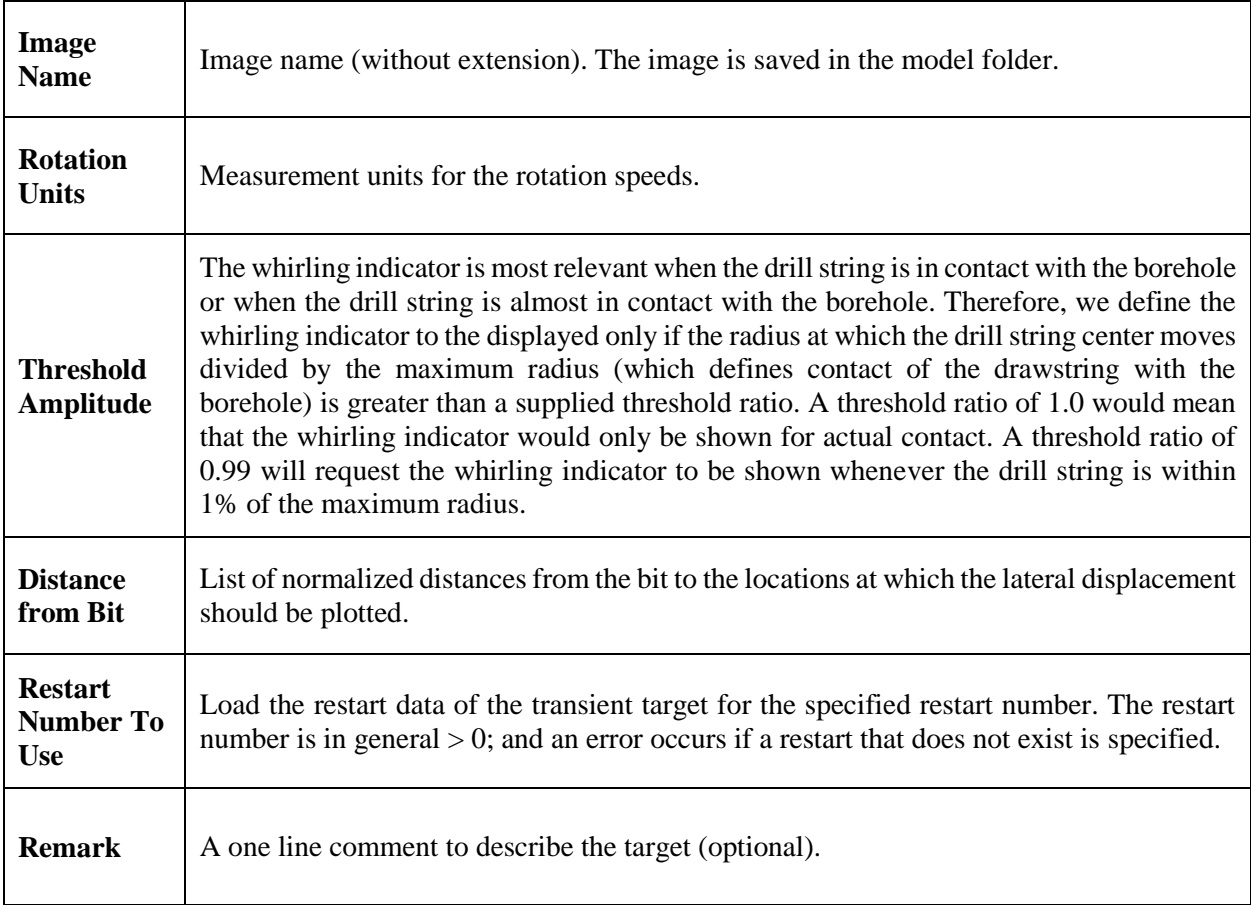

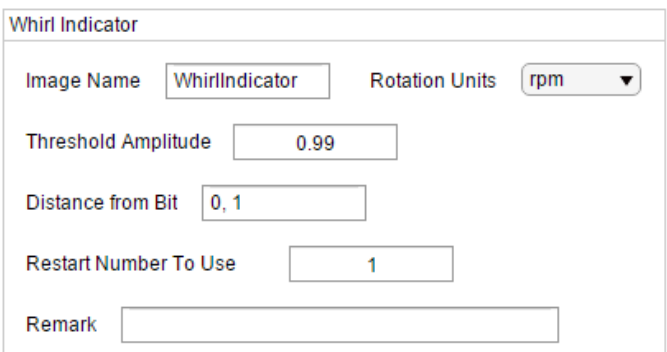

**Figure 41 - Whirl Indicator Panel**

# <span id="page-45-0"></span>**5.3.11 Simulated Accelerometer**

This option produces a plot of the simulated accelerometer reading at various locations on the drill string as a function of time. The accelerations are measured in the direction in which the accelerometer is installed. The location of the accelerometer is described using the position angle and the position radius. The orientation is further described with the orientation angle. In addition to an image of the graph, the data is also saved as an Excel spreadsheet in CSV format.

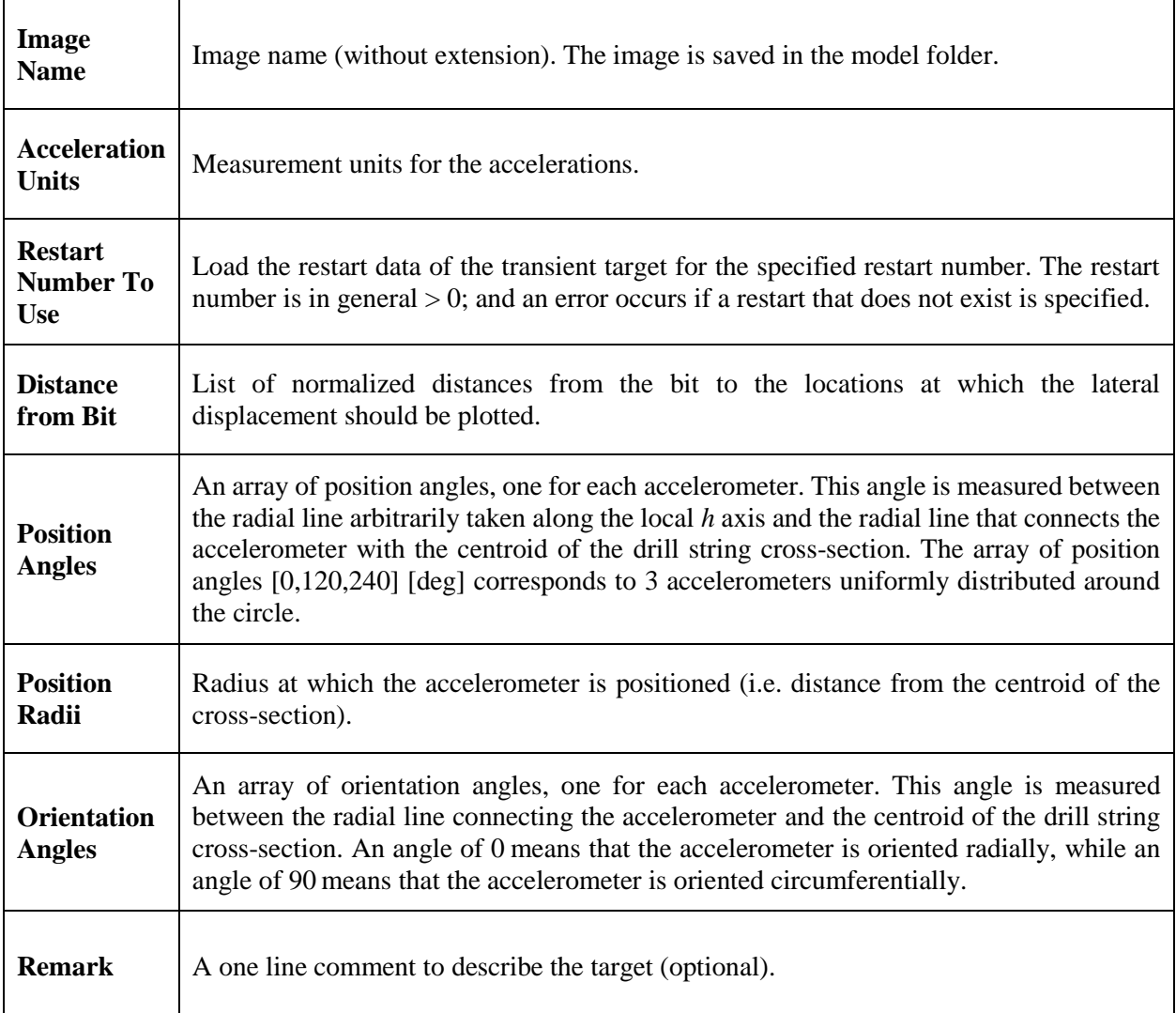

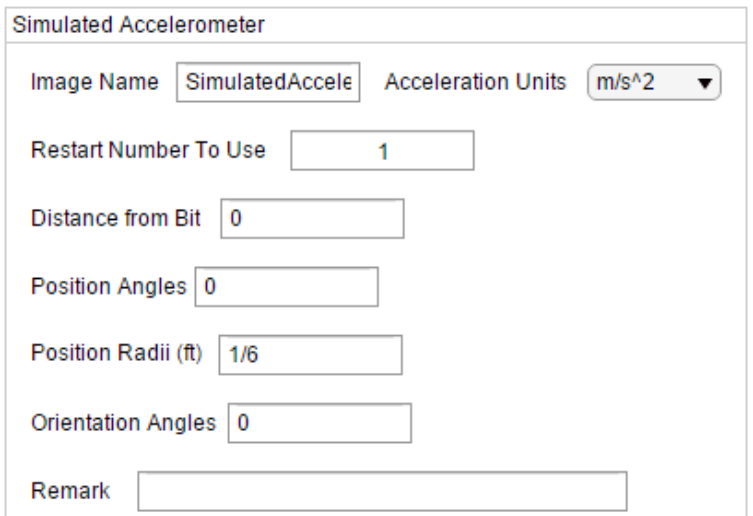

**Figure 42 - Simulated Accelerometer Panel**

# <span id="page-46-0"></span>**5.4 Torque And Drag**

# <span id="page-46-1"></span>**5.4.1 Drag Forces**

The plot shows the hook force for the three modes of operation of the drill string: rotating off-bottom, pick up (tripping out), and drop-in (tripping in), for a successively increasing number of components of the drill string, and hence for a successively increasing measured depth. In addition to an image of the graph, the data is also saved as an Excel spreadsheet in CSV format.

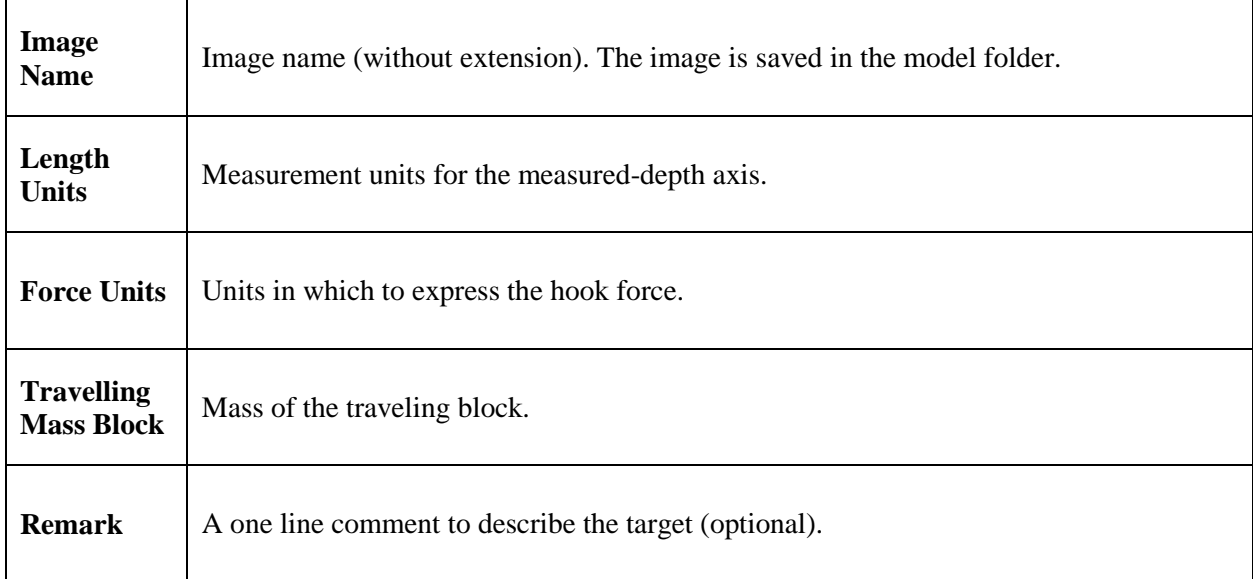

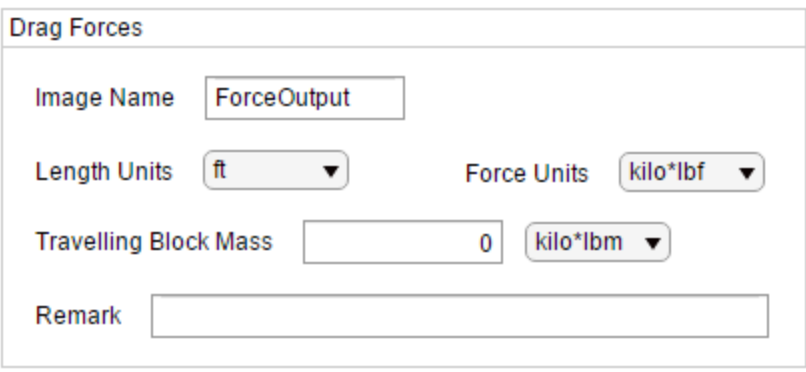

**Figure 43 - Drag Forces Panel**

# <span id="page-47-0"></span>**5.4.2 Drag Torques**

The plot shows the torque required to rotate the drill string off-bottom for a successively increasing number of components of the drill string, and hence for a successively increasing measured depth. In addition to an image of the graph, the data is also saved as an Excel spreadsheet in CSV format.

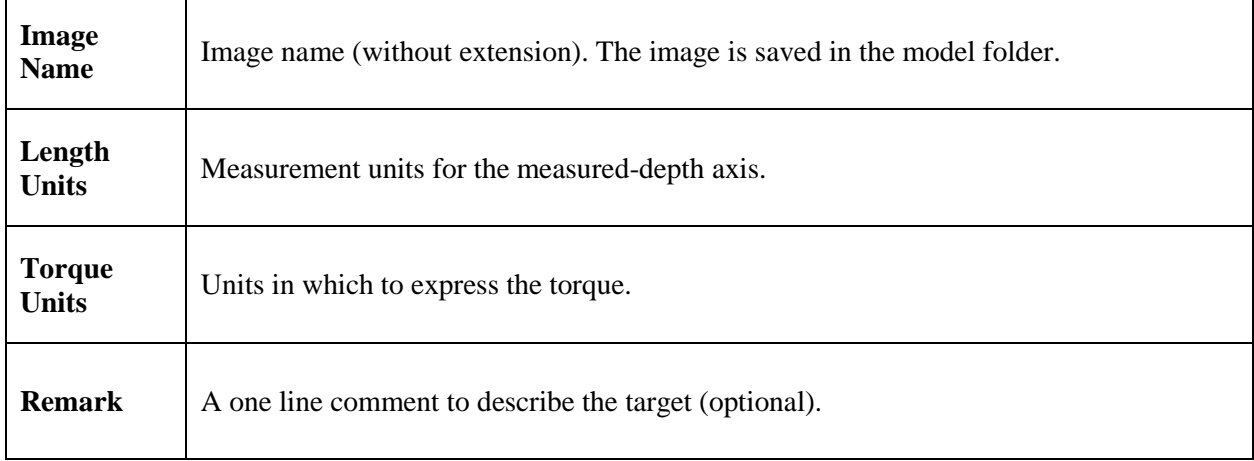

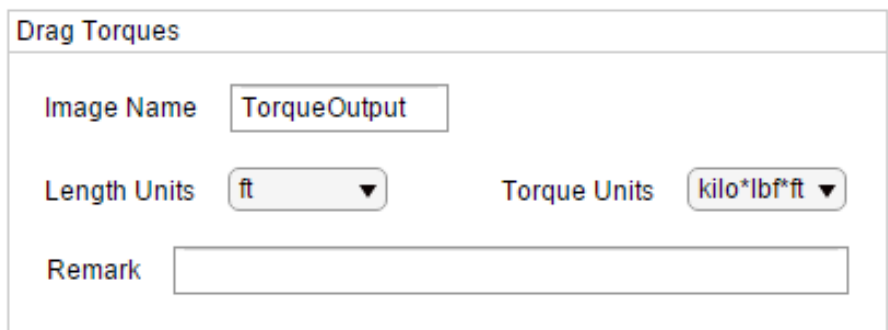

**Figure 44 - Drag Torques Panel**

# <span id="page-48-0"></span>**6 Results**

The results tab displays all images in specified output folder; the user can click on an image to open it in an external image viewer. The 'Open Output Folder' opens the output folder which also contains the .csv output files.

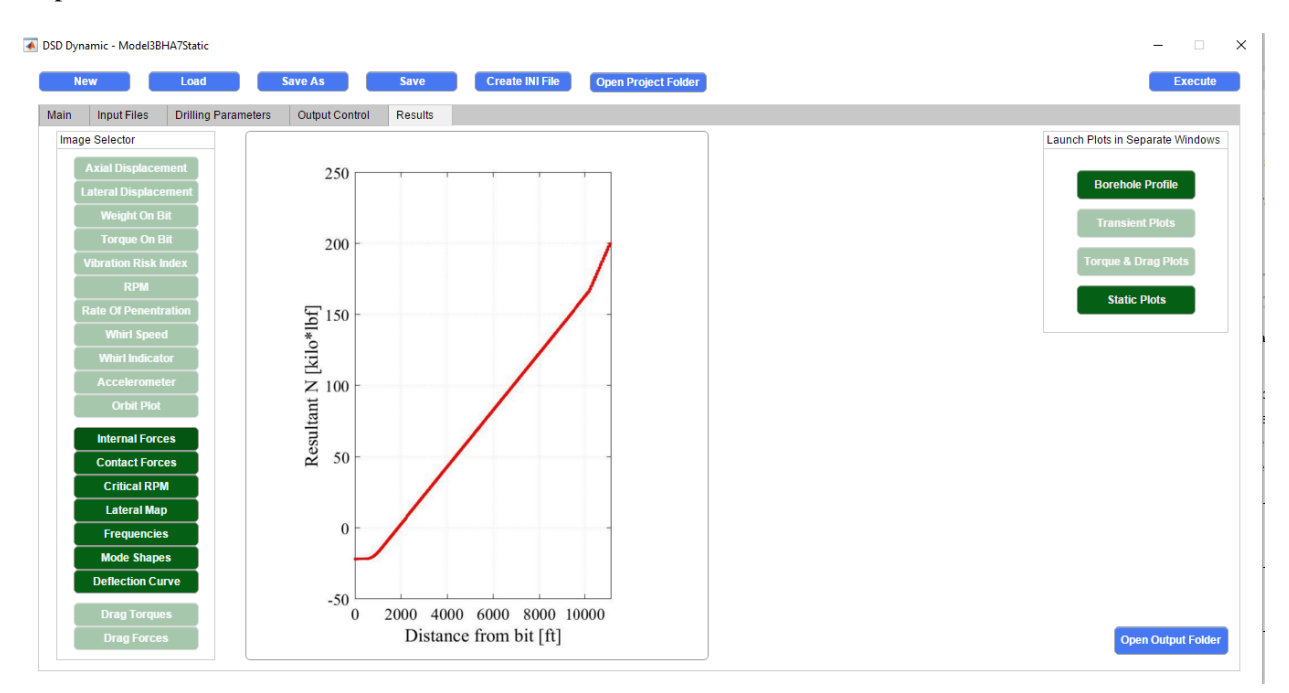

**Figure 45 - Results Tab**

# <span id="page-49-0"></span>**7 Sample Runs**

This section includes test runs of the DSD program that show the various input parameters in the GUI, as well their respective results. For each of the test cases, drill string and well survey files were used. The well survey files were omitted from the following sections for brevity. Furthermore, any parameters not shown were left as empty or were deactivated.

# <span id="page-49-1"></span>**7.1 Test Case 1**

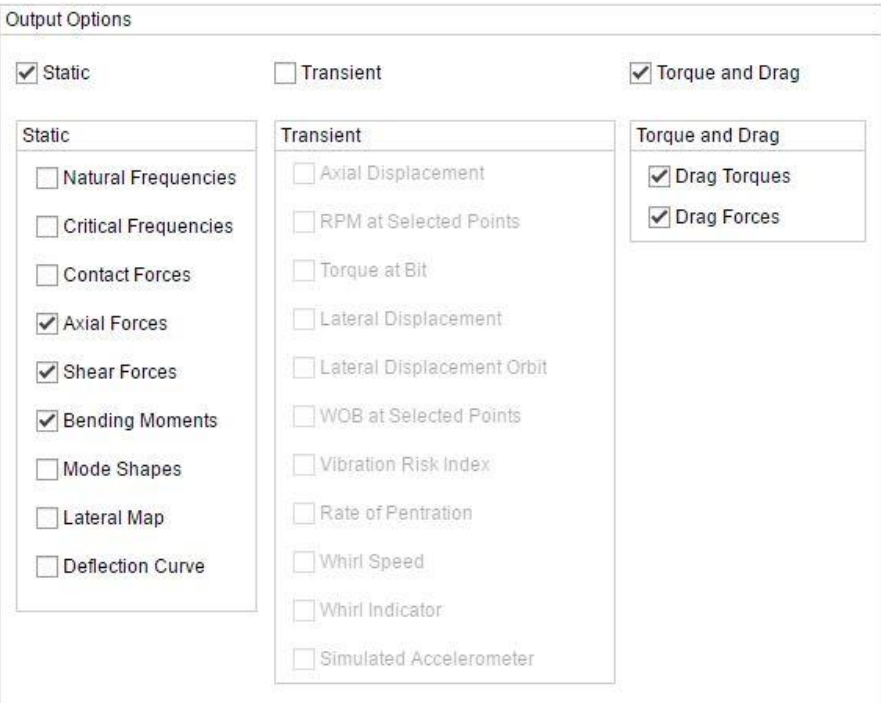

**Figure 46 - Test case 1: Output options**

| Component   | Cvlinder   | Young's Modulus Poisson's Ratio |     |      | Mass Density External Radius Internal Radius |        | Arclenath | <b>TJOR</b> |
|-------------|------------|---------------------------------|-----|------|----------------------------------------------|--------|-----------|-------------|
| Bit         | Cylinder 1 | 2.05E+11                        | 0.3 | 7800 | 0.155575                                     | 0.0381 | 0.371856  |             |
| Stabilizer  | Cylinder 2 | $2.05E+11$                      | 0.3 | 7800 | 0.1174                                       | 0.0381 | 17.03     |             |
| NM Stab     | Cylinder 3 | $2.05E+11$                      | 0.3 | 7800 | 0.104                                        | 0.0355 | 51.84     |             |
| <b>HWDP</b> | Cylinder 4 | $2.05E+11$                      | 0.3 | 7800 | 0.084                                        | 0.057  | 149.047   |             |
| <b>DP</b>   | Cylinder 5 | $2.05E+11$                      | 0.3 | 7800 | 0.084                                        | 0.069  | 3589.63   |             |

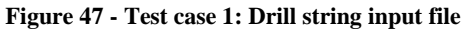

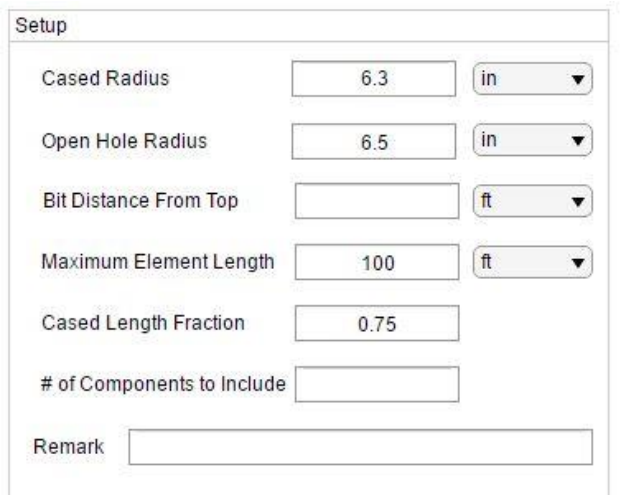

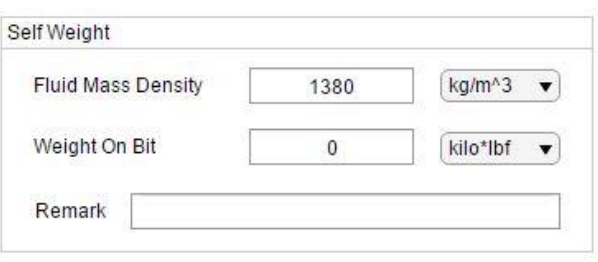

# **Figure 48 - Test case 1: General drilling parameters**

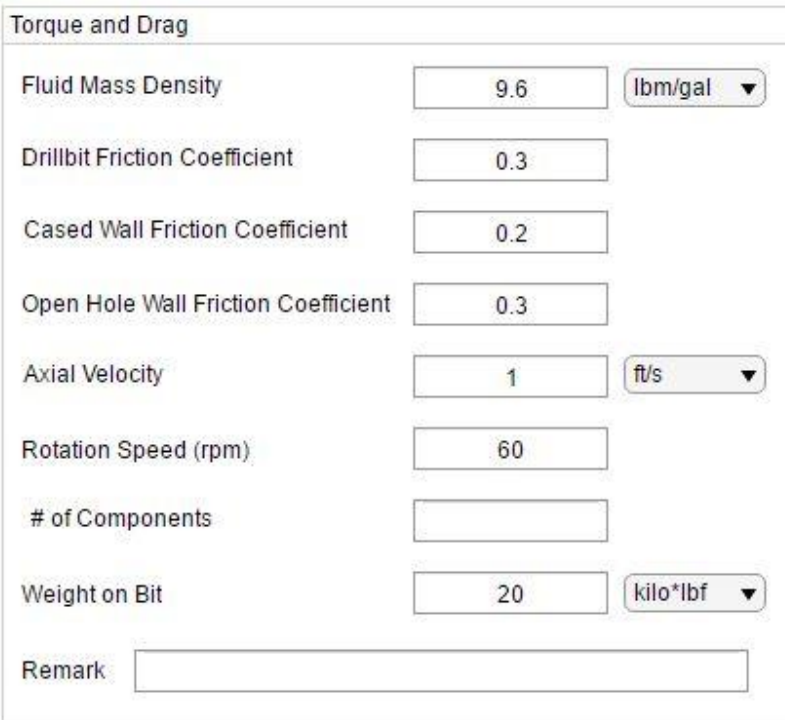

**Figure 49 - Test case 1: Torque and drag drilling parameters**

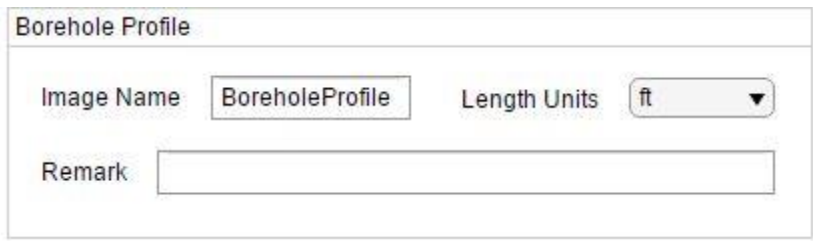

**Figure 50 - Test case 1: Borehole profile output control**

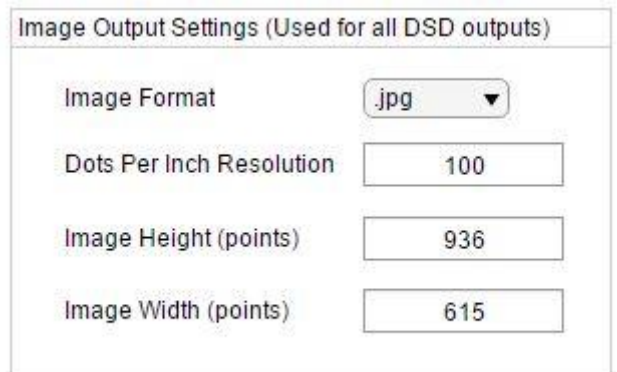

**Figure 51 - Test case 1: Image output settings**

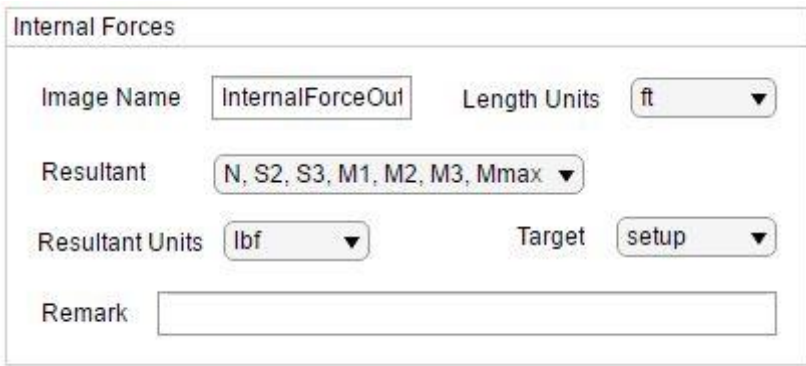

**Figure 52 - Test case 1: Internal forces output settings**

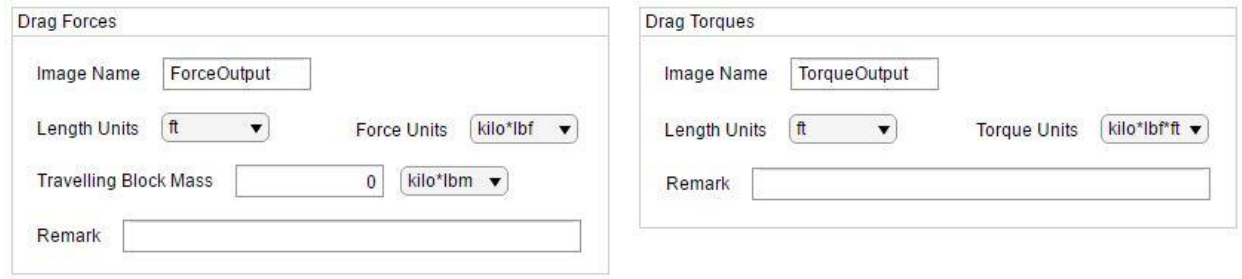

**Figure 53 - Test case 1: Drag and torque forces output settings**

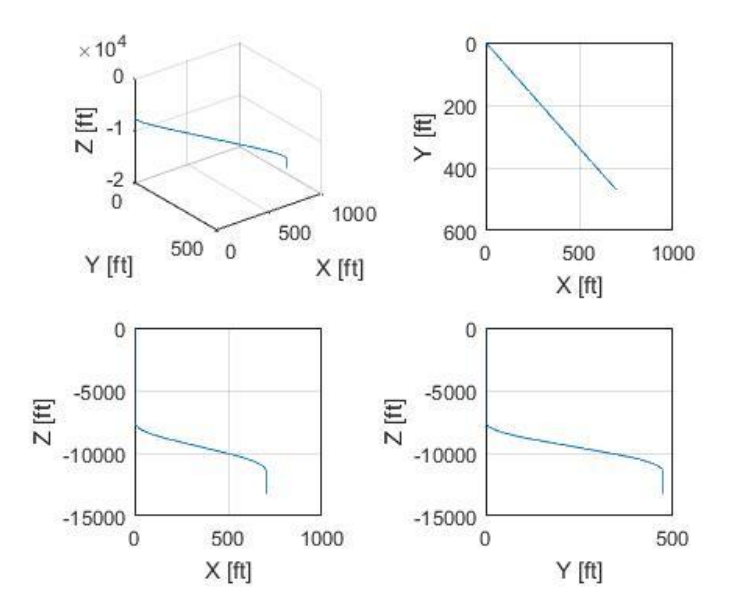

**Figure 54 - Test case 1: Borehole profile output**

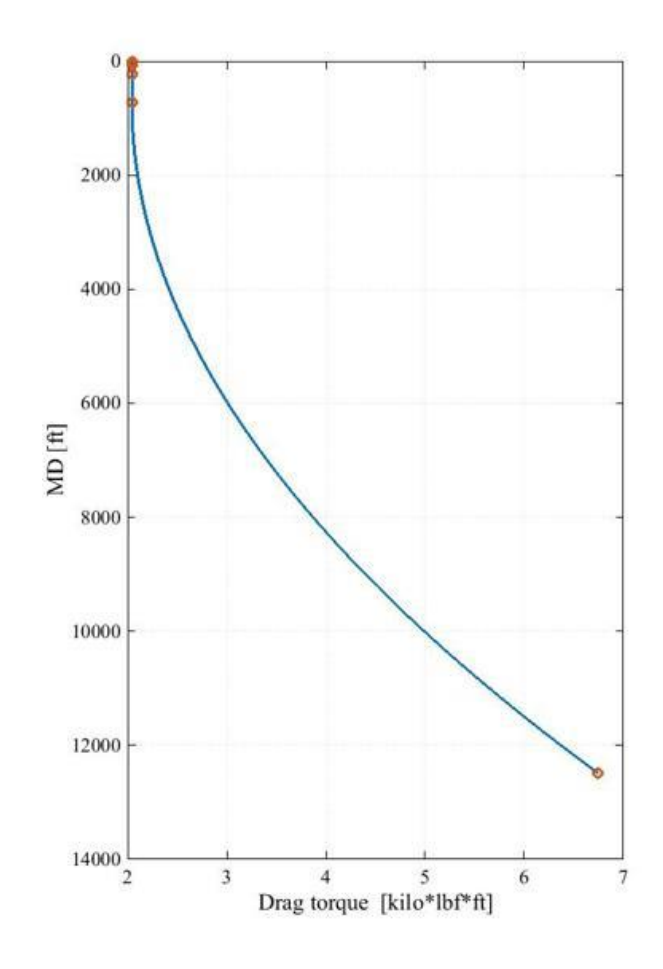

**Figure 55 - Test case 1: Torque output**

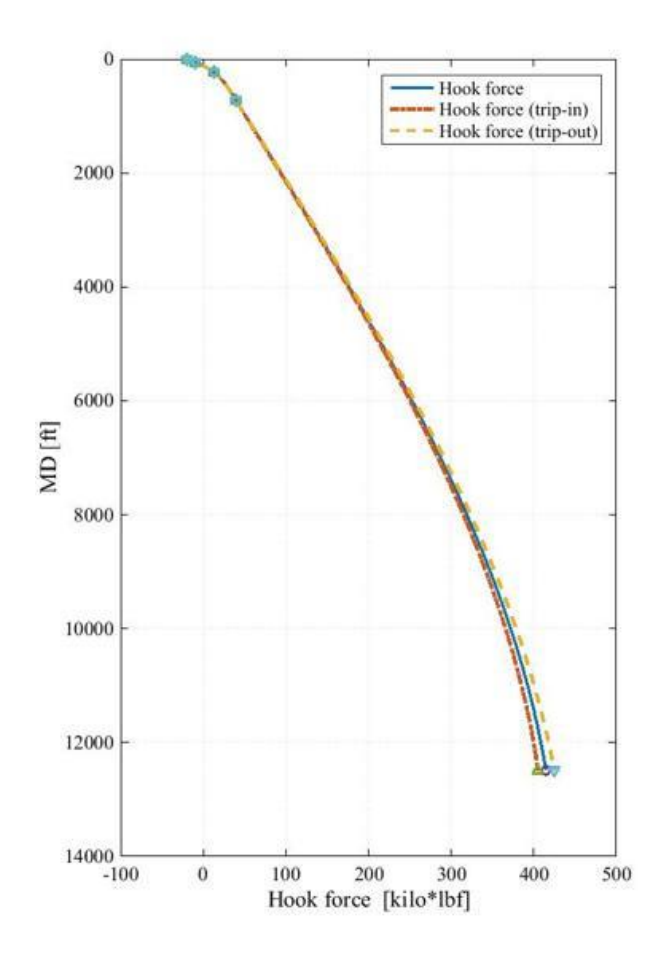

**Figure 56 - Test case 1: Force output**

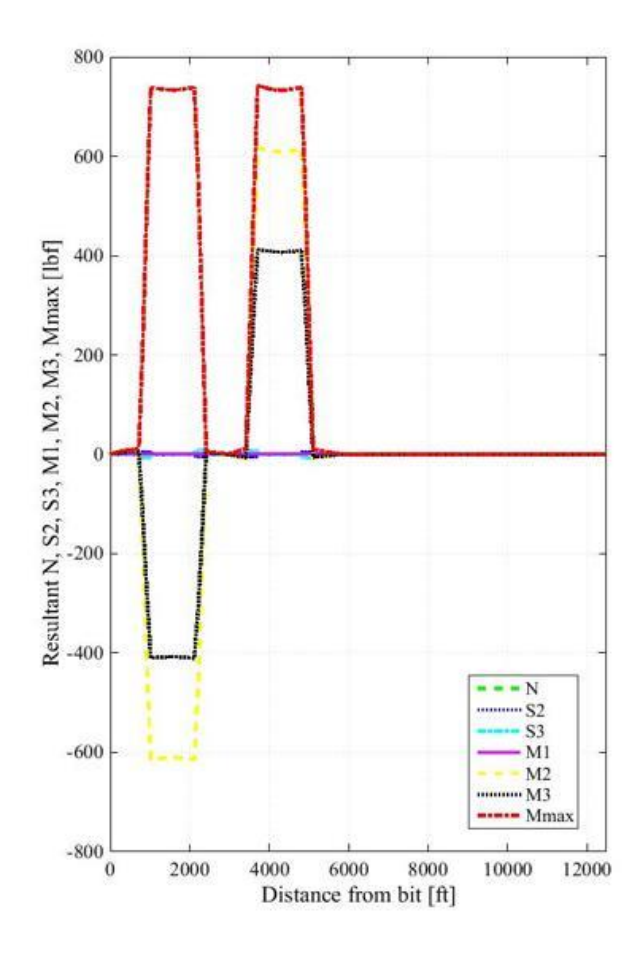

**Figure 57 - Test case 1: Internal forces output**

# <span id="page-55-0"></span>**7.2 Test Case 2**

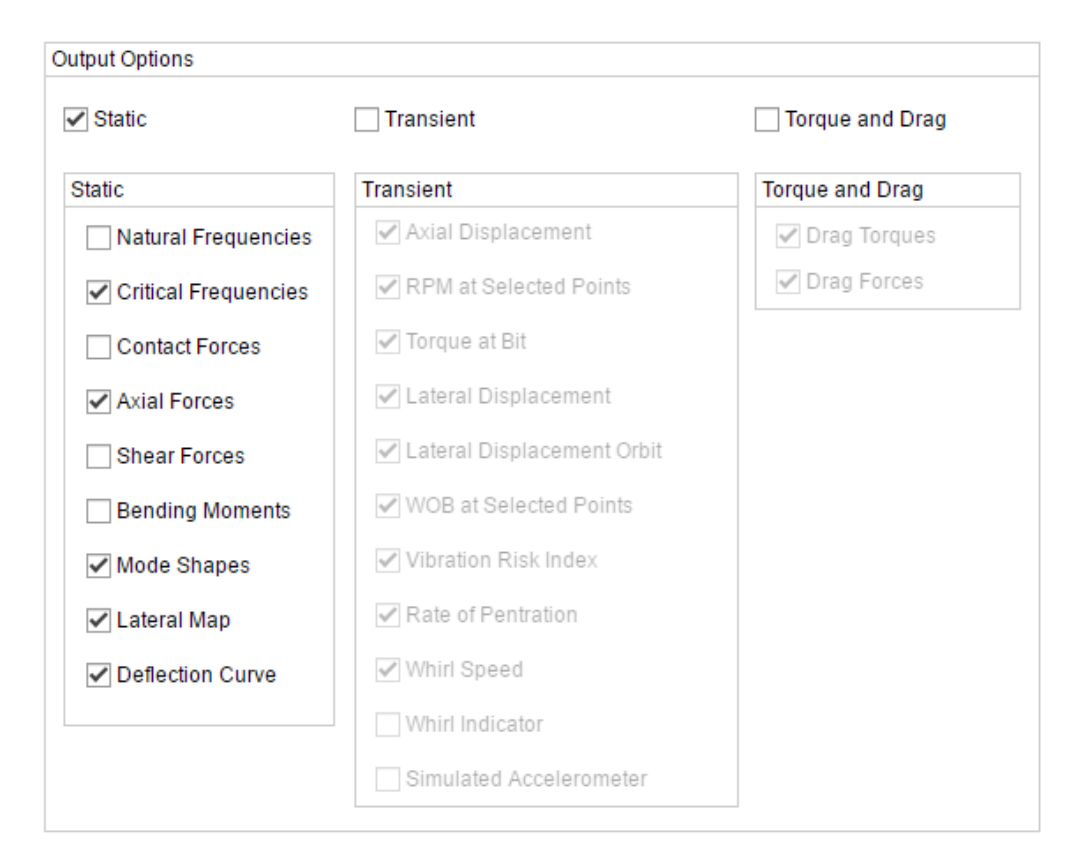

#### **Figure 58 - Test case 2: Output options**

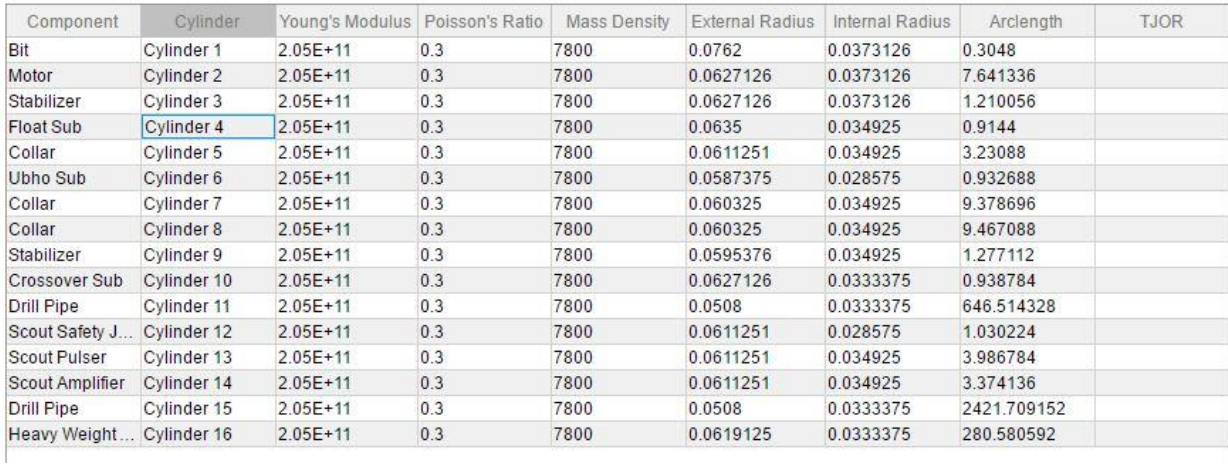

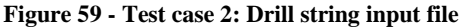

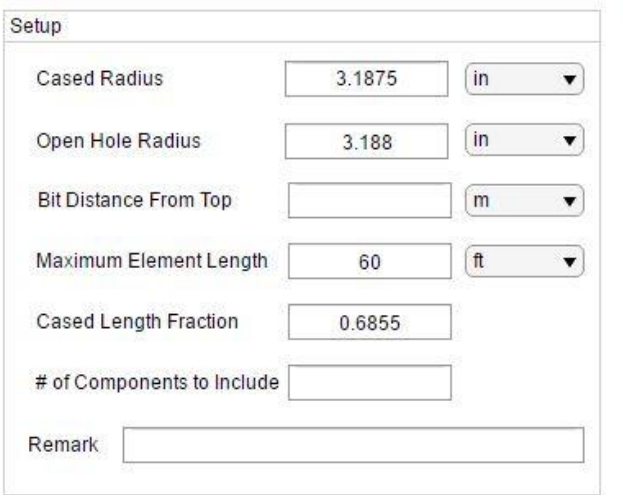

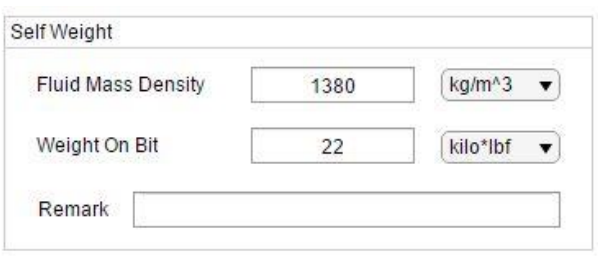

# **Figure 60 - Test case 2: General drilling parameters**

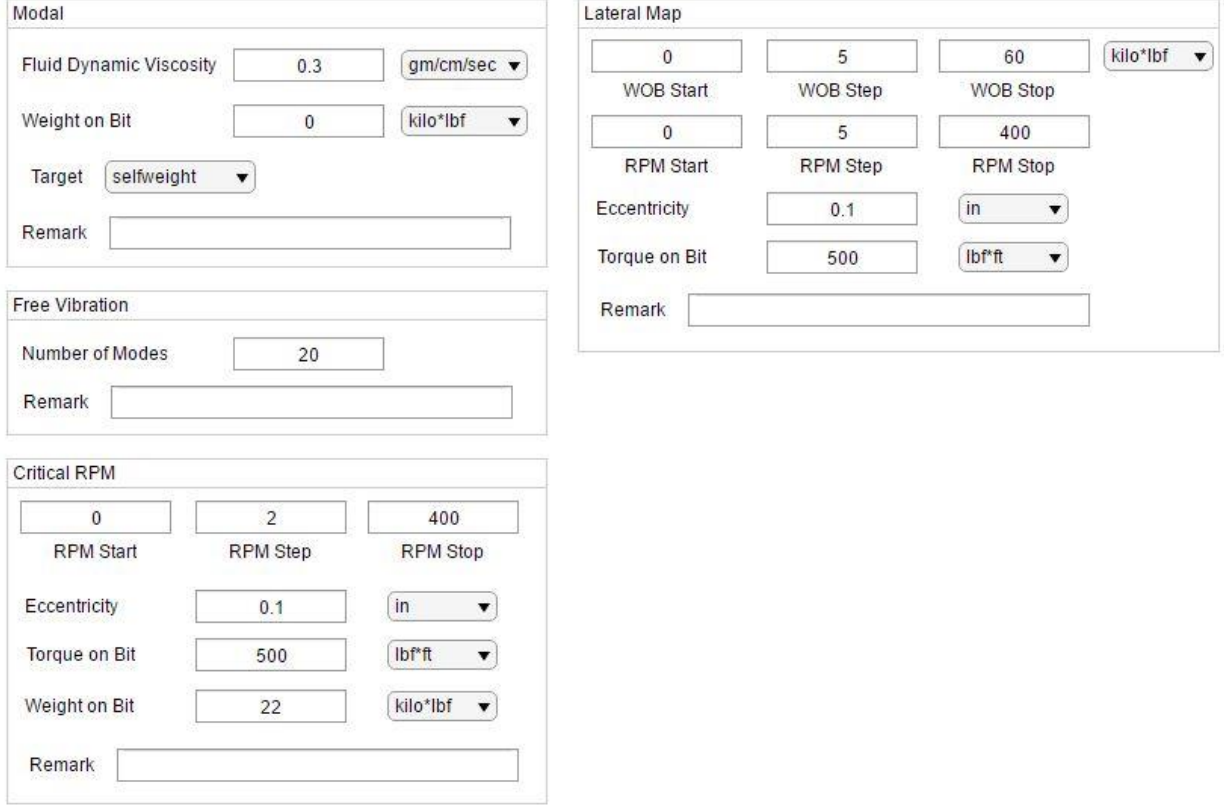

**Figure 61 - Test case 2: Static drilling parameters**

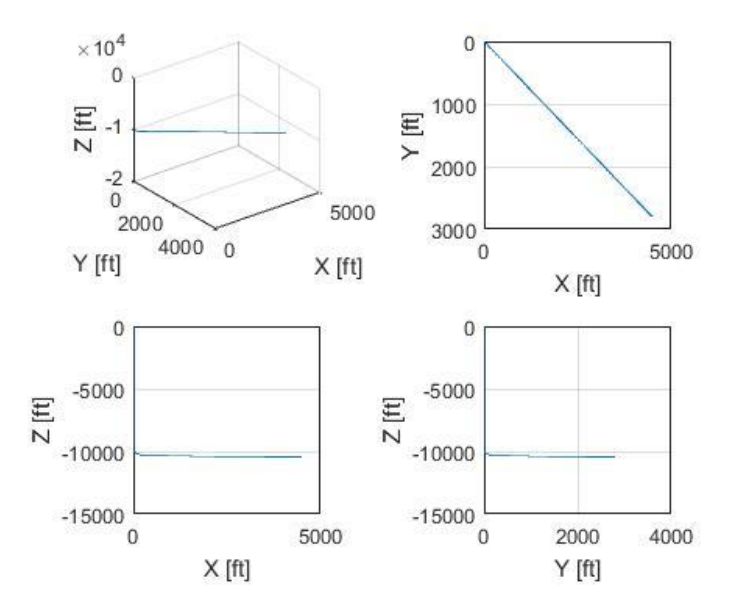

**Figure 62 - Test case 2: Borehole profile output**

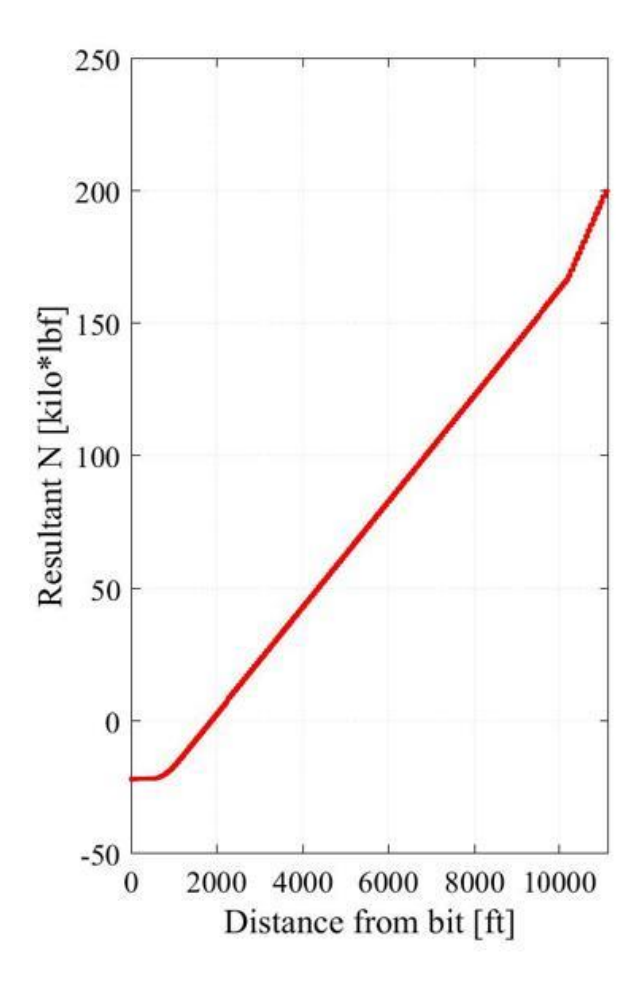

**Figure 63 - Test case 2: Internal force output**

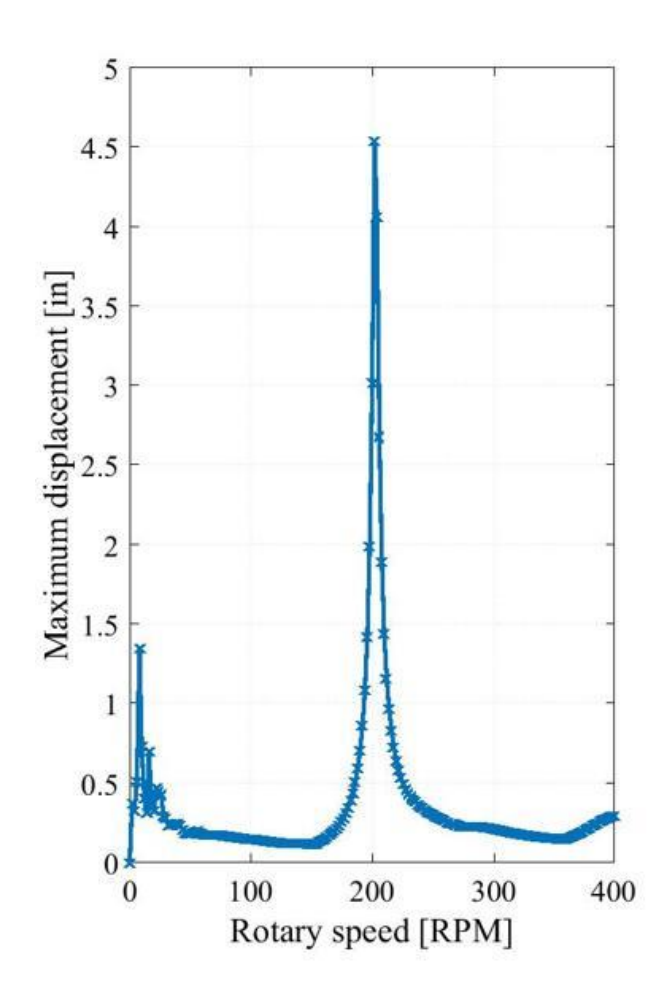

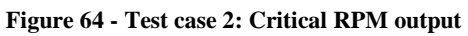

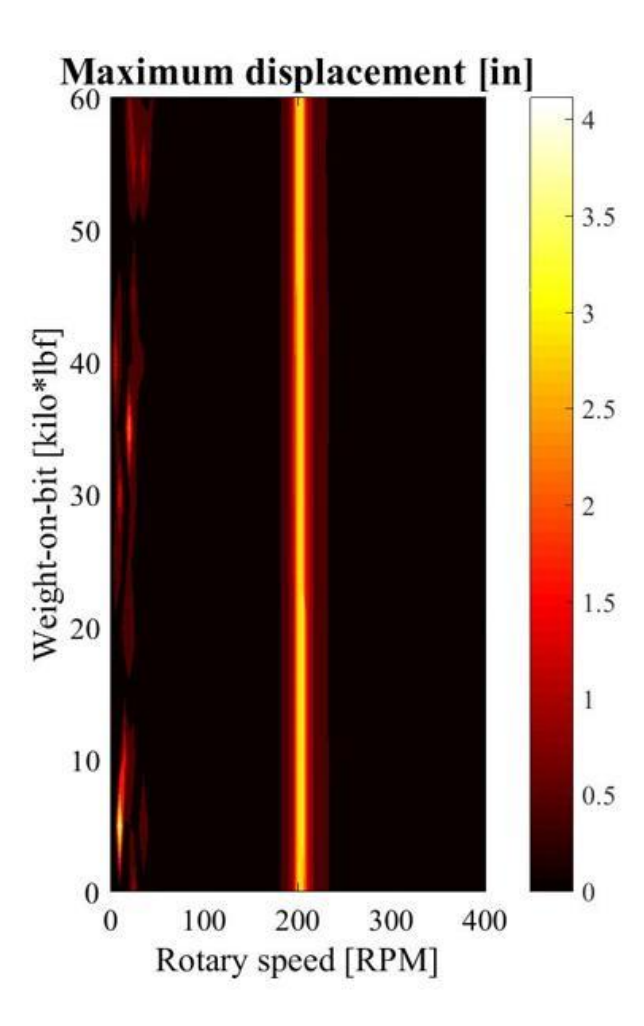

**Figure 65 - Test case 2: Lateral map output**

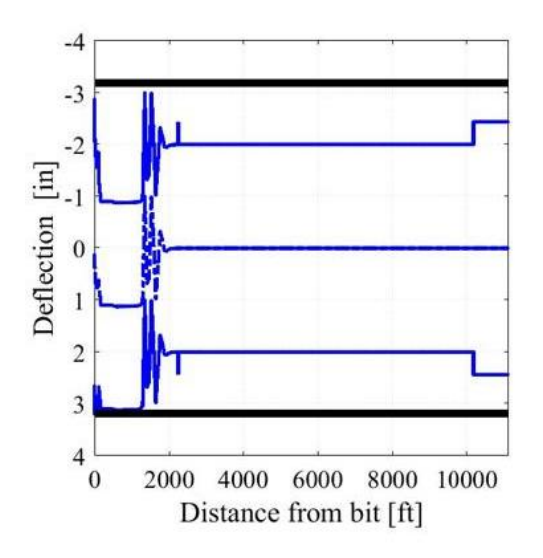

**Figure 66 - Test case 2: Deflection curve output**